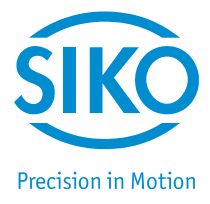

## **User manual**

Actuator with CANopen interface

## **AG05**

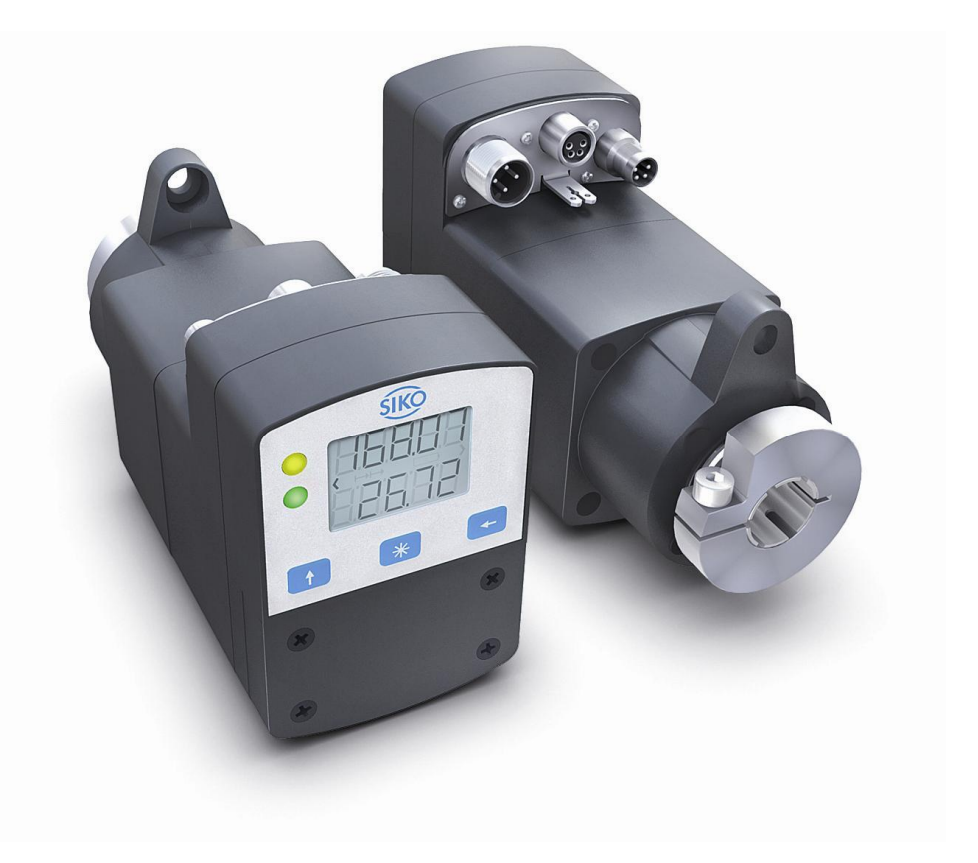

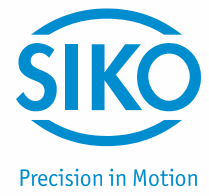

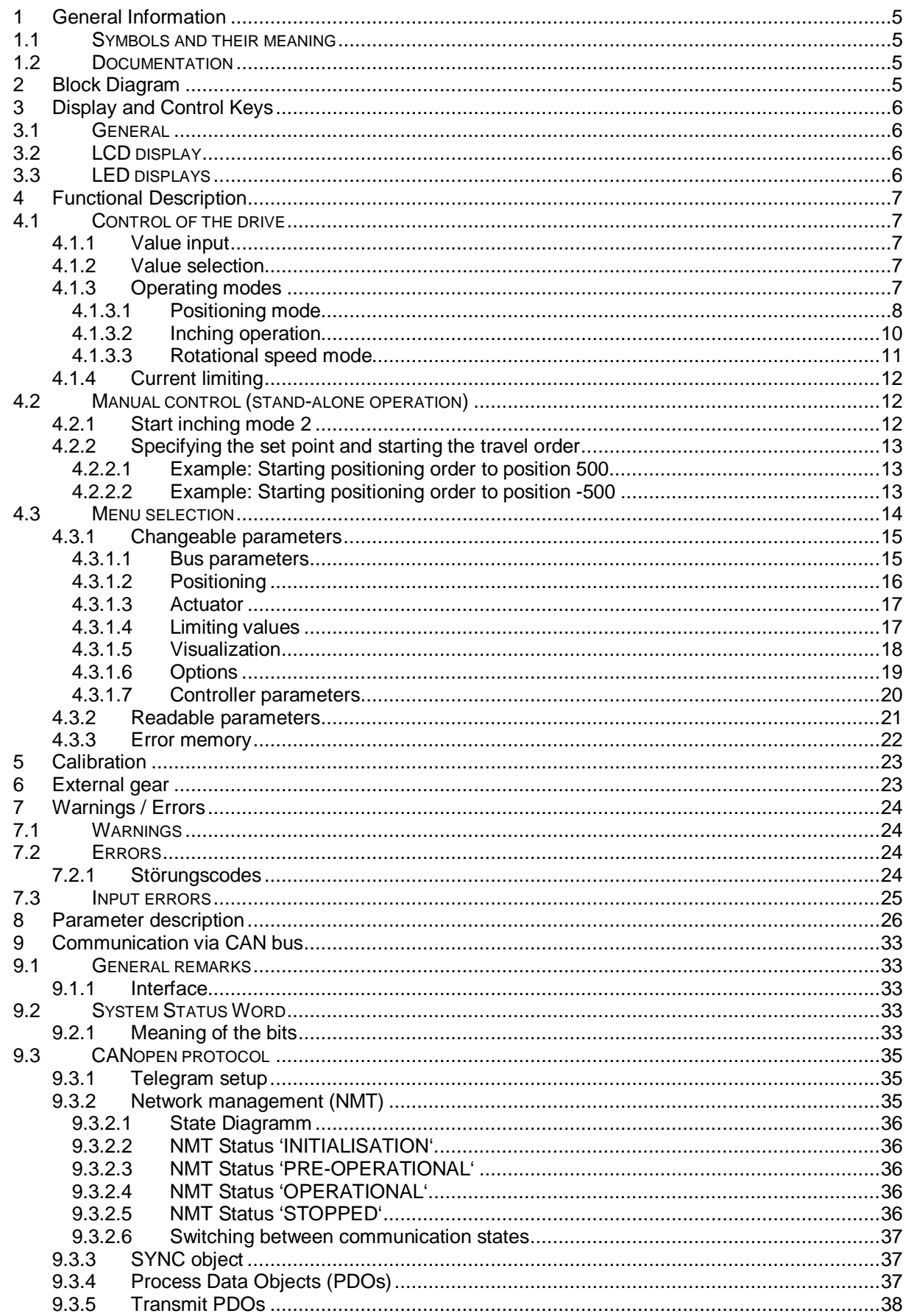

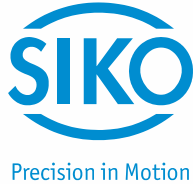

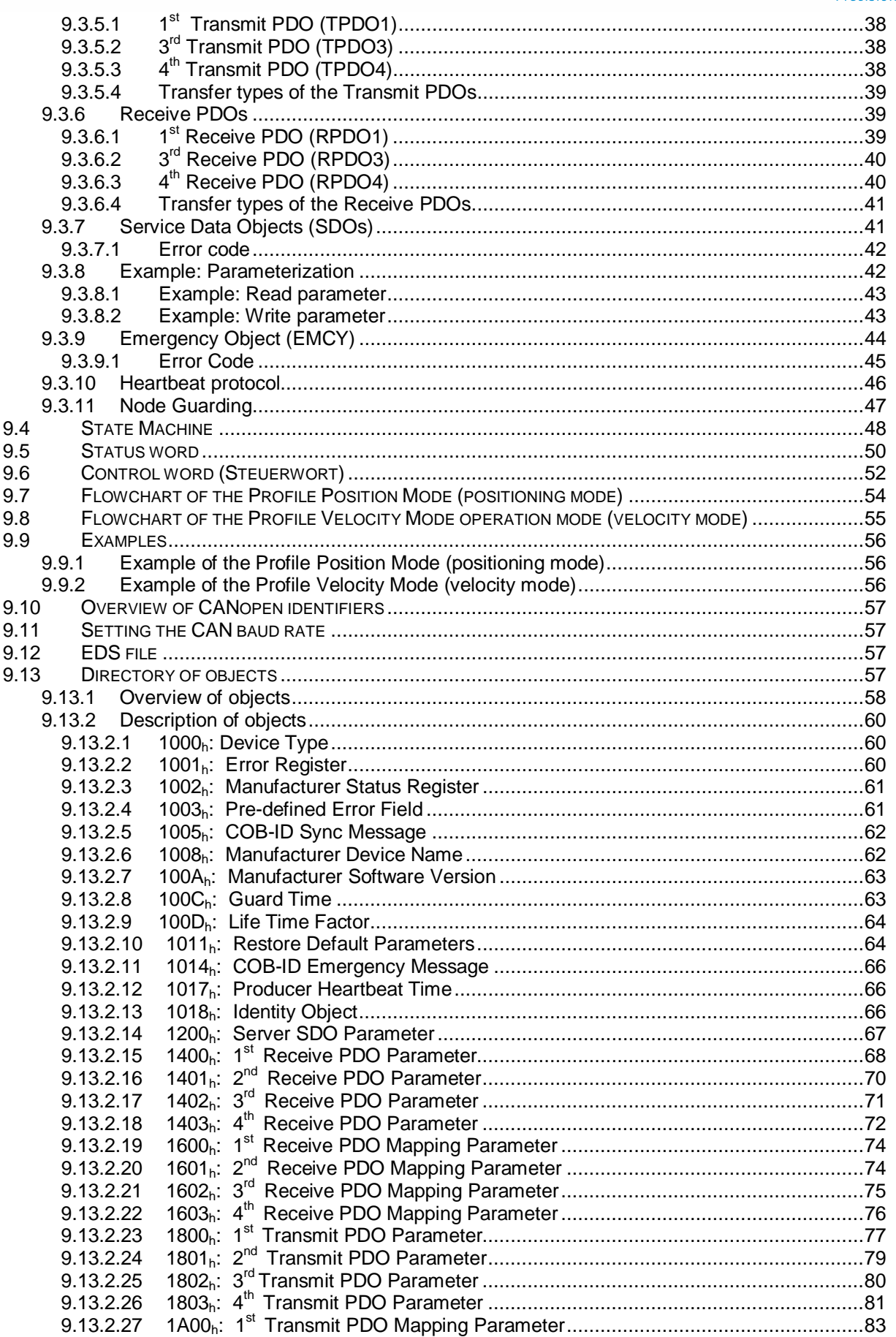

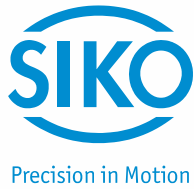

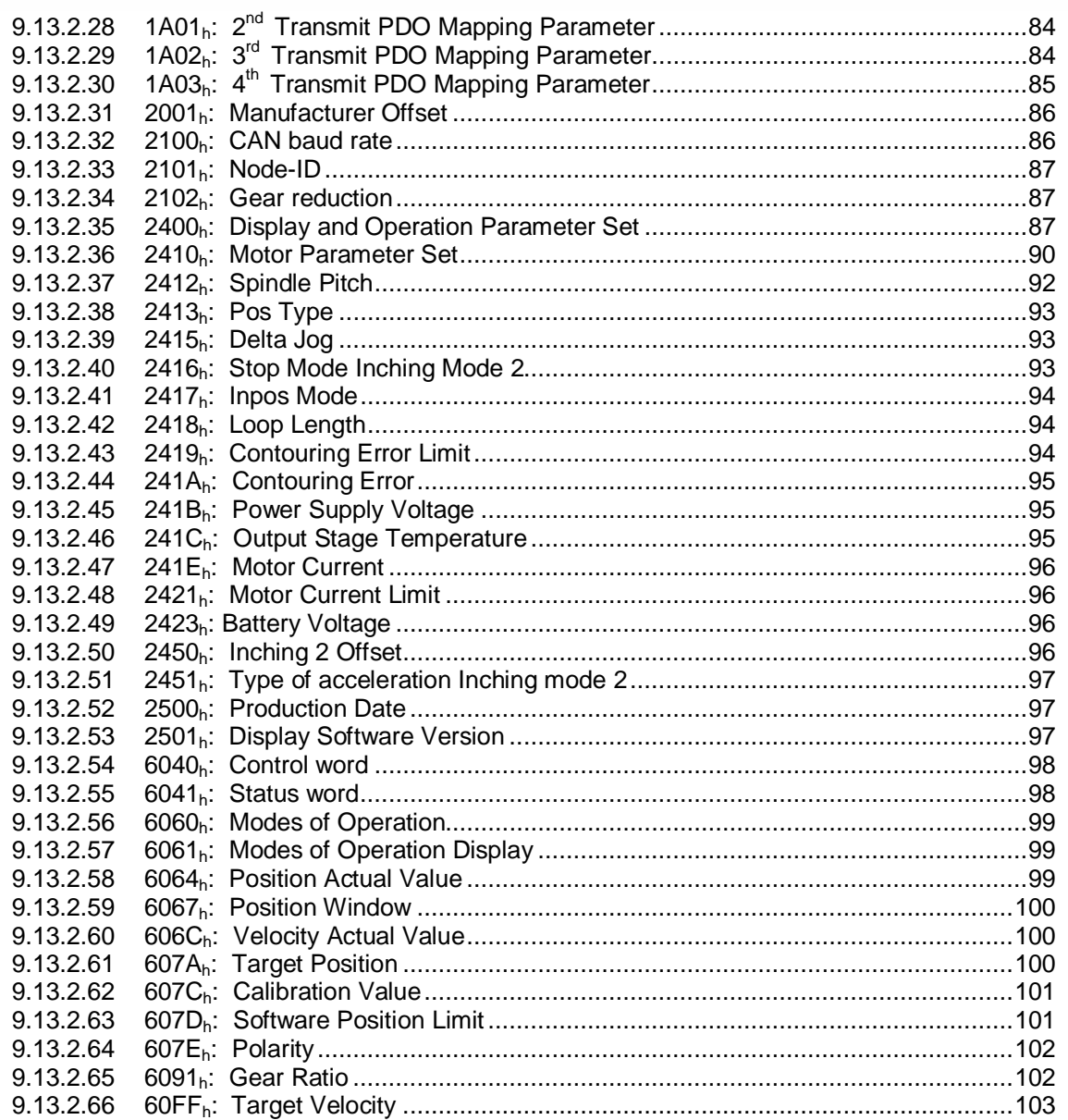

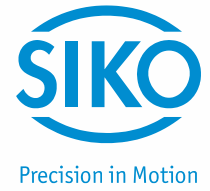

#### <span id="page-4-0"></span>**1 General Information**

#### <span id="page-4-1"></span>**1.1 Symbols and their meaning**

#### **1.2 Documentation**

<span id="page-4-2"></span>The following documents are associated with this document:

• The Product data sheet describes the technical data, the dimensions, the pin assignment, the accessories and the order key.

• The installation instructions describe the mechanical and electrical installation with all safetyrelevant conditions and the associated technical specifications.

• The User manual for actuator commissioning and integration into a fieldbus system.

You can also download these documents at *<http://www.siko.de/service/downloads/ausgewaehlte-downloads/details/ag05/>*.

#### <span id="page-4-3"></span>**2 Block Diagram**

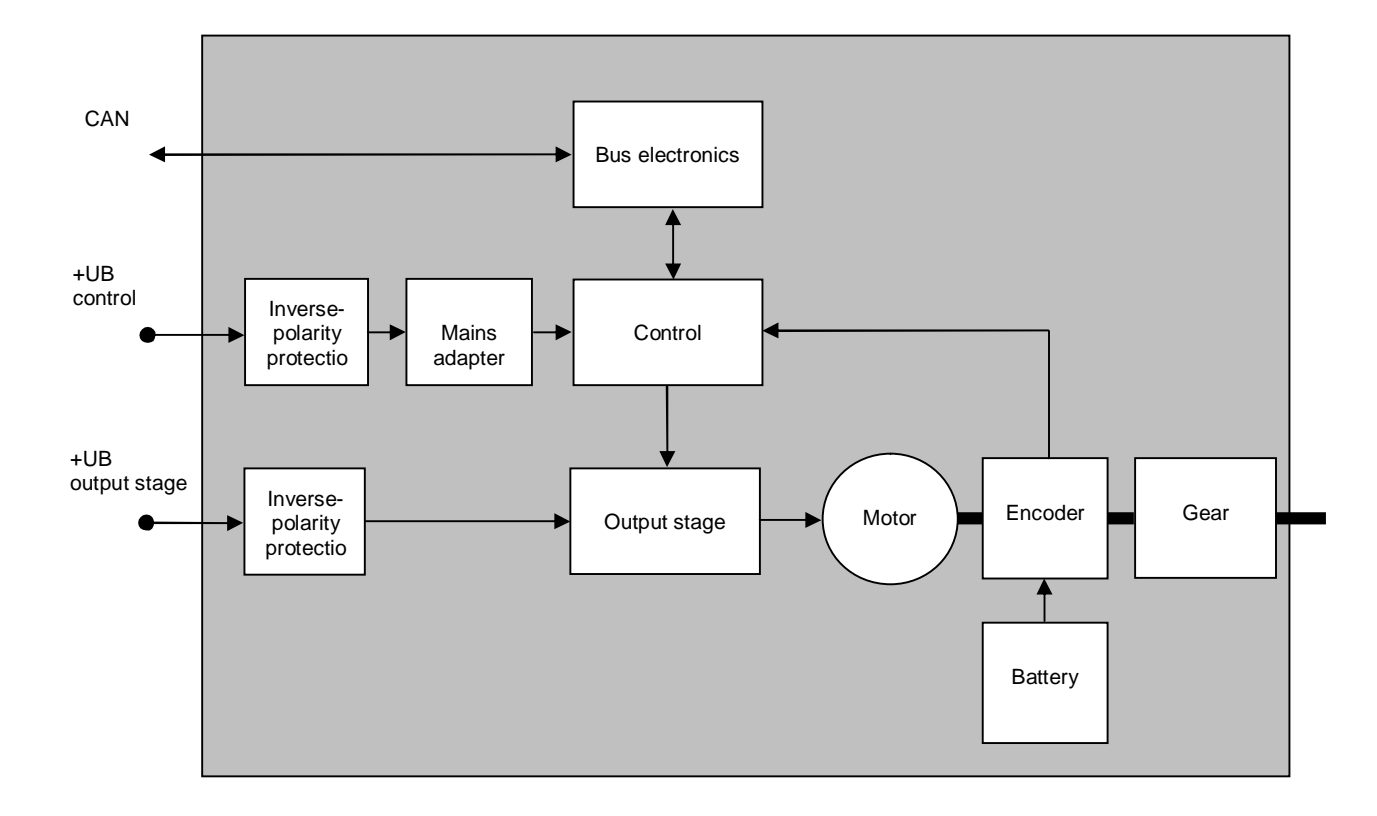

*Fig. 1: Block diagram* 

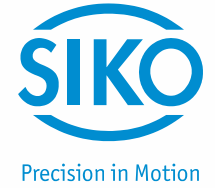

### <span id="page-5-0"></span>**3 Display and Control Keys**

#### **3.1 General**

<span id="page-5-1"></span>The actuator has a two-line display with special characters and three control keys. The keys serve for actuator parameterization and control. Two LEDs (1, 2) inform about the actuator's operating state.

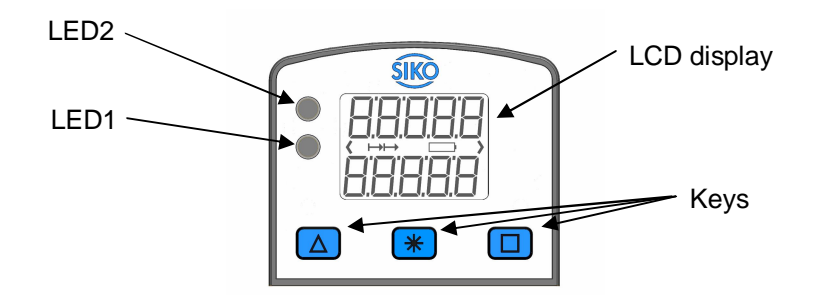

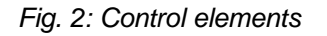

#### **3.2 LCD display**

<span id="page-5-2"></span>With supply voltage applied to the control, the actual value is displayed in the first line and the set point value with factory settings in the second line. The value displayed in the 2nd line can be adjusted via parameters.

#### **3.3 LED displays**

<span id="page-5-3"></span>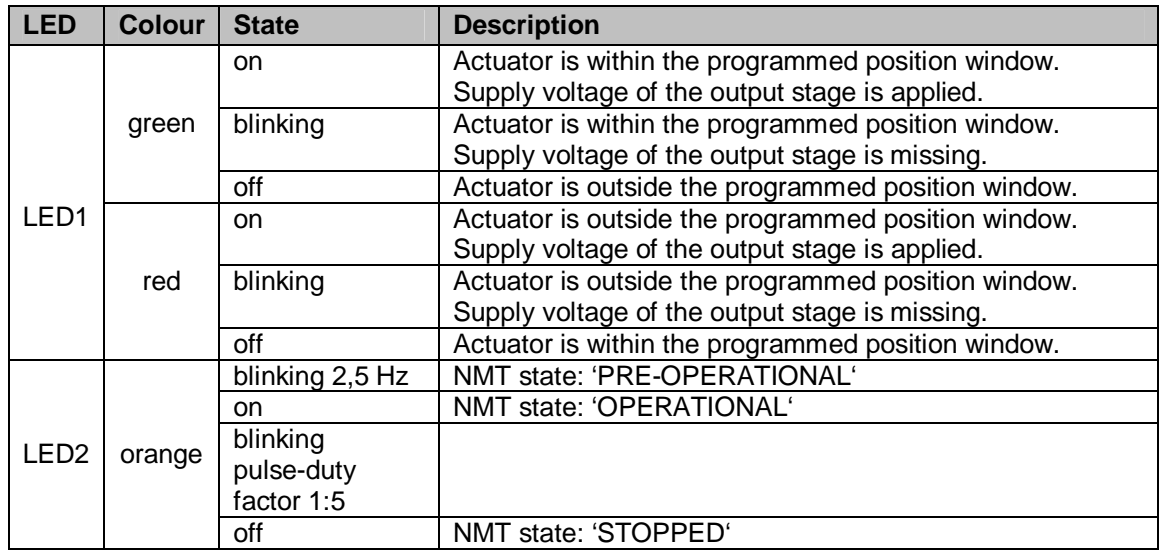

*Table 1: LED displays* 

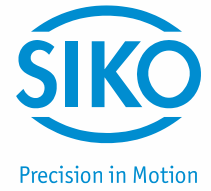

### <span id="page-6-0"></span>**4 Functional Description**

#### **4.1 Control of the drive**

<span id="page-6-1"></span>The drive can be controlled manually (stand-alone) and completely parameterized via the keys. In bus operation you can disable drive control via the keys.

#### **4.1.1 Value input**

<span id="page-6-2"></span>Enter values via the  $\triangle$  key and the  $\Box$  key. Confirm entered values by pressing the  $\mathbb F$  key.

 $\Box$  decimal place selection key

 $\Box$  Value input key

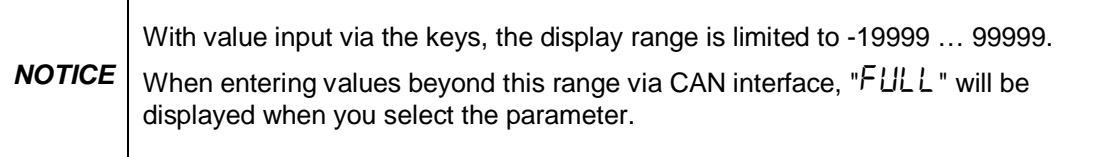

#### **4.1.2 Value selection**

<span id="page-6-3"></span>For some parameters you can select values from a list. Direct value input is not possible.

You can select a value from the list via the  $\boxed{\triangle}$  key. Confirm the value by pressing the  $\boxed{\triangle}$  key.

#### **4.1.3 Operating modes**

<span id="page-6-4"></span>The following operating modes are distinguished: positioning mode and speed mode. In the positioning mode there is the additional option of travelling in the inching mode.

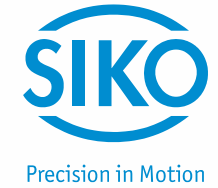

#### **4.1.3.1 Positioning mode**

<span id="page-7-0"></span>In the positioning mode, positioning to the specified set point is executed by means of a ramp function (*see [Fig. 3](#page-7-1)*), calculated on the basis of the actual position as well as the programmed controller parameters P (proportional factor), I (integral factor), D (differential factor), acceleration and speed.

Upon activation of the travel order, the actuator accelerates to the specified speed with the acceleration programmed. The value of deceleration to the set point is defined by the parameter 'a-Pos' as well.

If the actual position is within the programmed window, this will be signalled by LED1, in the system status word and in the SIKONETZ5 status word. You can define the behaviour of the actuator upon reaching the programmed window.

Changing controller parameters during a positioning process does not influence the current positioning operation.

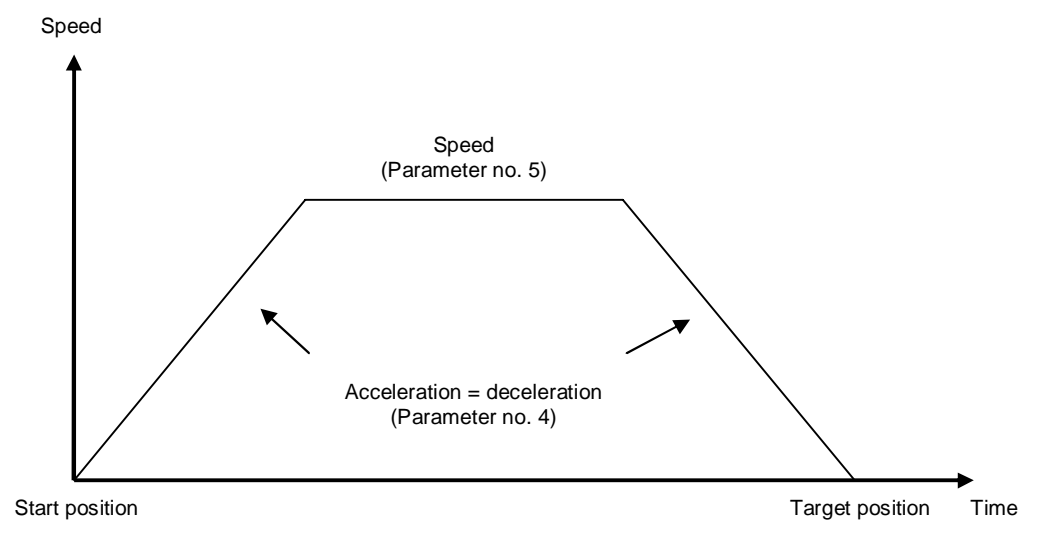

<span id="page-7-1"></span>*Fig. 3: Ramp travel, direct positioning mode*

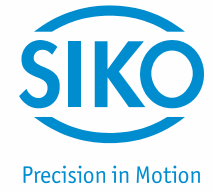

#### **4.1.3.1.1 Loop positioning**

If the actuator is operated on a spindle or an additional gear, the spindle or external gear backlash can be compensated by means of loop positioning. In this case, travelling to the target value is always from the same direction. This direction of approach can be defined.

*Example:*

The direction from which every target position shall be driven to is positive*.* 

Case 1  $\Rightarrow$  new position is greater than actual position:

Direct travel to the target position

Case  $2 \implies$  new position is smaller than actual position:

The actuator drives beyond the target position by the loop length; afterwards, the set point is approached in positive direction.

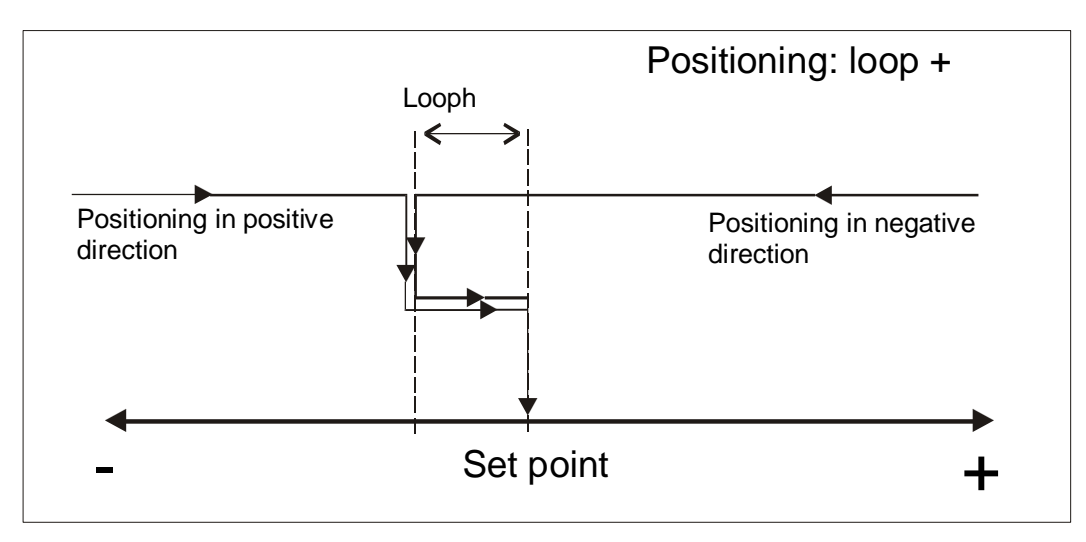

*Fig. 4: Positioning Loop+* 

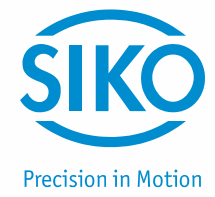

#### **4.1.3.2 Inching operation**

<span id="page-9-0"></span>Inching operation is enabled in the 'positioning mode' only. You can program via parameters acceleration as well as speed in the inching mode.

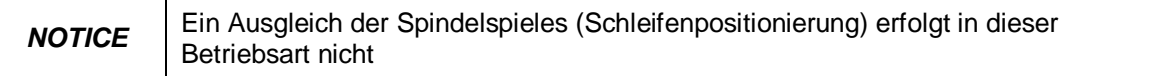

#### **4.1.3.2.1 Inching mode 1**

The drive travels once from the current actual position by the position 'Delta Tipp' depending on the mathematical sign of the value entered.

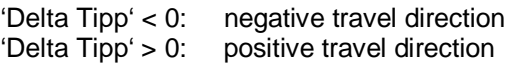

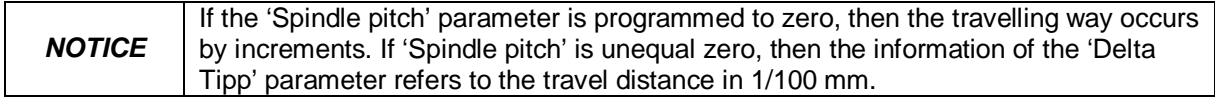

Reaching of the target position will be signalled accordingly.

The following conditions must be met for enabling the start of inching modes 1 and 2:

- The actuator must not be switched to error
- No active travel job
- Supply voltage of the output stage is applied

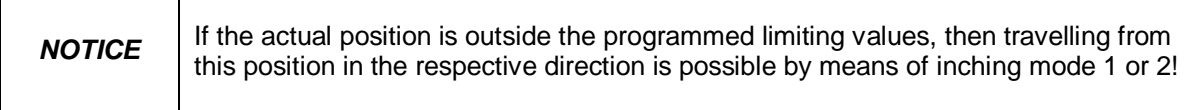

#### **4.1.3.2.2 Inching mode 2**

 $\mathsf{r}$ 

The actuator travels from the current position as long as the relevant command is active. You can influence the inching speed via two parameters and it will be calculated in the actuator as illustrated in the example below:

v - Tipp (*[Parameter no. 9](#page-25-1)*) = 10 rpm (can only be changed in the idle state)

Offset inching 2 (*[Parameter no. 30](#page-28-0)*) = 85% (can be changed during inching operation)

The resulting inching speed in this example will be:

Inching speed = v - Tipp \* Offset inching 2 = 10 rpm \* 85% = **9 rpm**

The results are always rounded to integers. The minimum speed is 1 rpm.

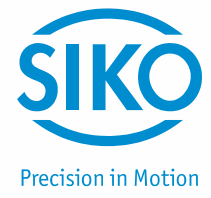

#### **4.1.3.3 Rotational speed mode**

<span id="page-10-0"></span>With the set point enabled, the actuator when in the rotational speed mode accelerates to the target speed and maintains this speed until the set point is disabled or a different target speed specified.

The speed is adjusted immediately to the new value when the rotational target speed is changed.

The arithmetical sign of the set point determines the travel direction in the rotational speed mode.

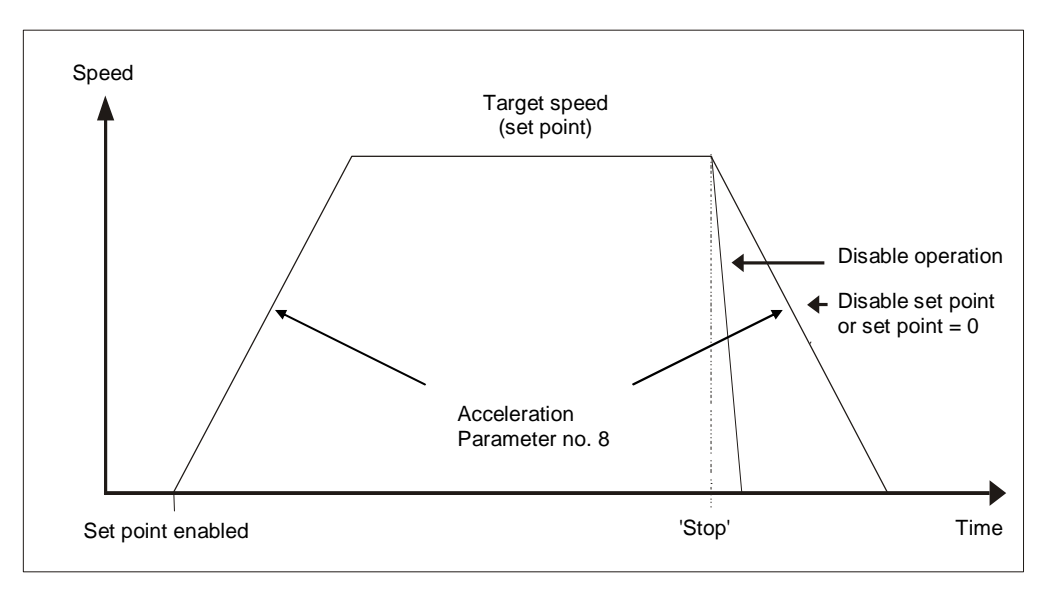

*Fig. 5: Ramp rotational speed mode* 

The following conditions must be met for enabling the start of the rotational speed mode:

- The actuator must not be switched to error
- No active travel job
- Supply voltage of the output stage is applied

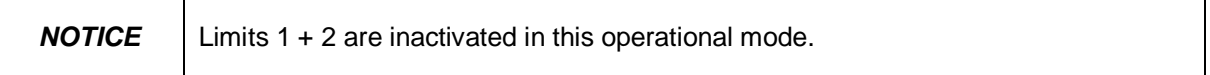

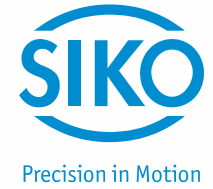

#### **4.1.4 Current limiting**

<span id="page-11-0"></span>The actuator is equipped with adjustable current limiting, which serves primarily for protecting the actuator against overload.

With the default value set, the nominal speed indicated on the product data sheet is achieved.

Actuator overload results in limiting the motor current to the set value. As a consequence, the actuator cannot maintain the speed set, the contouring error increases. With the contouring error exceeding the contouring error limit the actuator will enter the state of error: contouring error.

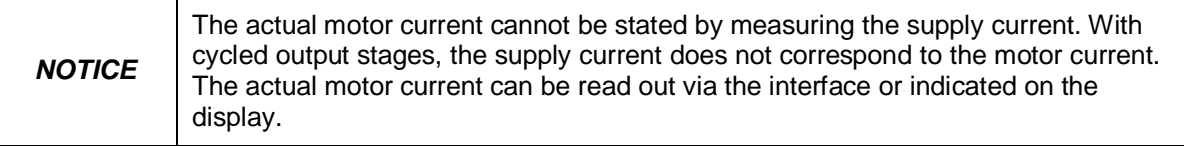

#### <span id="page-11-1"></span>**4.2 Manual control (stand-alone operation)**

#### **4.2.1 Start inching mode 2**

<span id="page-11-2"></span>After applying supply voltage, the actuator will be on the uppermost level of the menu structure (default/delivery state). Positioning mode is active.

Pressing the  $\boxed{\triangle}$  key starts left-hand motion (inching operation 2).

Pressing the  $\Box$  key starts right-hand motion (inching operation 2).

Releasing the respective key stops travel movement.

Pressing the  $\mathbb{R}$  key starts the parameterization/programming mode.

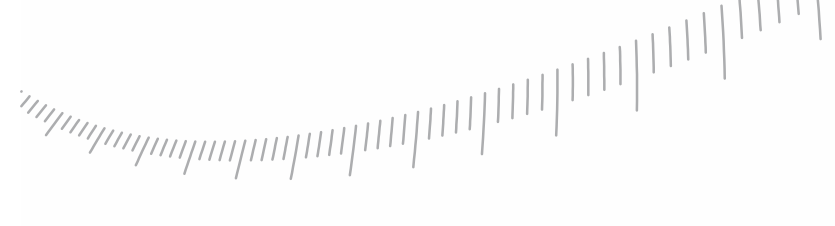

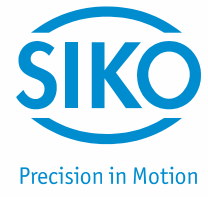

#### <span id="page-12-0"></span>**4.2.2 Specifying the set point and starting the travel order**

#### **4.2.2.1 Example: Starting positioning order to position 500**

<span id="page-12-1"></span>Preconditions:

The display is at the uppermost level of the menu structure (basic state). Operating mode: Positioning mode Key functions: enabled

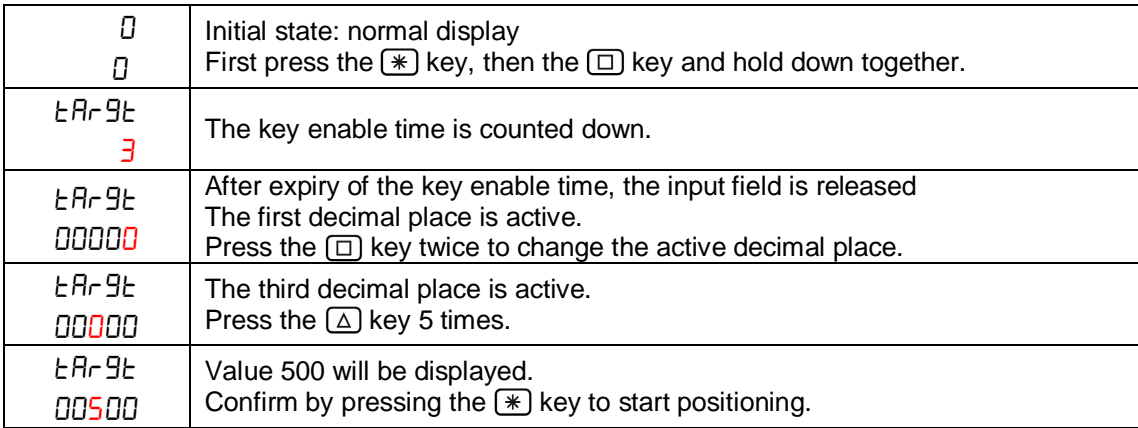

#### **4.2.2.2 Example: Starting positioning order to position -500**

<span id="page-12-2"></span>Preconditions:

The display is at the uppermost level of the menu structure (basic state). Operating mode: Positioning mode Key functions: enabled

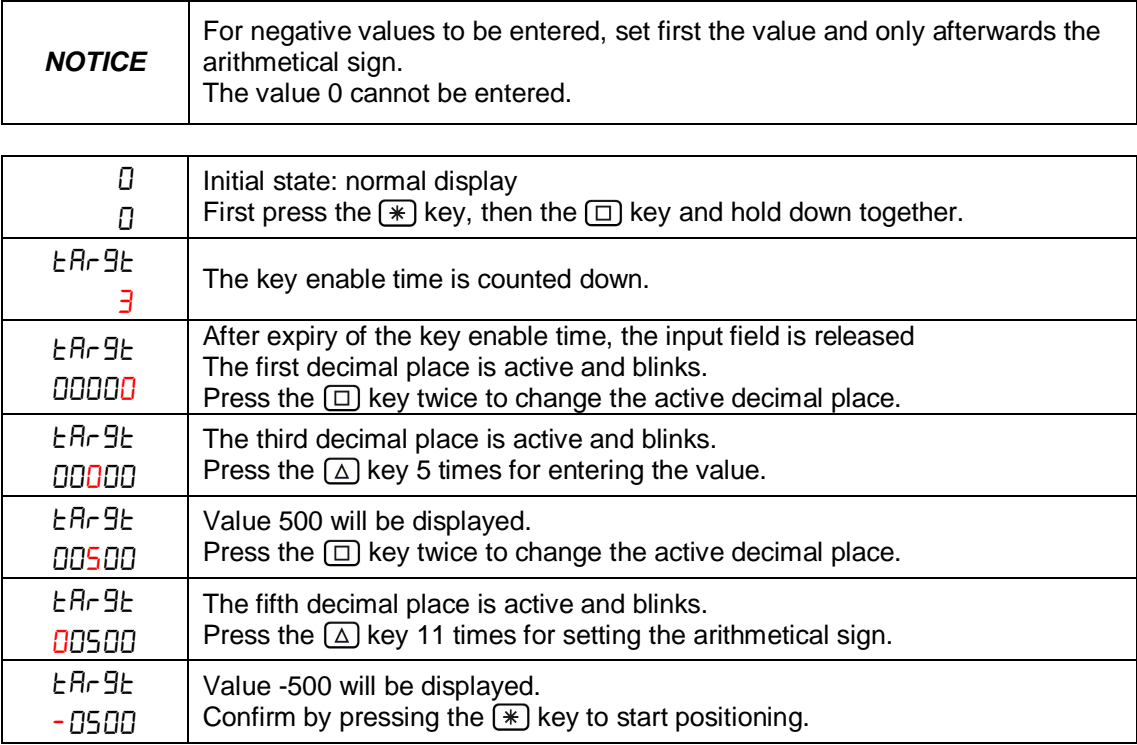

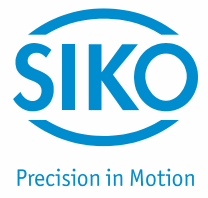

#### **4.3 Menu selection**

<span id="page-13-0"></span>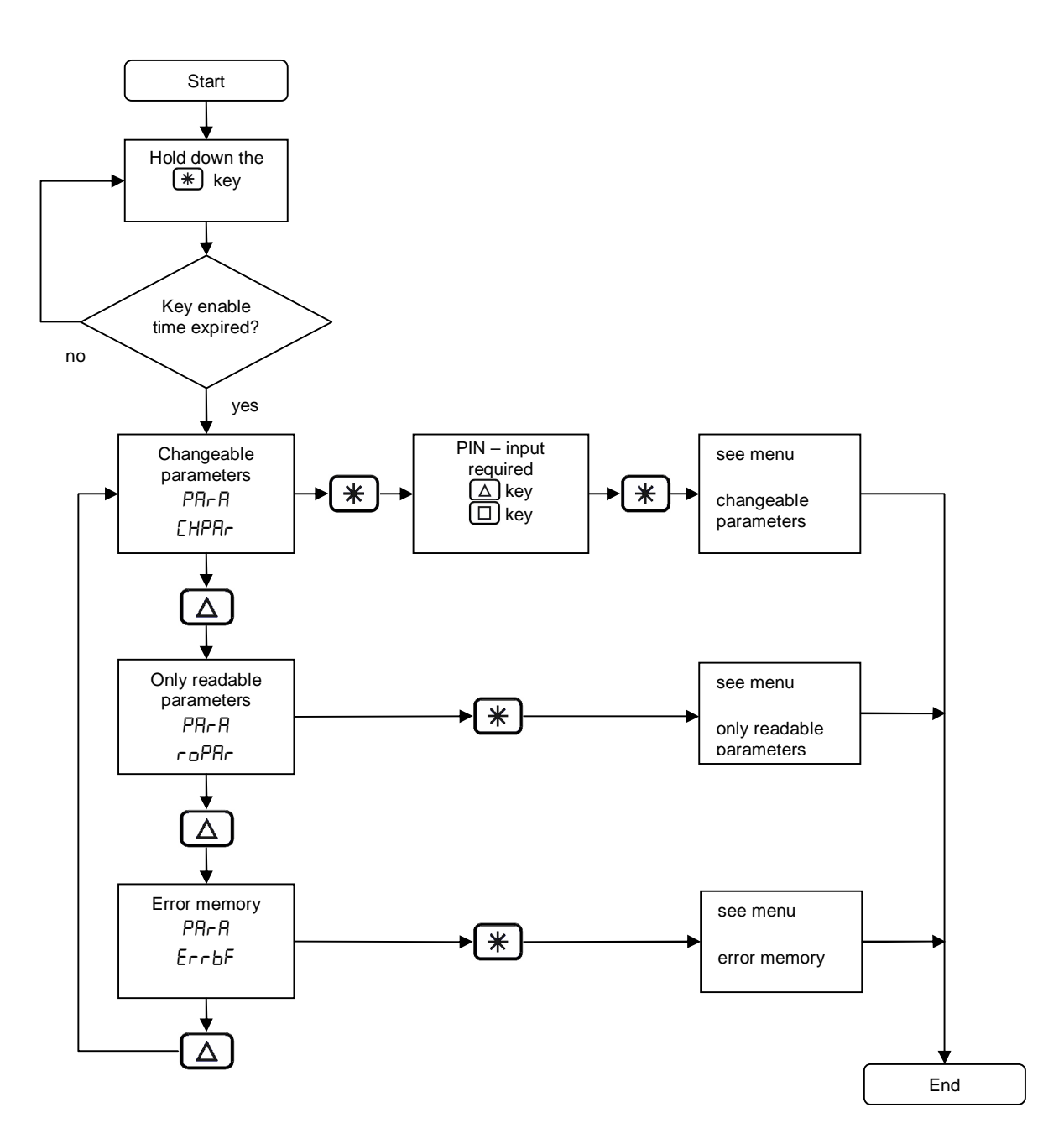

*Fig. 6: Menu selection* 

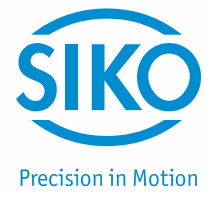

#### **4.3.1 Changeable parameters**

<span id="page-14-0"></span>The Changeable parameters menu is subdivided into further sub-menus:

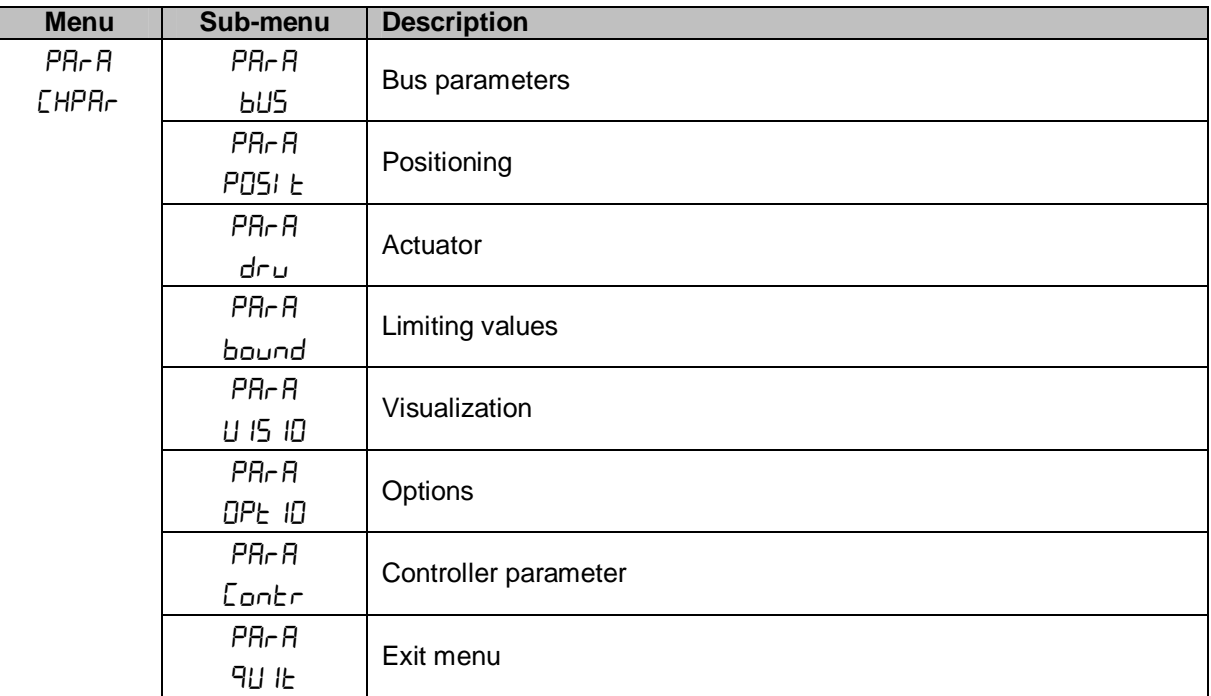

*Table 2: Changeable parameters menu overview* 

#### **4.3.1.1 Bus parameters**

<span id="page-14-1"></span>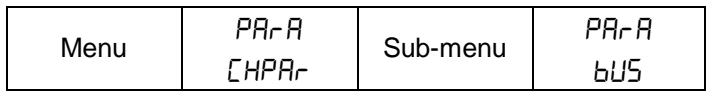

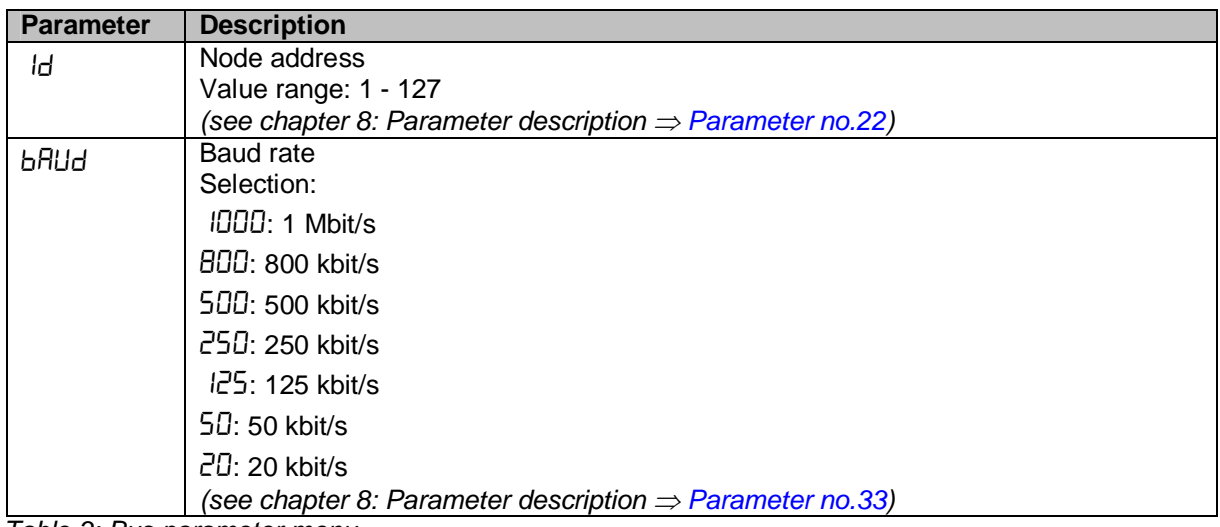

*Table 3: Bus parameter menu* 

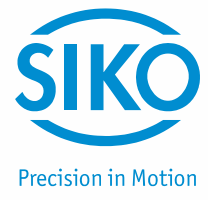

#### **4.3.1.2 Positioning**

<span id="page-15-0"></span>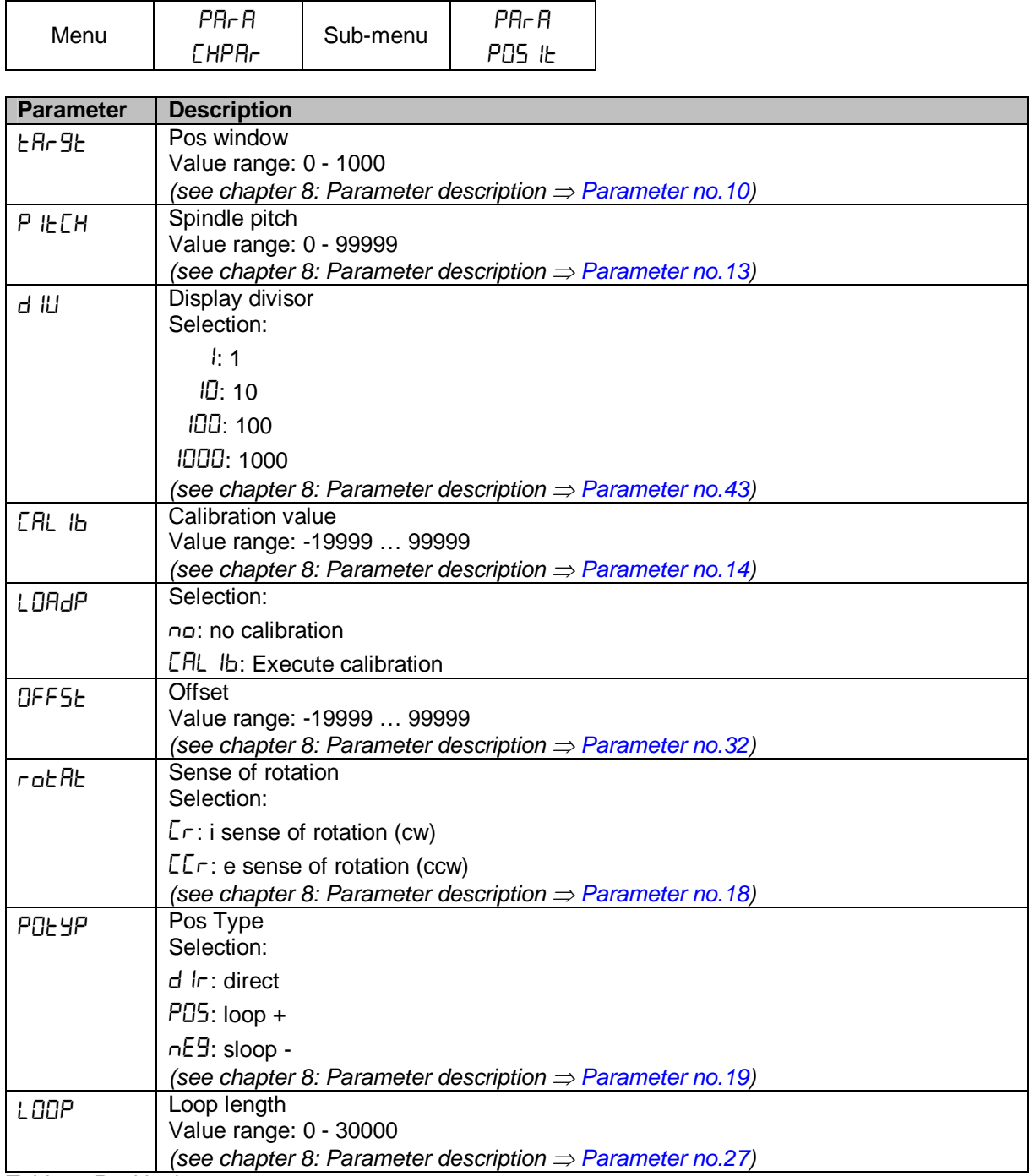

*Table 4: Positioning menu* 

**4.3.1.3 Actuator** 

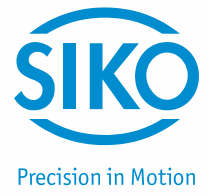

<span id="page-16-0"></span>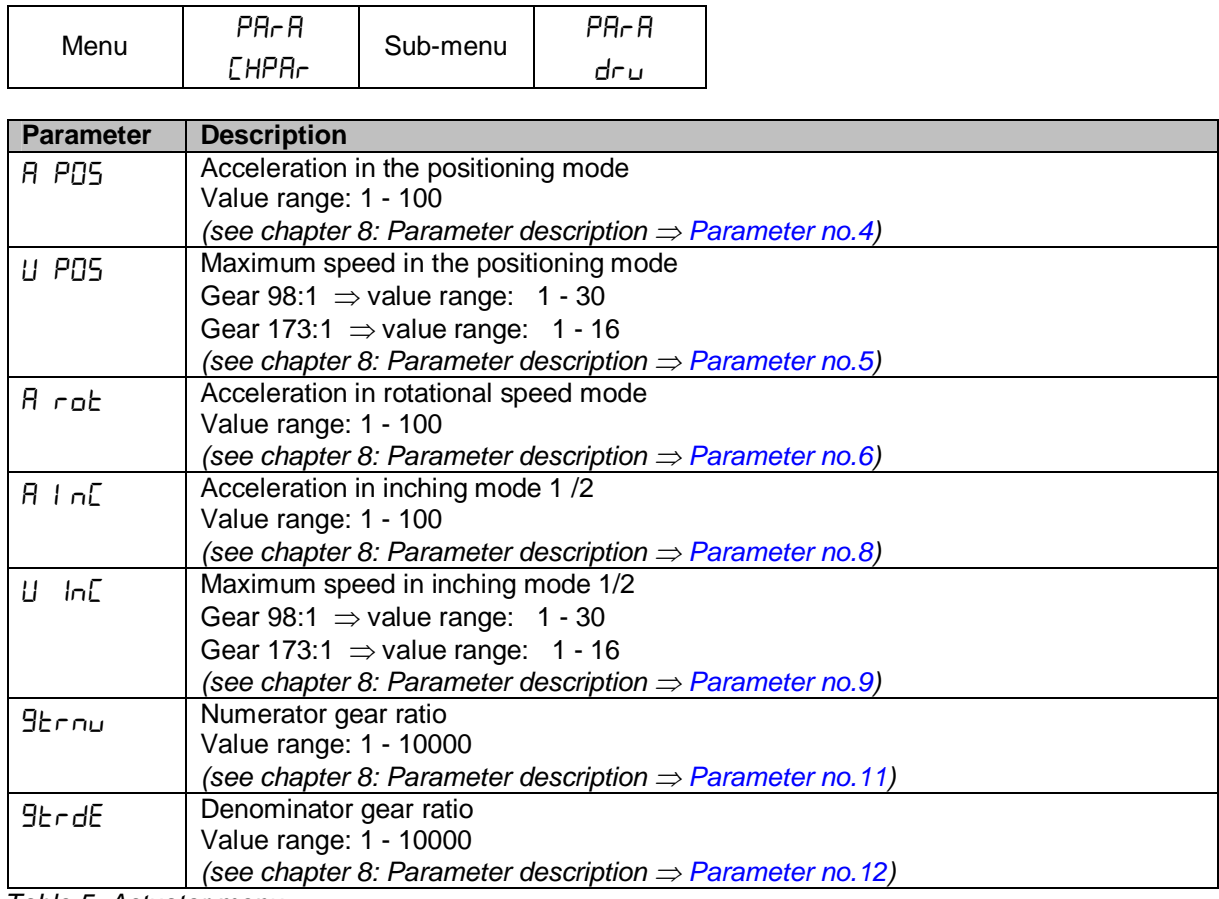

*Table 5: Actuator menu* 

#### **4.3.1.4 Limiting values**

<span id="page-16-1"></span>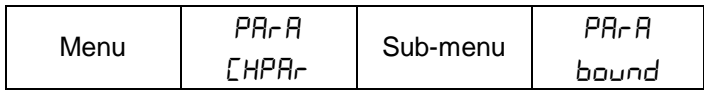

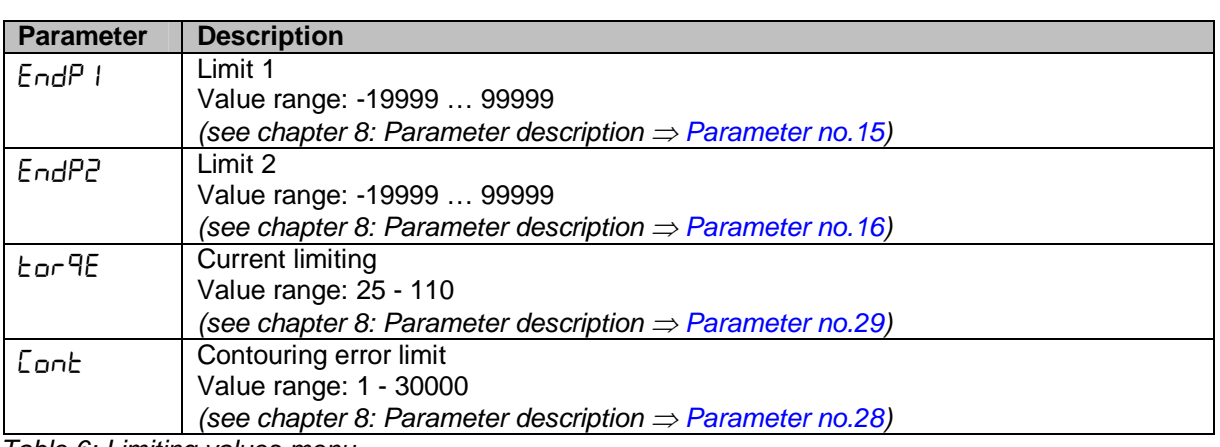

*Table 6: Limiting values menu* 

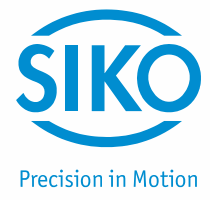

#### **4.3.1.5 Visualization**

<span id="page-17-0"></span>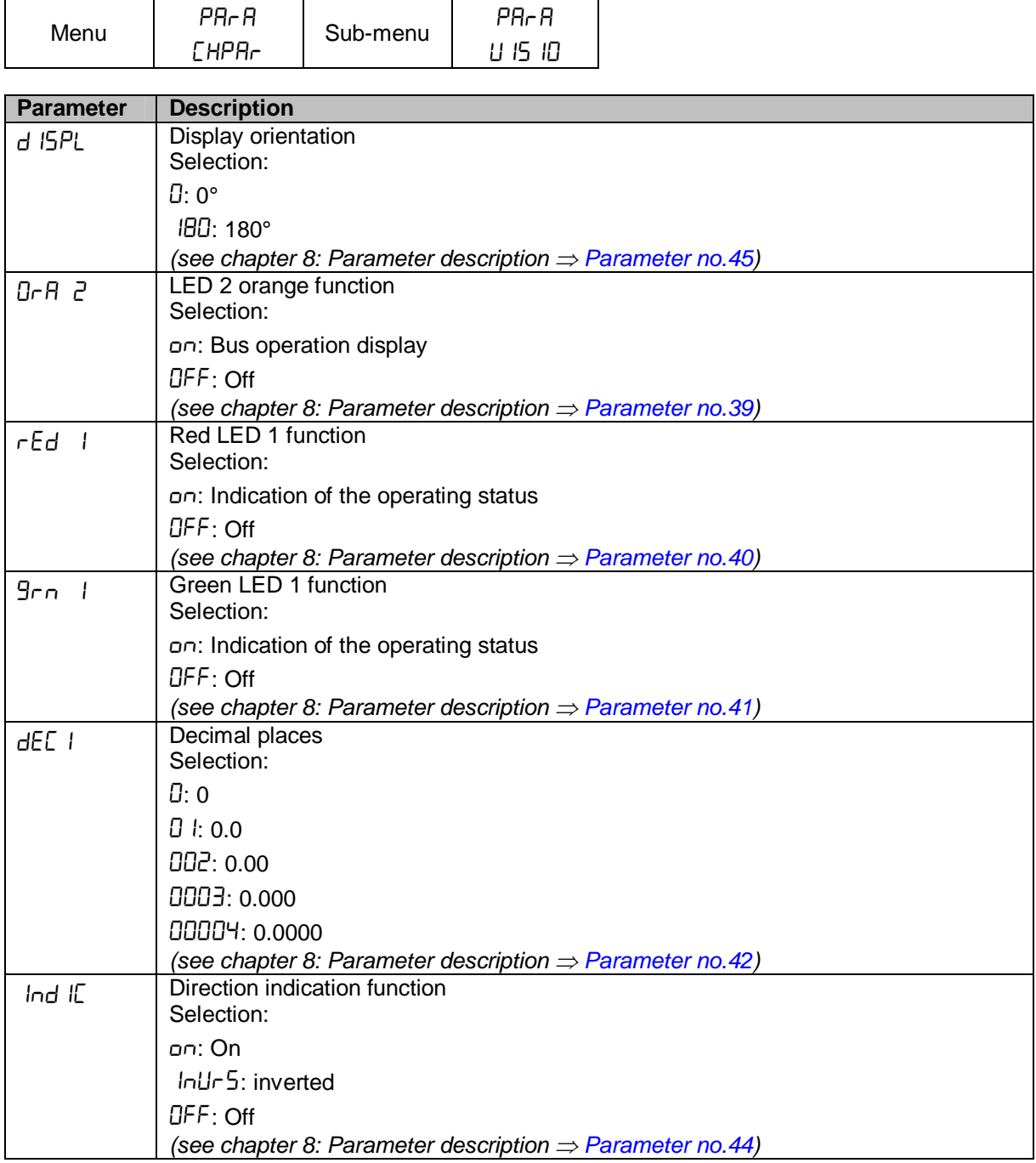

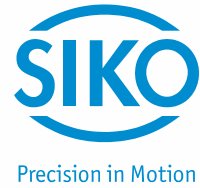

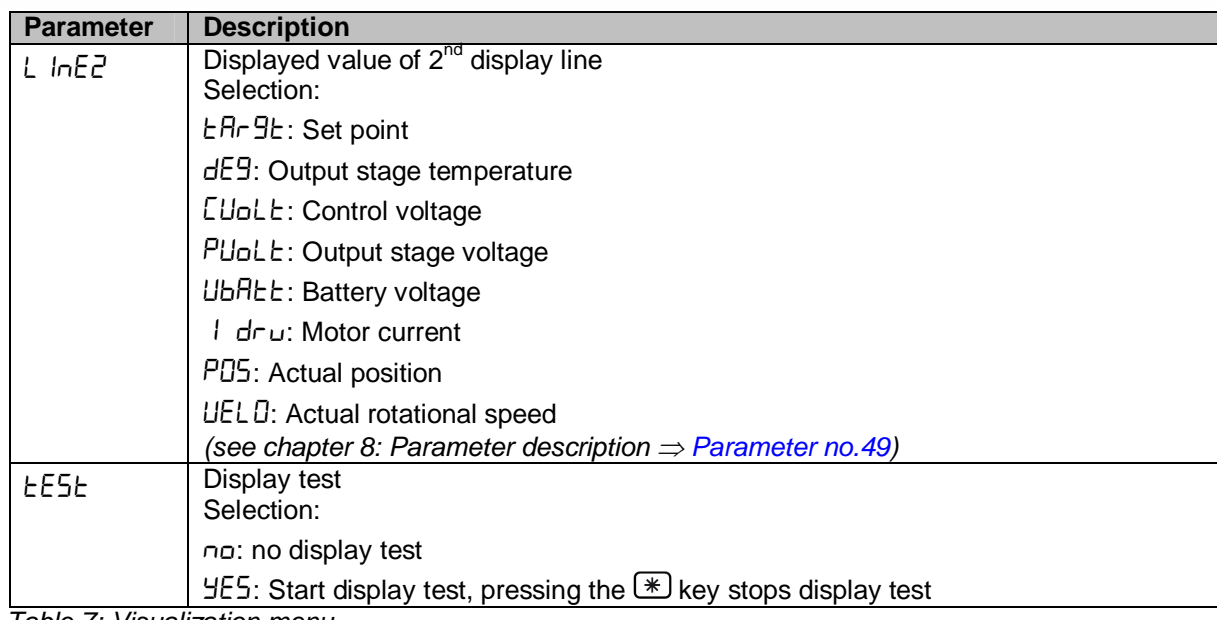

*Table 7: Visualization menu* 

#### **4.3.1.6 Options**

<span id="page-18-0"></span>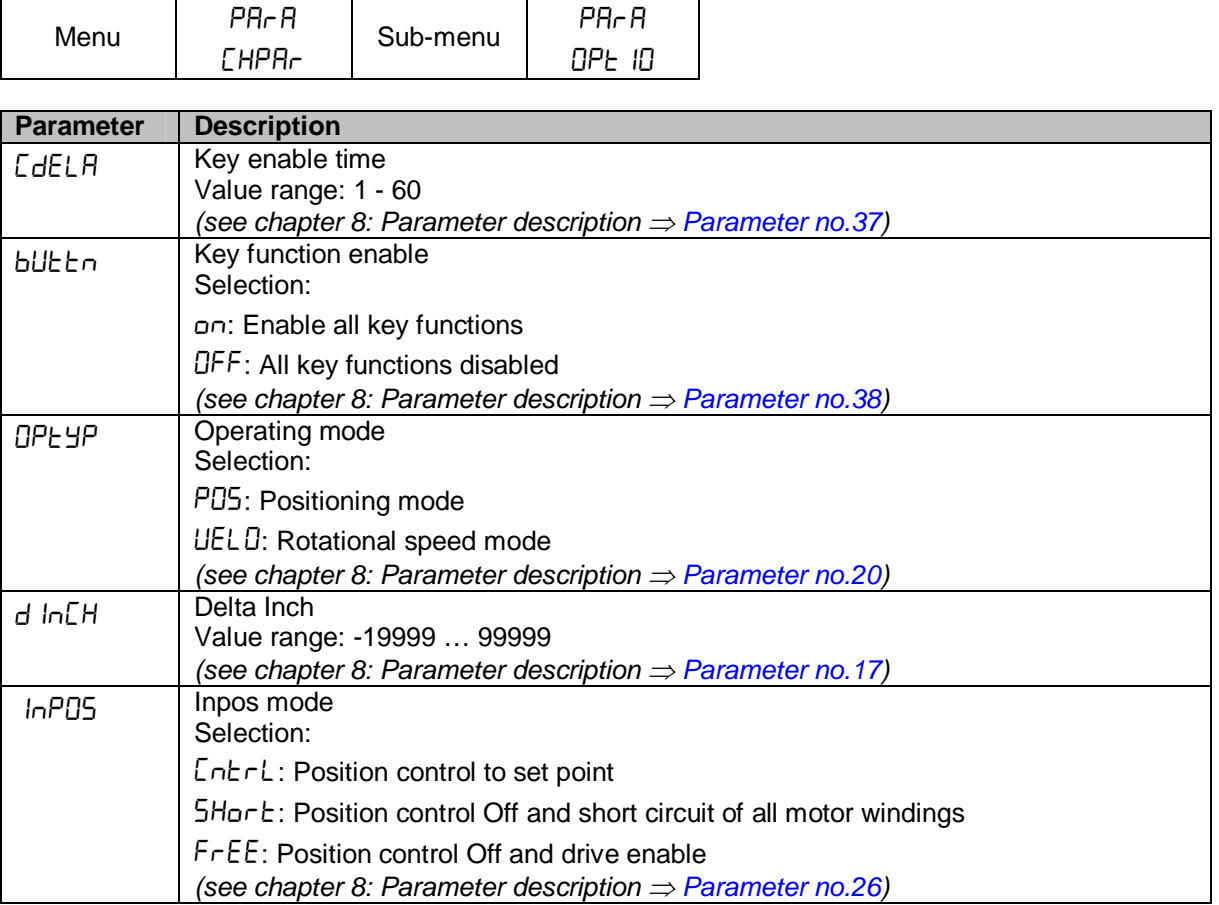

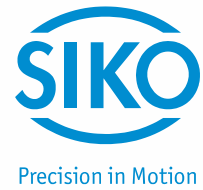

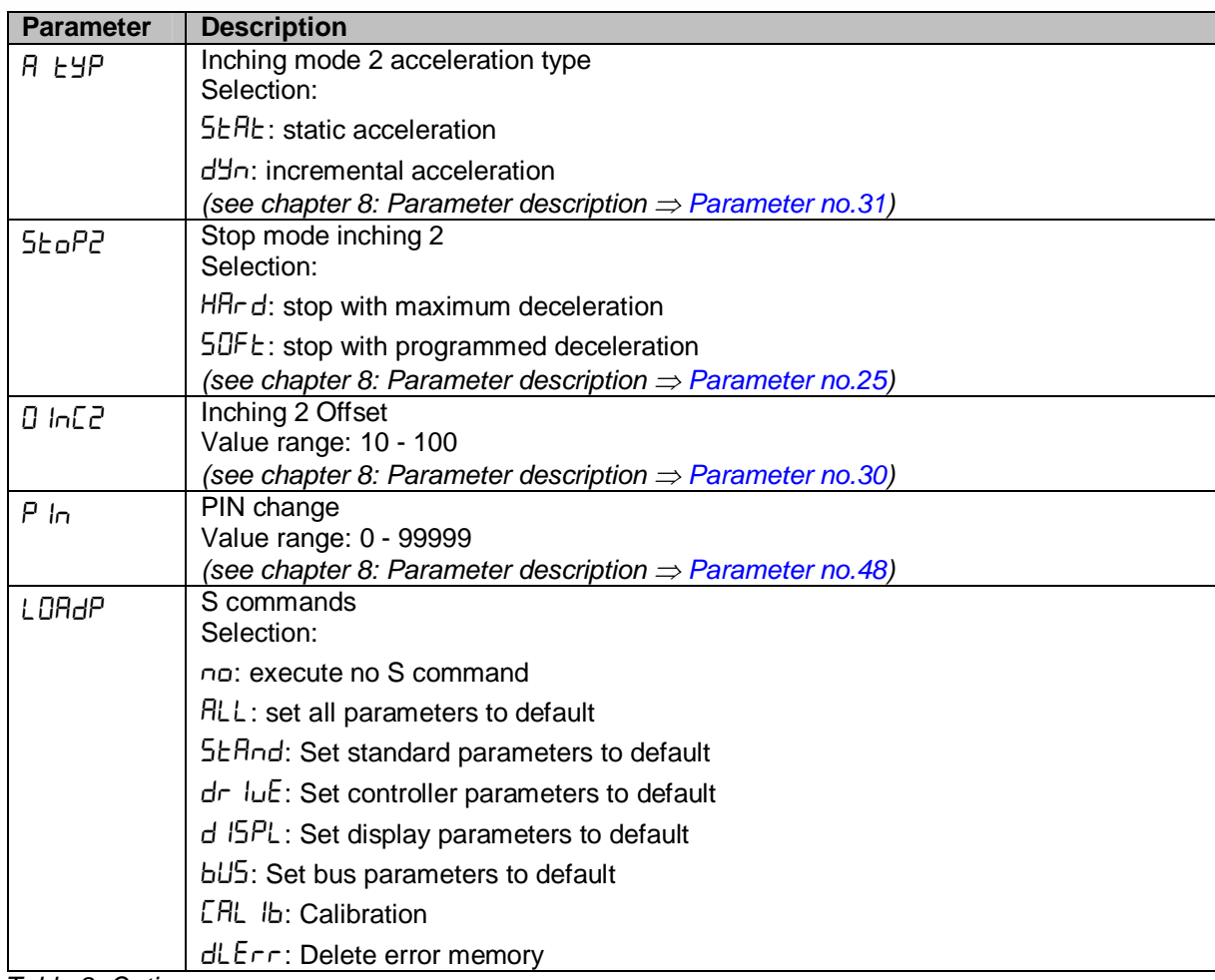

*Table 8: Options menu* 

#### **4.3.1.7 Controller parameters**

<span id="page-19-0"></span>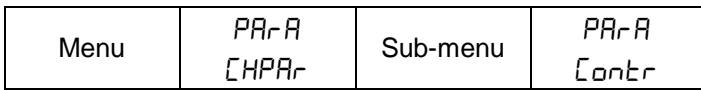

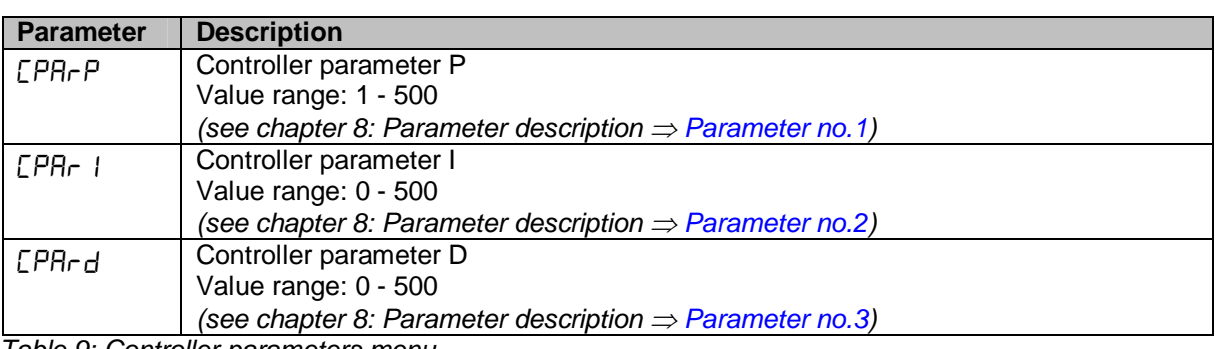

*Table 9: Controller parameters menu* 

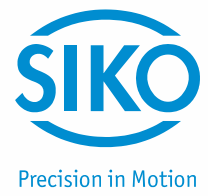

#### **4.3.2 Readable parameters**

<span id="page-20-0"></span>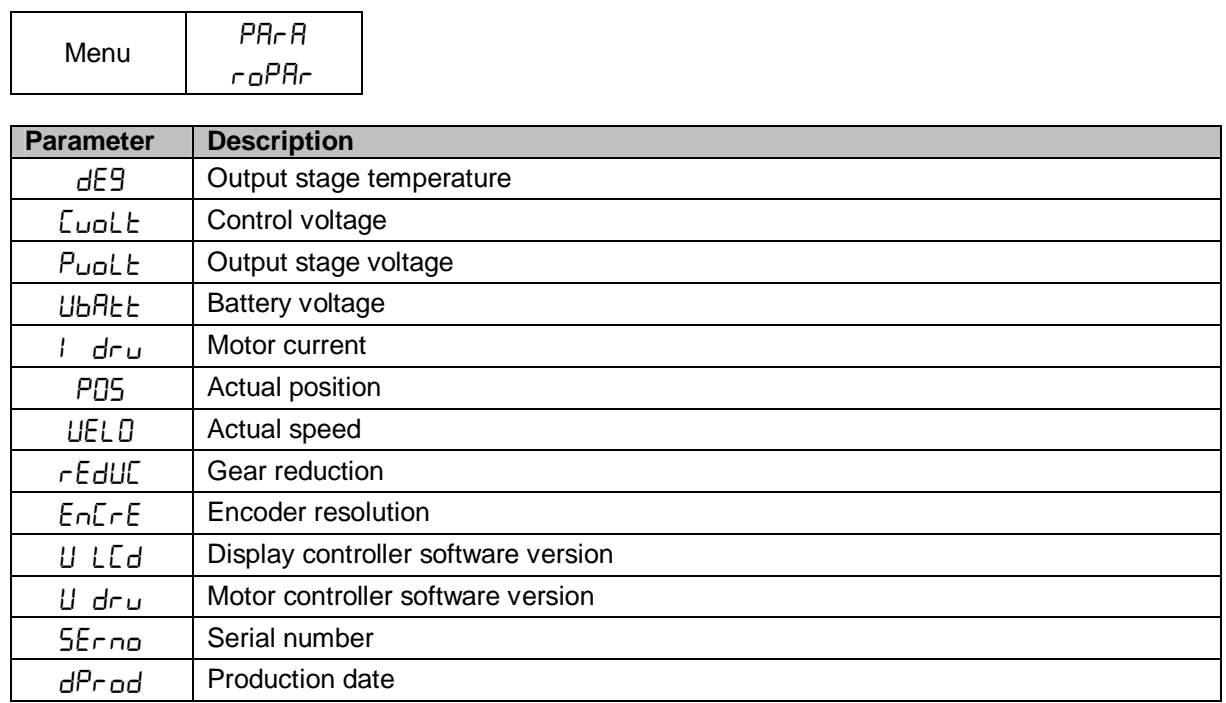

*Table 10: Readable parameters menu* 

**4.3.3 Error memory** 

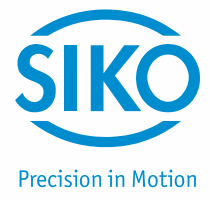

<span id="page-21-0"></span>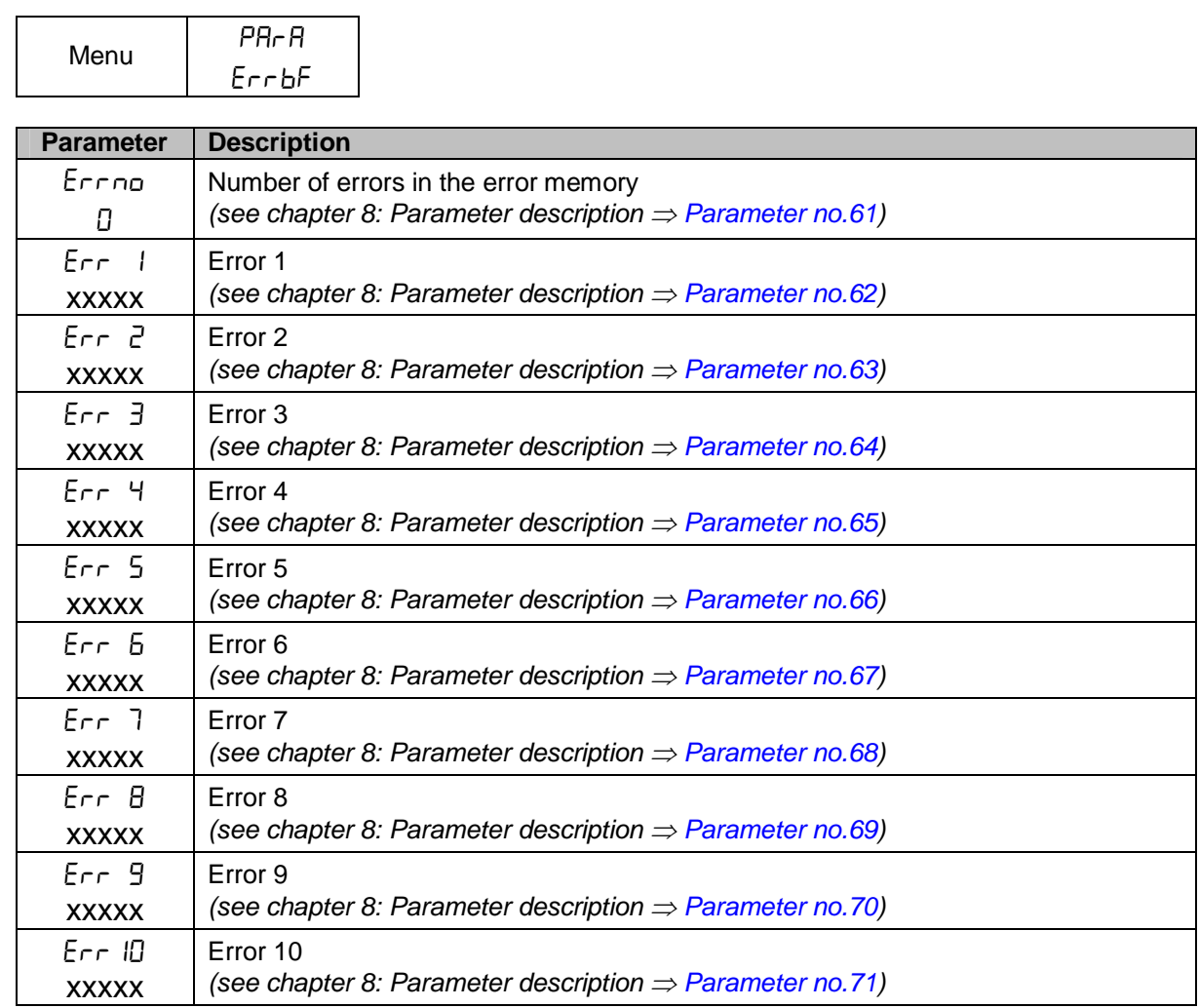

*Table 11: Error memory menu* 

xxxxx = Plain text display of error codes (*see chapter [7.2.1](#page-23-3): Error codes)* 

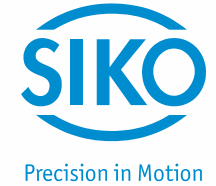

### <span id="page-22-0"></span>**5 Calibration**

Since the measuring system is an absolute system, calibration is necessary only once with commissioning. With calibration, the calibration value is adopted for calculation of the position value. The following equation is applied in case of calibration:

Position value =  $0 +$  calibration value + offset value

Writing a value onto the calibration value parameter *(see chapter [8](#page-25-0): Parameter description Parameter no. 14)* will result in the adoption of such value as the absolute position for the actuator.

Offset value *(see chapter [8](#page-25-0): Parameter description Parameter no. 32)* 

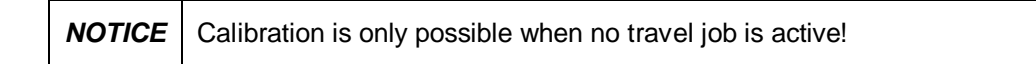

#### <span id="page-22-1"></span>**6 External gear**

If an external gear is used, a factor can be programmed via the parameters no. 11 'ü – numerator' and parameter no. 12 'ü – denominator' in order to include the gear ratio in position sensing.

*Example (see* [Fig. 7](#page-25-2)*):*

The actuator is operated on a gear with transmission reduction of 5:1. For this purpose, the parameters 'ü-numerator' and 'ü-denominator' must be programmed as follows:

- x Parameter 'ü numerator': 5
- Parameter 'ü denominator': 1

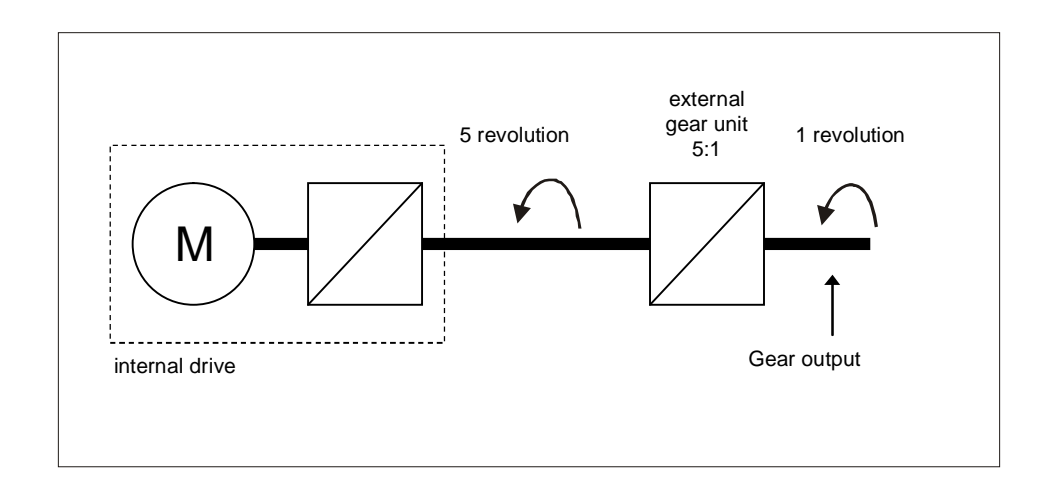

*Fig. 7: External gear*

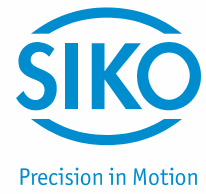

Input of an odd gear transmission reduction value is possible according to the following example:

Transmission reduction = 3.78

- Parameter 'ü numerator': 378
- Parameter 'ü denominator': 100

#### <span id="page-23-0"></span>**7 Warnings / Errors**

#### **7.1 Warnings**

<span id="page-23-1"></span>Warnings do not influence the operation of the positioning drive. Warnings disappear after removing the cause.

Possible warnings:

- Battery voltage for absolute encoder is below limit  $\Rightarrow$  exchange battery within the next 6 months*.*
- <span id="page-23-2"></span>Current limiting active.

#### **7.2 Errors**

Errors cause an immediate stop of the positioning drive. Error states are signalled via display.

Via interface errors can also be detected:

The error messages are entered in the error memory in the order of their detection. The last 10 error messages are displayed when the error memory is full.

The cause of error can be tracked down with the help of the error codes.

#### **7.2.1 Störungscodes**

<span id="page-23-3"></span>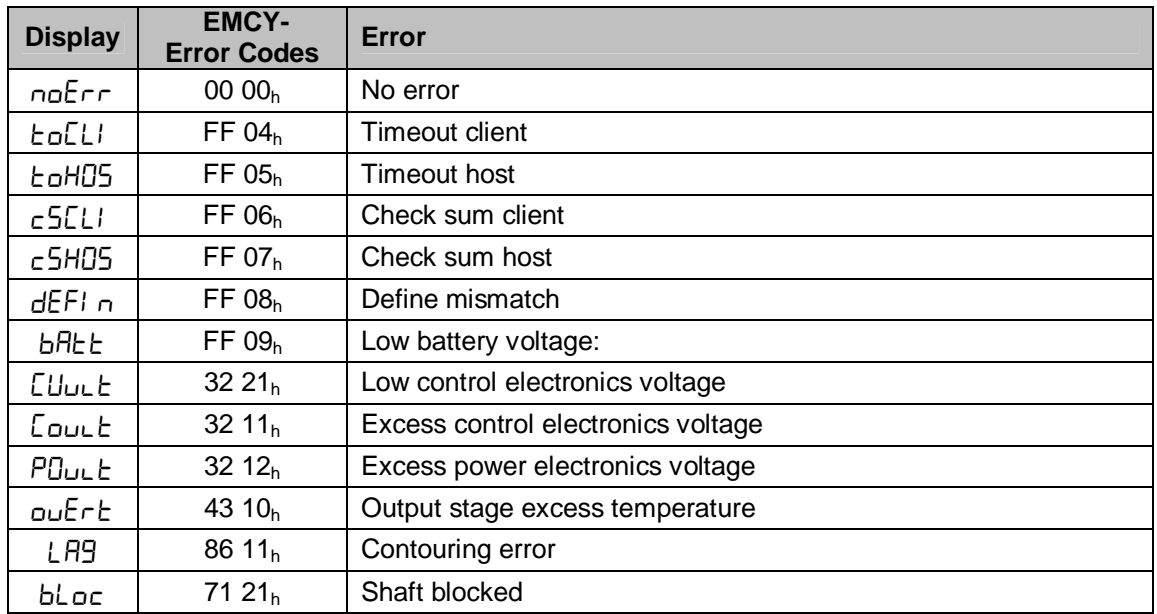

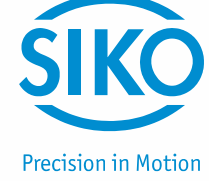

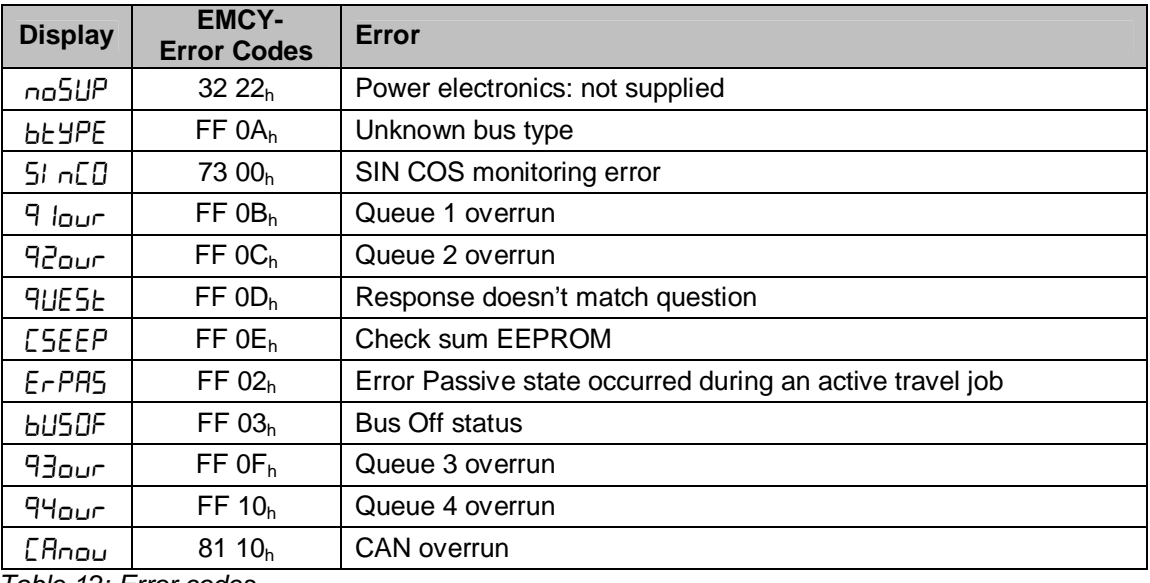

*Table 12: Error codes* 

#### **7.3 Input errors**

<span id="page-24-0"></span>Input errors inform the user abaut errors that occurred during menu entries. Entries that produce errors are not adopted. Input errors are not saved in the error memory.

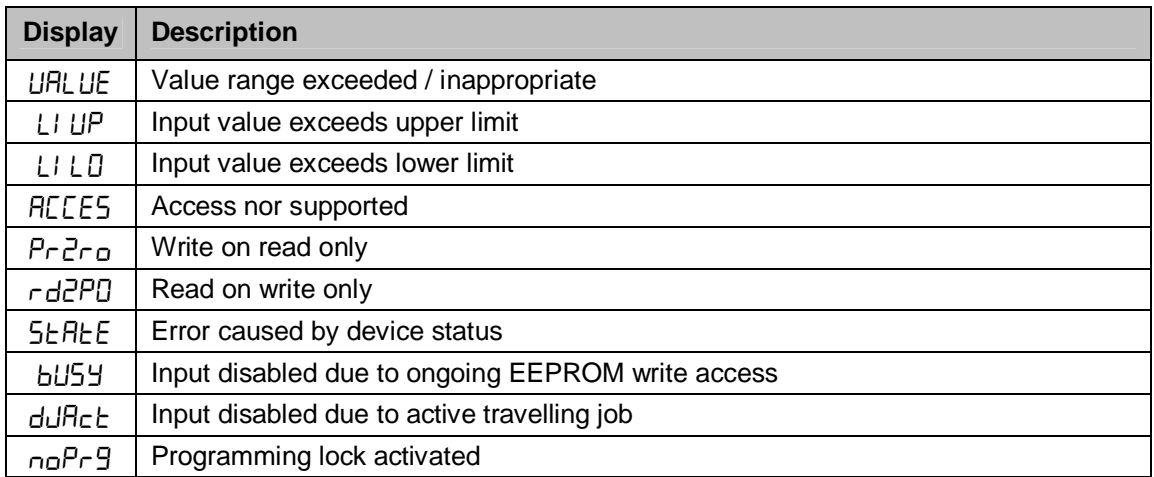

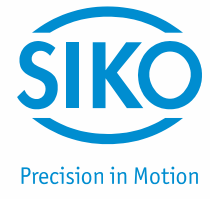

#### <span id="page-25-0"></span>**8 Parameter description**

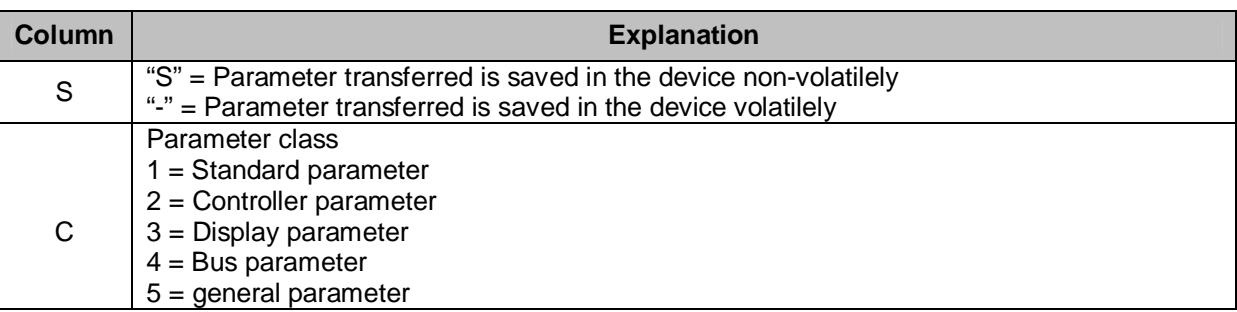

<span id="page-25-2"></span><span id="page-25-1"></span>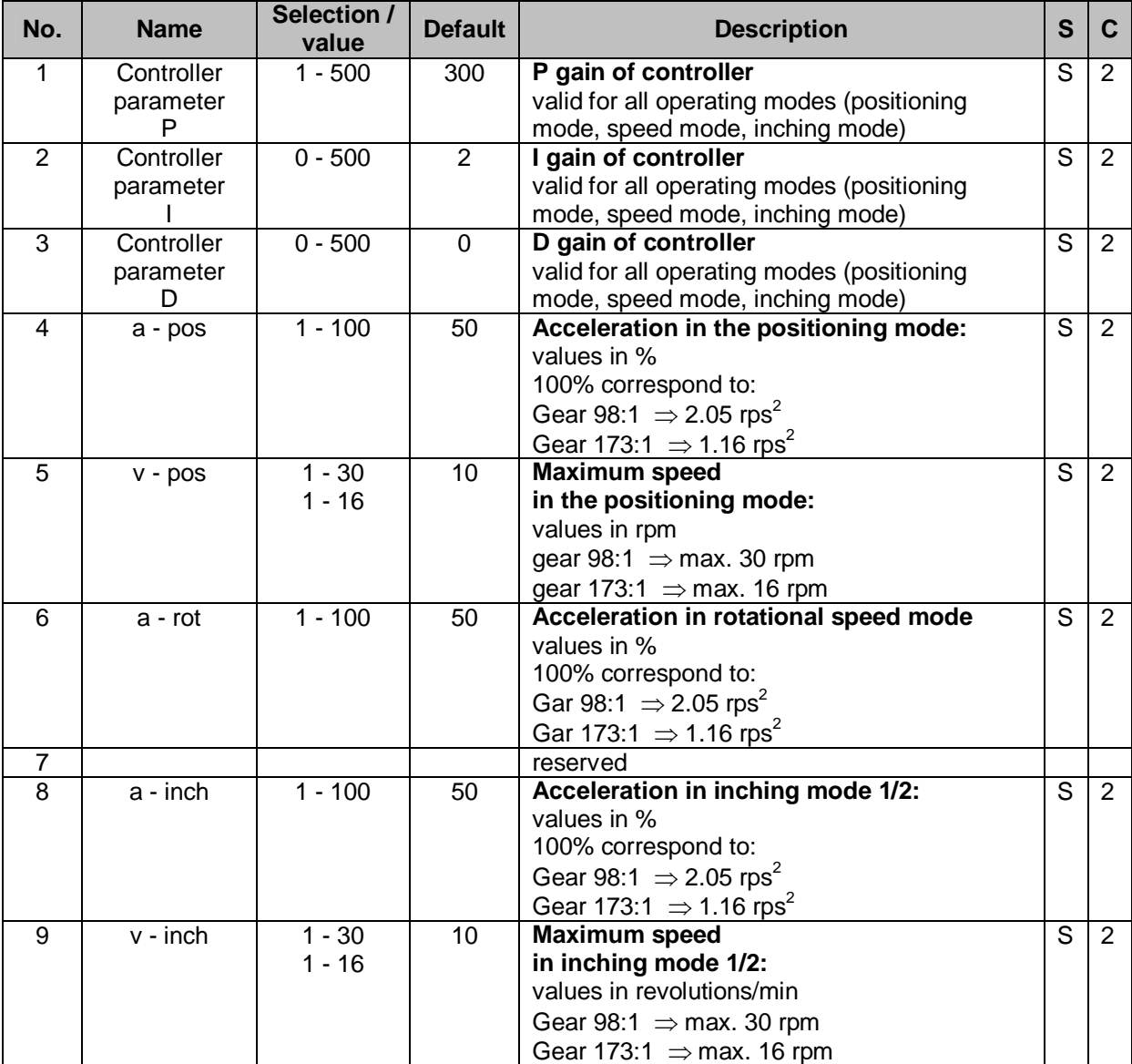

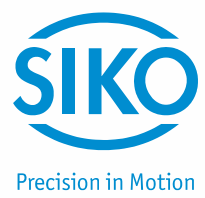

<span id="page-26-2"></span><span id="page-26-1"></span><span id="page-26-0"></span>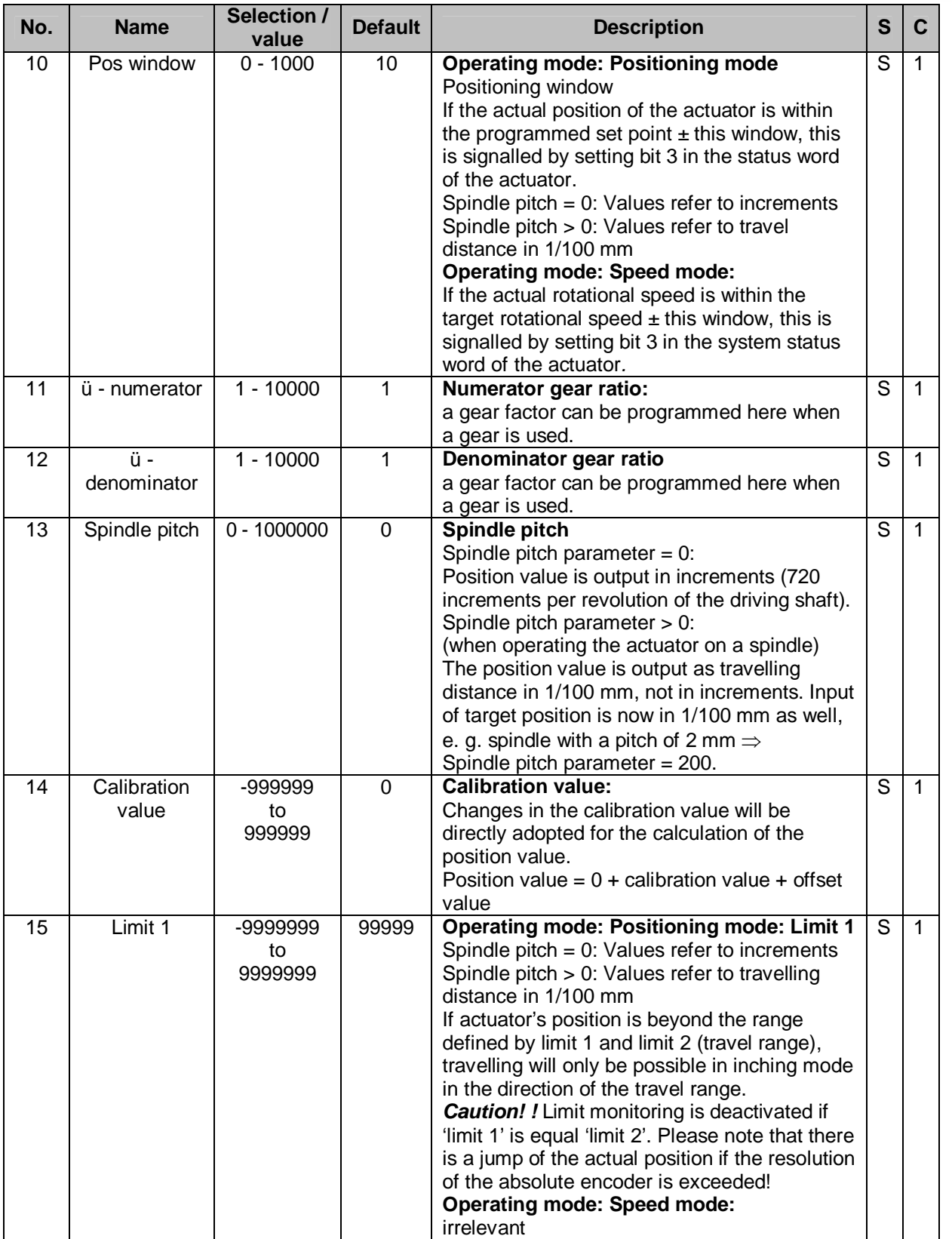

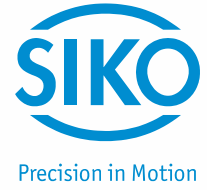

<span id="page-27-0"></span>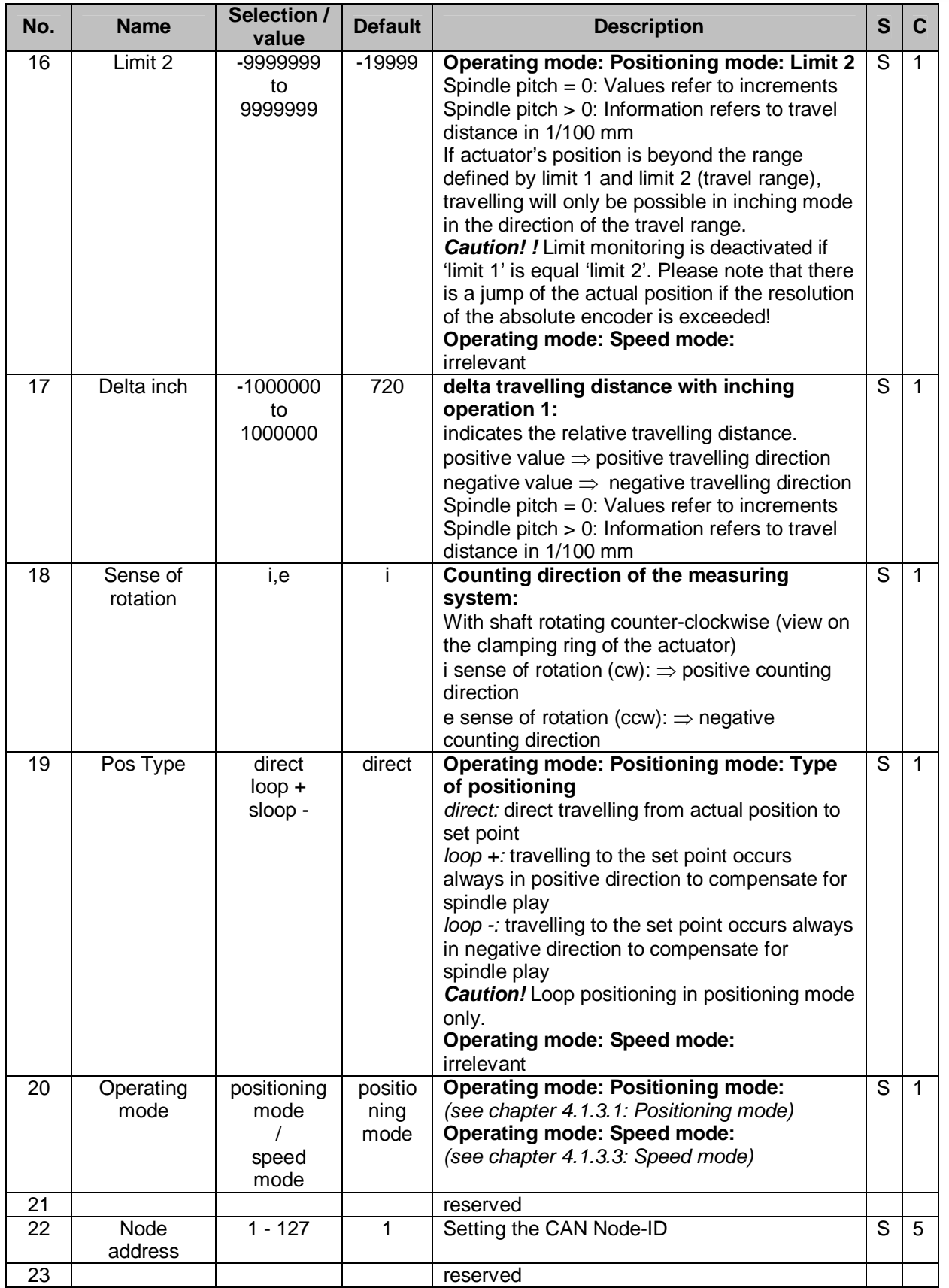

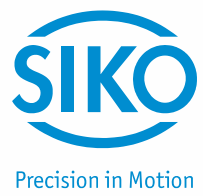

<span id="page-28-0"></span>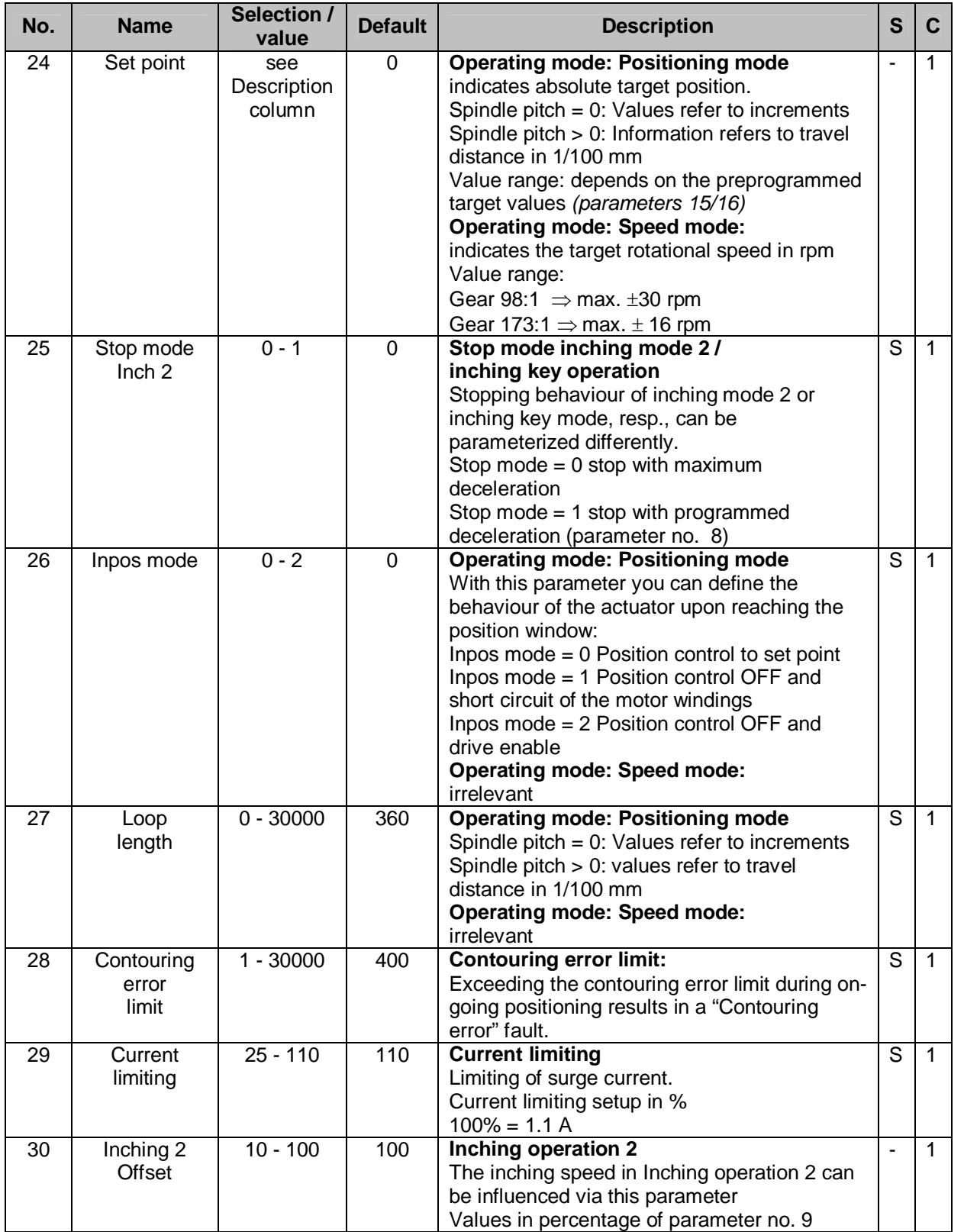

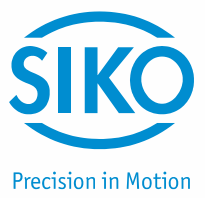

<span id="page-29-0"></span>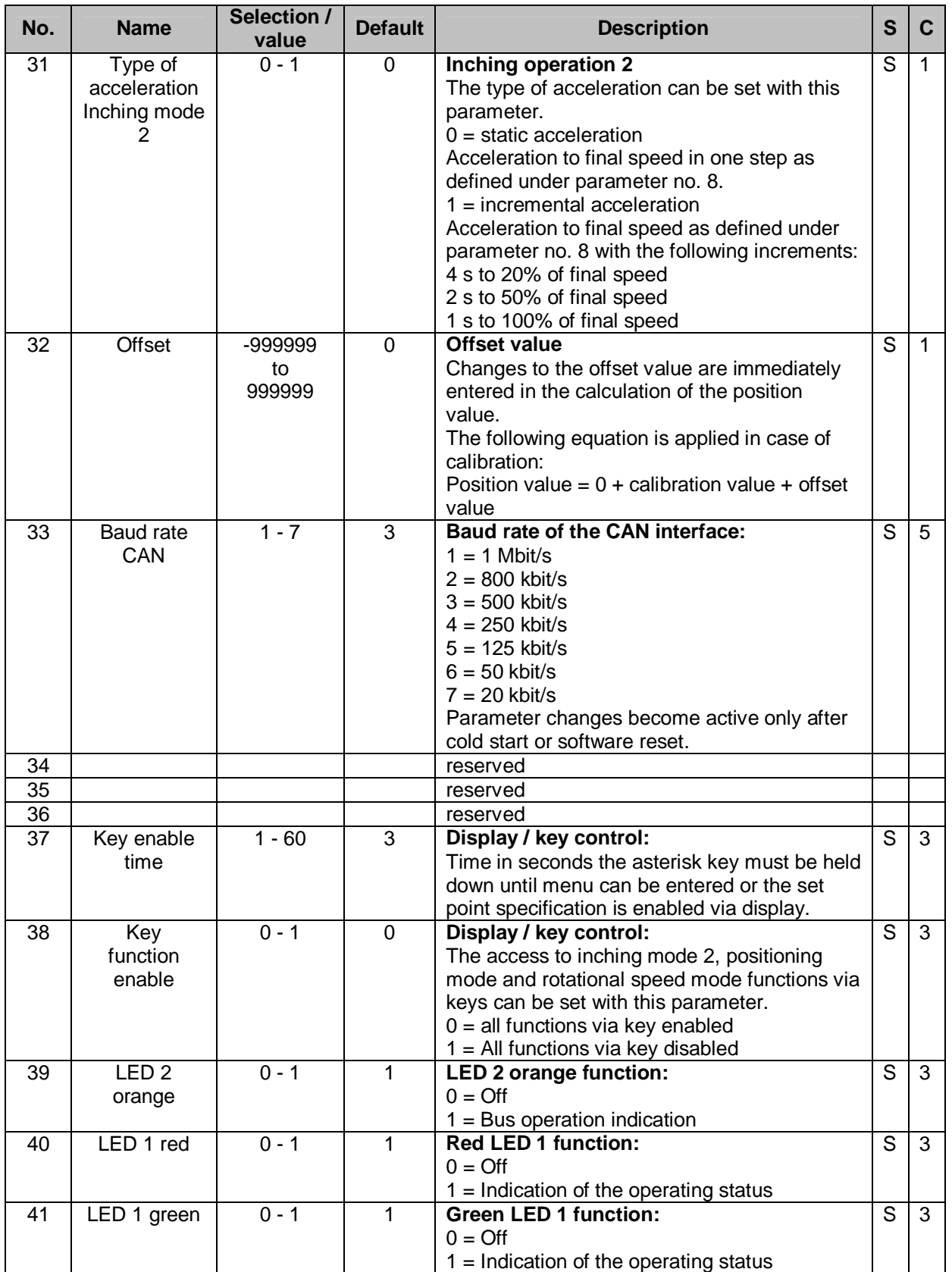

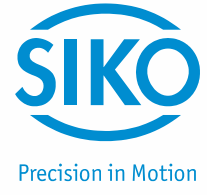

<span id="page-30-0"></span>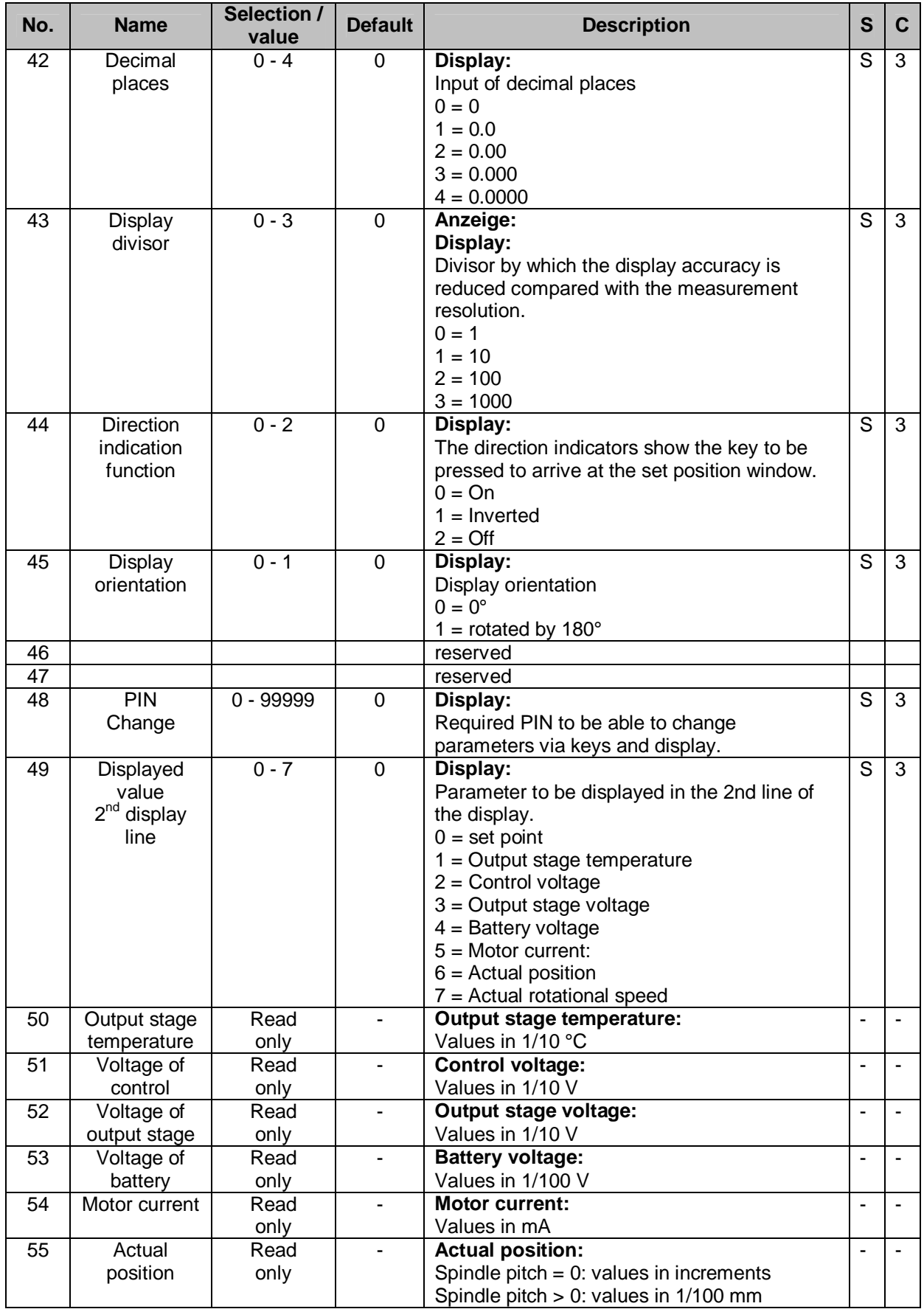

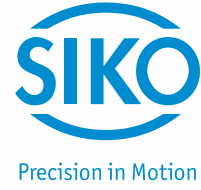

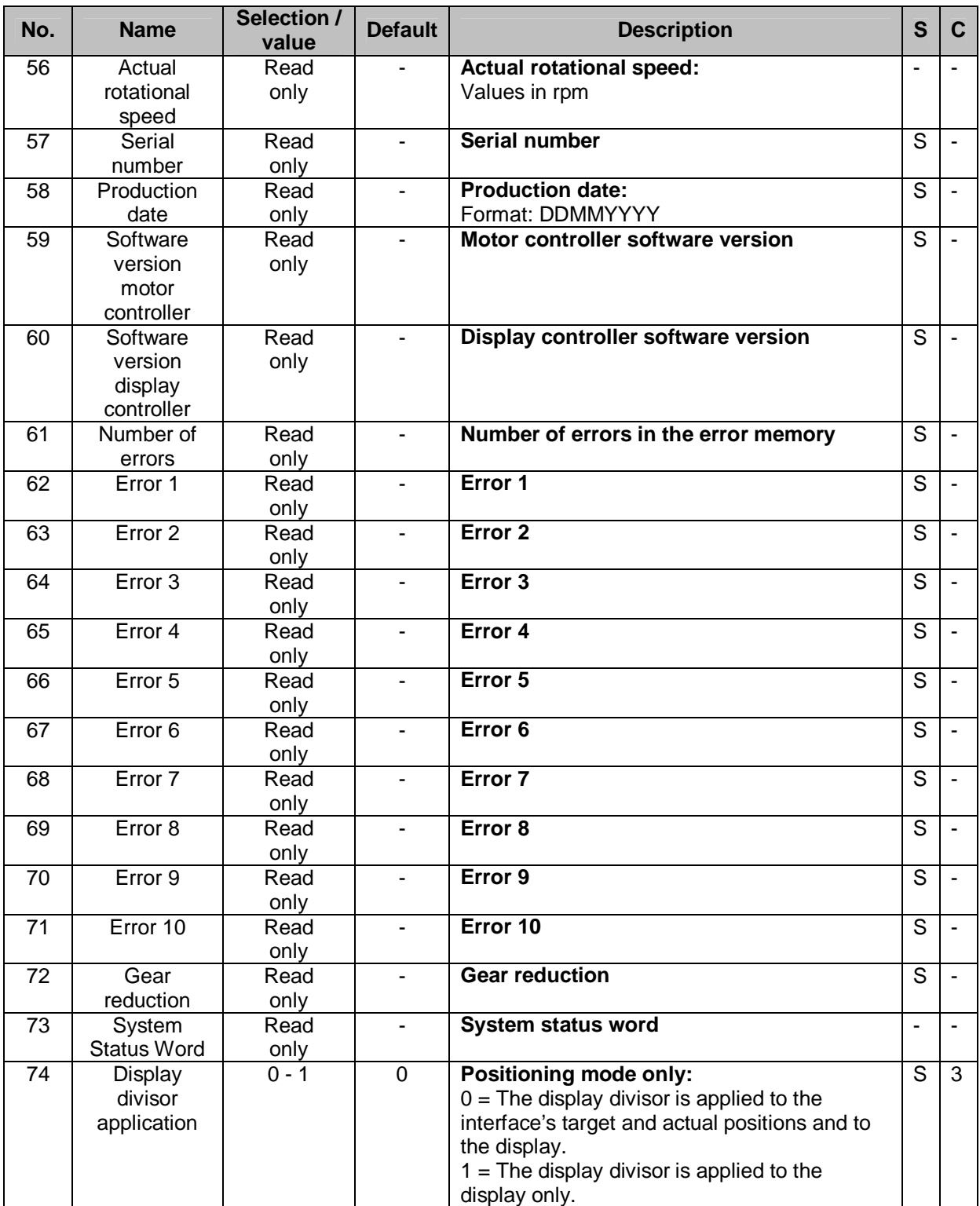

*Table 13: Parameter description* 

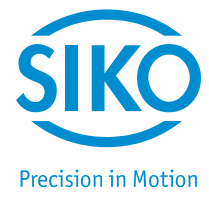

#### <span id="page-32-0"></span>**9 Communication via CAN bus**

#### **9.1 General remarks**

<span id="page-32-1"></span>This chapter describes activation and parameterization via CAN bus interface. For the connector pin assignment of the CAN bus interface please refer to the installation instructions.

#### **9.1.1 Interface**

<span id="page-32-2"></span>The following baud rates are supported:

1 Mbit/s, 800 kbit/s, 500 kbit/s, 250 kbit/s, 125 kbit/s, 50 kbit/s, 20 kbit/s

#### **Termination of the CAN bus line:**

If the actuator is at the end of the bus, the CAN bus connection must be terminated by a defined bus terminator.

#### **9.2 System Status Word**

<span id="page-32-3"></span>The system status word consists of 2 bytes and reflects the state of the actuator *(see chapter [8](#page-25-0): Parameter description Parameter no. 73)*.

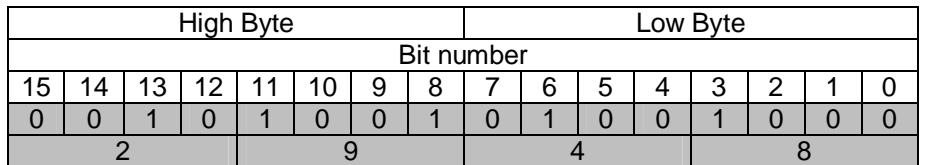

*Fig. 8: Structure of system status word* 

*Example (grey background):*

*binary: 0010 1001 0100 1000 hex:*  $\Rightarrow$  2 9 4 8

#### **9.2.1 Meaning of the bits**

<span id="page-32-4"></span>The table below informs about the meaning of the individual bits of the status word:

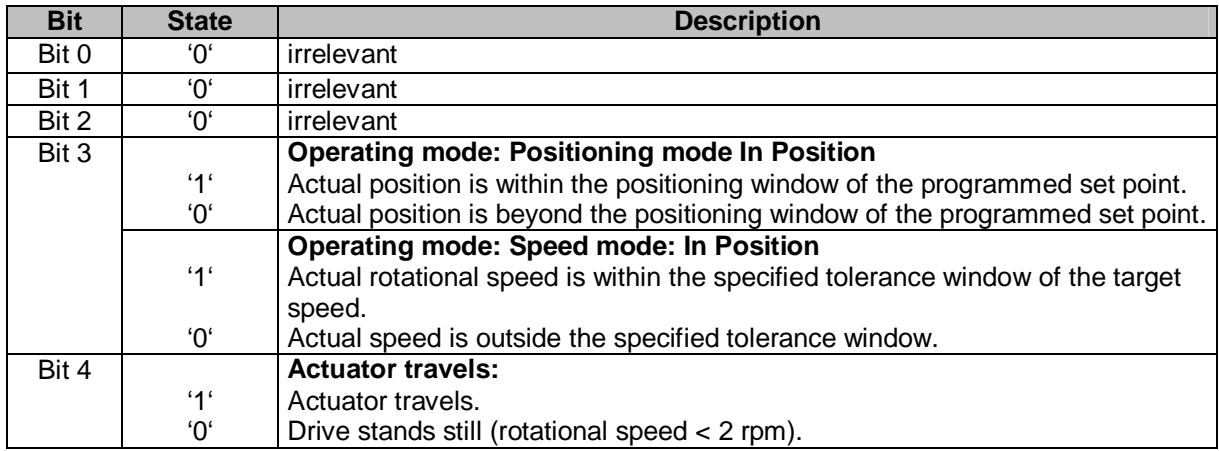

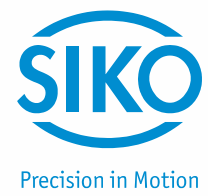

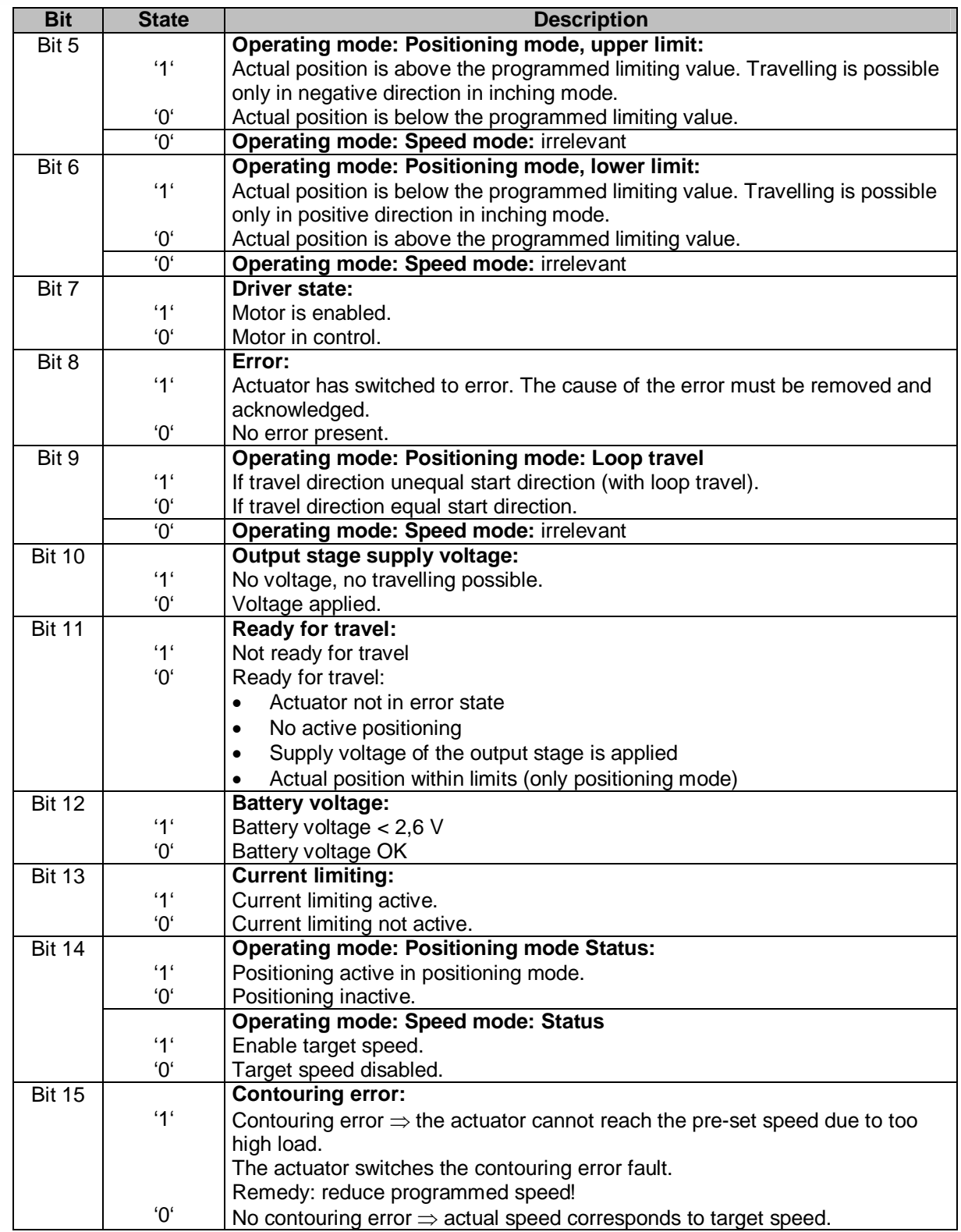

*Table 14: System Status Word* 

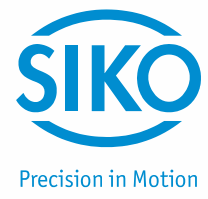

#### **9.3 CANopen protocol**

<span id="page-34-0"></span>The CANopen protocol is based on the CANopen communication profile *CiA DS-301 V4.0* as well as the device profile *Drives and Motion Control CiA DSP-402 V2.0.* 

The details required for a better understanding and possible deviations are included in this documentation.

#### **9.3.1 Telegram setup**

<span id="page-34-1"></span>The data telegram of a CAN message consists of the following fields:

#### SOF:

Start of Frame  $\Rightarrow$  start bit of the telegram

#### Identifier:

The Identifier field contains the identifier as well as bits for the recognition of the length of the identifiers (11 or 29 bits). The identifier determines the priority of the message. Via identifier, CANopen determines additionally the device address, channel selection as well as data direction.

#### Control field:

contains bits concerning the number of user data and determines whether a data frame or RTR frame (Remote Transfer Request frame) is concerned.

#### Data field:

contains up to 8 bytes of user data. The user data has a different meaning depending on the channel selection.

#### CRC:

contains bits for error detection.

#### ACK/EOF:

The ACK/EOF field contains telegram acknowledgement bits as well as bits for determining the end of telegram.

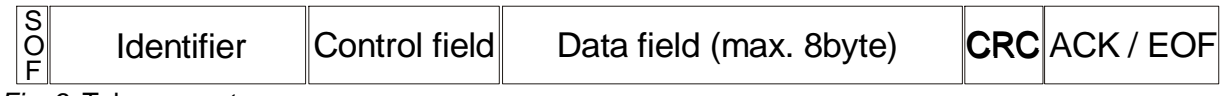

*Fig. 9*: Telegram setup

For a detailed description of the telegram please refer to the comprehensive CAN literature. For simplification, only identifier and data field will be dealt with in the subsequent telegram descriptions.

#### **9.3.2 Network management (NMT)**

<span id="page-34-2"></span>The master configures, manages and monitors network nodes via the NMT service.

For switching between the four available communication states of a network node, INITIALISATION', 'PRE-OPERATIONAL', 'OPERATIONAL' and 'STOPPED', telegrams with the identifier '0´as well as 2 bytes of user data are used. The identifier of the NMT protocol is limited to 11 bits.

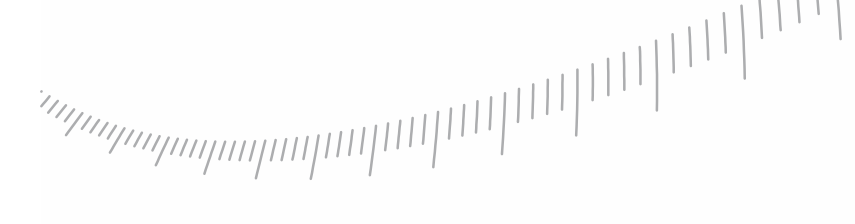

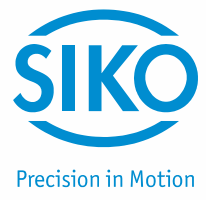

#### **9.3.2.1 State Diagramm**

<span id="page-35-0"></span>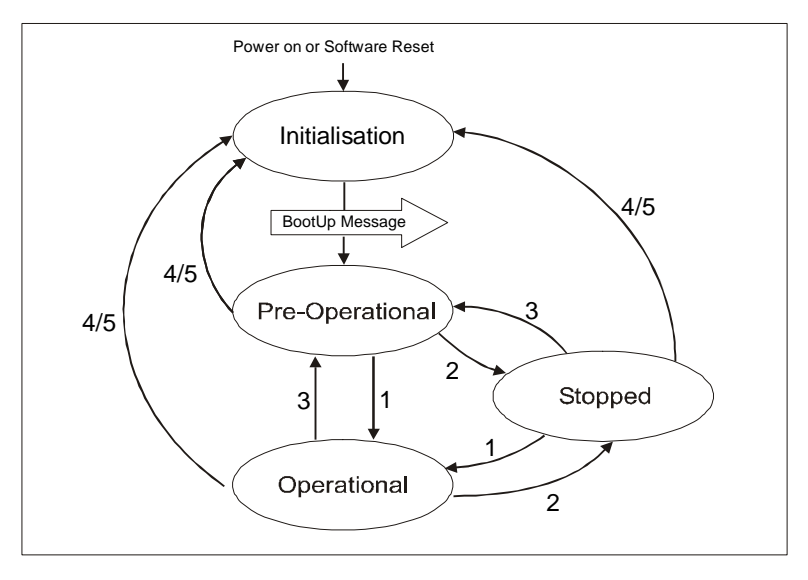

*Fig. 10*: State Diagramm

#### **9.3.2.2 NMT Status 'INITIALISATION'**

<span id="page-35-1"></span>The actuator is not involved in the bus actions in this state. All hardware and software components are initialised. This state is attained after switching on the device or after receipt of the command code 82h of the own or global addresses. After completion of initialisation, the actuator goes automatically into the 'PRE-OPERATIONAL' status. This is signalled by a boot-up message consisting of the identifier '1791 + Node ID' and a data byte having the value '0'.

#### **9.3.2.3 NMT Status 'PRE-OPERATIONAL'**

<span id="page-35-2"></span>The exchange of parameterization data (SDOs) between the actuator and the bus master is enabled. However, no process data (PDOs) is transferred. Furthermore, the State Machine of the actuator is set to the 'SWITCH ON DISABLED' state *(see chapter [9.4](#page-47-0): State Machine)* and the motor enabled.

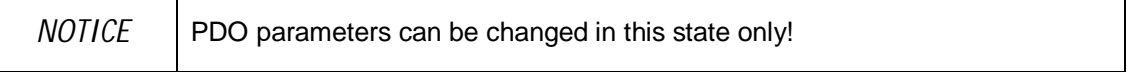

#### **9.3.2.4 NMT Status 'OPERATIONAL'**

<span id="page-35-3"></span>Exchange of process and parameterization data is enabled.

#### **9.3.2.5 NMT Status 'STOPPED'**

<span id="page-35-4"></span>Exchange of all data is stopped with the exception of the heartbeat message *(see chapter [9.3.10:](#page-45-0) Heartbeat protocol)* and the node guarding protocol, if active *(see chapter [9.3.11](#page-46-0): Node Guarding)*. Only NMT communication is enabled.

Furthermore, the State Machine of the actuator is set to the 'SWITCH ON DISABLED' state *(see chapter [9.4](#page-47-0): State Machine)* and the motor enabled.
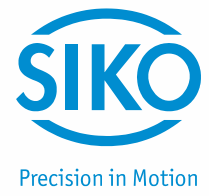

### **9.3.2.6 Switching between communication states**

The network master can switch between the communication states by sending the following telegrams with the identifier '0'.

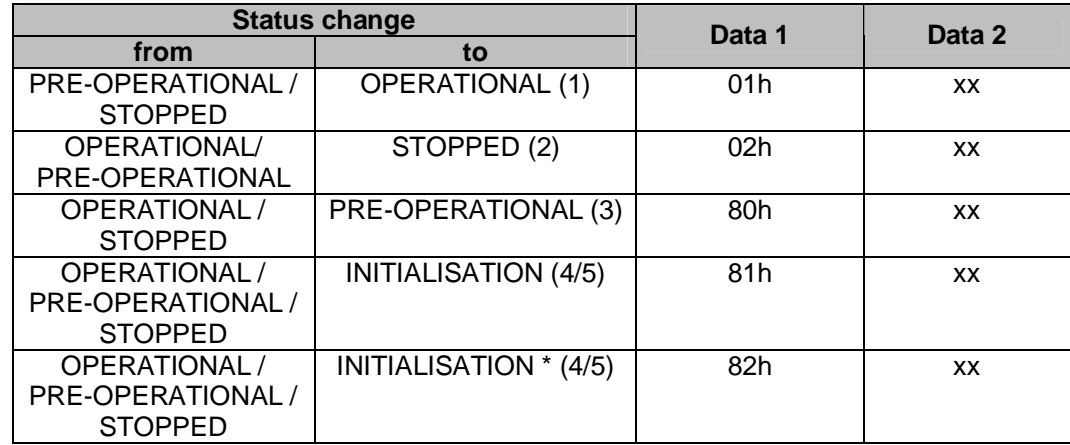

*Table 15: Switching between communication state* 

\* Cold start is triggered (Power on)

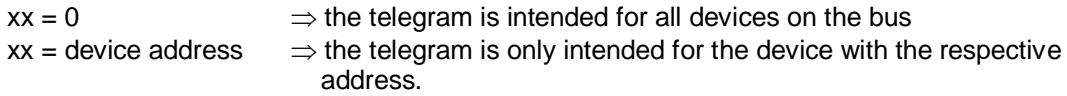

### **9.3.3 SYNC object**

<span id="page-36-0"></span>CANopen enables the simultaneous query of all inputs and the simultaneous setting of all outputs. The synchronization telegram (SYNC), a CAN message with high priority, which contains no user data serves for this purpose.

The identifier of the Sync object can be set via object 1005<sup>h</sup> *(see chapter [9.13.2:](#page-59-0) Description of objects)*.

### **9.3.4 Process Data Objects (PDOs)**

Process data objects serve for fast exchange of short process data. Process data objects are transferred event-triggered, cyclically or on request. A maximum of 8 bytes of user data can be transferred in a PDO.

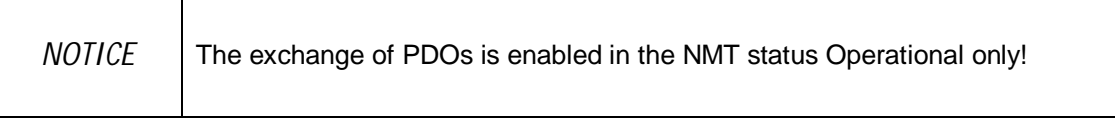

The actuator provides 3 Transmit PDOs (process data from the actuator  $\Rightarrow$  NMT master) and 3 Receive PDOs (process data from the NMT master  $\Rightarrow$  to the actuator). The Receive PDOs, RPDO1, RPDO3, RPDo4 and the Transmit PDOs, TPDO1, TPDO3 and TPDO4 are supported according to the Device Profil 'Drives and Motion Control CIA DSP-402

Version 2.0'.

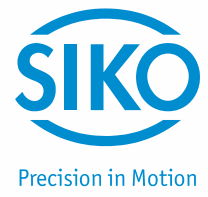

### **9.3.5 Transmit PDOs**

### **9.3.5.1 1 st Transmit PDO (TPDO1)**

<span id="page-37-0"></span>The first Transmit PDO contains 2 user data bytes on which the status word of the actuator is mapped.

The Transmit PDO is transferred by the actuator asynchronously as a standard. Together with the Receive PDO1 on which the control word of the state machine is mapped it forms a handshake connection (acknowledgement operation) between the higher-order control and the drive controller.

It is, therefore not recommended to change the transfer type of the TDO1.

The COB-ID of the first Transmit PDO is programmed to  $180<sub>h</sub>$  + Node-ID by default. The communication parameters are set via the object  $1800<sub>h</sub>$  (1<sup>st</sup> Transmit PDO parameter).

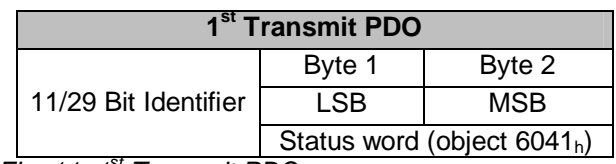

*Fig. 11: 1st Transmit PDO* 

### **9.3.5.2 3 rd Transmit PDO (TPDO3)**

<span id="page-37-1"></span>The third Transmit PDO contains 6 user data bytes on which the status word and the current position value of the actuator are mapped.

The Transmit PDO3 is transferred only by a RTR frame (remote transfer request) as a standard, i. e., a higher-order control must request the TDO3 (polling). Synchronous transfer (value 0 to 240) can be set via the SYNC object or the time-triggered transfer (value 255) by means of a local cycle (event timer) as an alternative to polling.

The COB-ID of the third Transmit PDO is programmed to  $380<sub>h</sub> + Node-1D$  by default. The communication parameters are set via the object  $1802<sub>h</sub>$  (3<sup>rd</sup> Transmit PDO parameter).

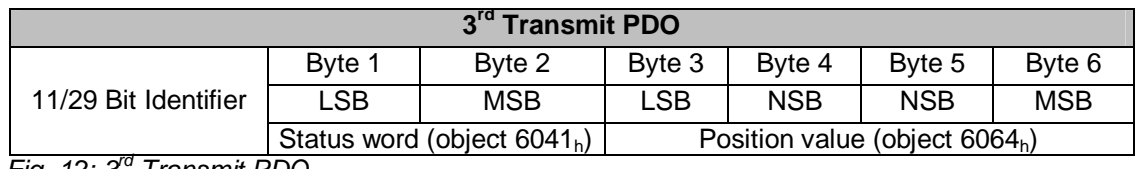

*Fig. 12: 3<sup>ª</sup> Transmit PDO* 

### **9.3.5.3 4 th Transmit PDO (TPDO4)**

<span id="page-37-2"></span>The fourth Transmit PDO contains 6 user data bytes on which the status word and the actual velocity of the actuator is mapped.

The Transmit PDO4 is transferred only by a RTR frame (remote transfer request) as a standard, i. e., a higher-order control must request the TDO4 (polling). Synchronous transfer (value 0 to 240) can be set via the SYNC object or the time-triggered transfer (value 255) by means of a local cycle (event timer) as an alternative to polling.

The COB-ID of the fourth Transmit PDO is programmed to  $480<sub>h</sub>$  + Node-ID by default. The communication parameters are set via the object  $1803<sub>h</sub>$  (4<sup>th</sup> Transmit PDO parameter).

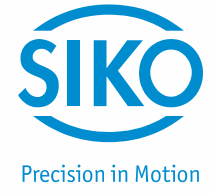

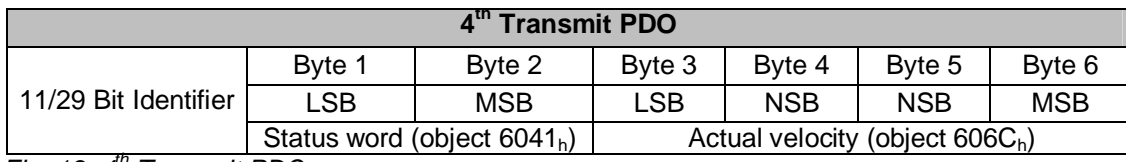

*Fig. 13: 4th Transmit PDO*

### **9.3.5.4 Transfer types of the Transmit PDOs**

Different transfer types can be set for the individual PDOs via objects  $1800<sub>h</sub>$  until  $1803<sub>h</sub>$ 'Transmit PDO Parameter' sub-index 2 *(see chapter [9.13.2:](#page-59-0) Description of objects)*.

### Synchronous:

Sub-index 2 (transfer type)  $= 0$ : The Transmit PDO is sent by the actuator upon receipt of each SYNC telegram.

Sub-index 2 (transfer type) =  $1...240$ :

The Transmit PDO is sent by the actuator only after receipt of the number of SYNC telegrams indicated under 'transfer type'.

### Asynchronous:

Event-Triggered: Sub-index 2 (transfer type) = 254: A PDO is sent with every change of the position value (Profile Position Mode) or the actual velocity (Profile Velocity Mode), respectively (only possible with TPDO3 and TPDO4).

Time-Triggered: Sub-index 2 (transfer type) = 255: The PDOs are transferred time-triggered. The sub-index 5 'Event Timer' of the Transmit PDO parameters indicates the cycle time in milliseconds.

Sub-index 2 (transfer type) = 253: The Transmit PDO is sent after receipt of a RTR frame with the identifier of the respective Transmit PDO.

### **9.3.6 Receive PDOs**

### **9.3.6.1 1 st Receive PDO (RPDO1)**

<span id="page-38-0"></span>The first Receive PDO contains 2 user data bytes on which the status word of the actuator is mapped.

The control word in the Receive PDO1 serves for controlling the operation transitions of the state machine. The Receive PDO1 serves for getting the state machine into the OPERATION ENABLED state or for commanding travel interruption or cancellation of travel during running drive movement, respectively.

The drive controller processes the Receive PDO1 asynchronously as a standard. Together with the Transmit PDO1 on which the control word of the state machine is mapped it forms a handshake connection (acknowledgement operation) between the higher-order control and the drive controller.

It is, therefore not recommended to change the transfer type of the RPDO1.

The COB-ID of the first Receive PDO is programmed to  $200<sub>h</sub> + N$ ode-ID by default.

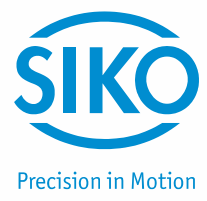

The communication parameters are set via the object  $1400<sub>h</sub>$  (1<sup>st</sup> Receive PDO parameter).

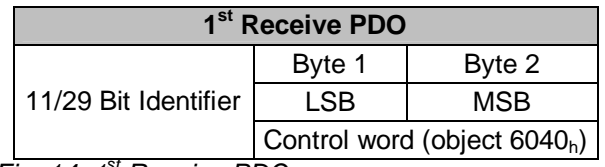

*Fig. 14: 1st Receive PDO* 

### **9.3.6.2 3 rd Receive PDO (RPDO3)**

<span id="page-39-0"></span>The third Receive PDO is assigned to the operation mode 'Profile Position Mode' (positioning mode) and contains 6 user data bytes on which the control word as well as the current target value for the actuator is mapped.

The position transferred is taken over as the absolute target position. Drive movement in the positioning mode can be executed from the 'OPERATION ENABLED' state of the state machine only.

The drive controller processes the Receive PDO3 asynchronously as a standard. Together with the Transmit PDO1 on which the status word of the state machine is mapped, it forms a handshake connection (acknowledgement operation) between the higher-order control and the drive controller.

Synchronous transfer type (value 0) can be set to enable synchronous start of more than one drive. The data of the RPDO3 is processed only after receipt of the next SYNC telegram in this case *(see chapter [9.3.3](#page-36-0): SYNC object).*

The COB-ID of the third Transmit PDO is programmed to  $400<sub>h</sub> + Node-1D$  by default. The communication parameters are set via the object  $1402<sub>h</sub>$  ( $3<sup>rd</sup>$  Receive PDO parameter).

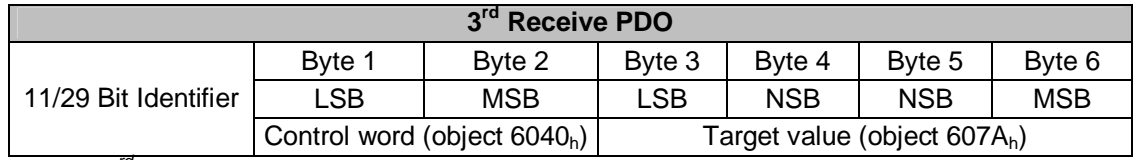

*Fig. 15: 3rd Receive PDO*

### **9.3.6.3 4 th Receive PDO (RPDO4)**

<span id="page-39-1"></span>The fourth Receive PDO is assigned to the operation mode 'Velocity Mode' and contains 6 user data bytes on which the control word as well as the current target velocity for the actuator are mapped.

A driving movement in positive or negative sense of rotation is started via the control word in the Receive PDO4. Drive movement in the velocity mode can be executed from the 'OPERATION ENABLED' state of the state machine only.

The drive controller processes the Receive PDO4 asynchronously as a standard. Together with the Transmit PDO1 onto which the status word of the state machine is mapped, it forms a handshake connection (acknowledgement operation) between the higher-order control and the drive controller.

Synchronous transfer type (value 0) can be set to enable synchronous start of more than one drive. The data of the RPDO4 is processed only after receipt of the next SYNC telegram in this case *(see chapter [9.3.3](#page-36-0): SYNC object).*

The COB-ID of the fourth Transmit PDO is programmed to  $500<sub>h</sub>$  + Nodwe-ID by default. The communication parameters are set via the object  $1403<sub>h</sub>$  (4<sup>th</sup> Receive PDO parameter).

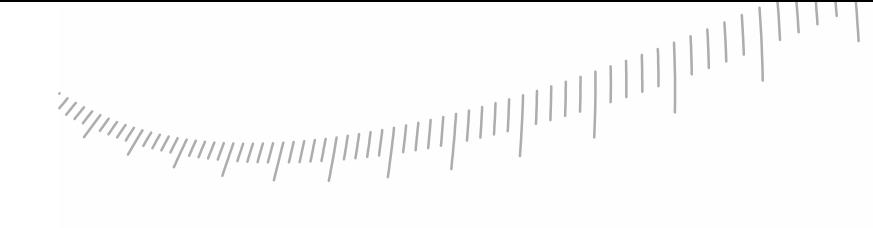

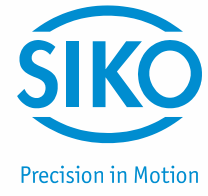

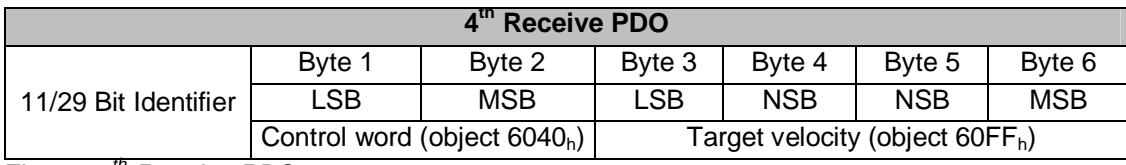

*Fig. 16: 4th Receive PDO*

### **9.3.6.4 Transfer types of the Receive PDOs**

<span id="page-40-1"></span>Different transfer types can be set for the individual PDOs via objects  $1400<sub>h</sub>$  until  $1403<sub>h</sub>$  'Receive PDO Parameter' sub-index 2 *(see chapter [9.13.2](#page-59-0): Description of objects)*.

### Synchronous:

Sub-index 2 (transfer type) = 0…240 In the synchronous transfer type, the Receive PDOs are processed only after receipt of a SYNC telegram.

### Asynchronous:

Sub-index 2 (transfer type) =  $254...255$ In the asynchronous transfer type, the Receive PDOs are processed by the actuator immediately after receipt of the Receive PDO.

### **9.3.7 Service Data Objects (SDOs)**

<span id="page-40-0"></span>Service Data Objects (SDOs) serve in the first place for transferring device configuration parameters.

8 bytes of user data are always transferred in a SDO. The identifier is set to 11 bits and cannot be changed.

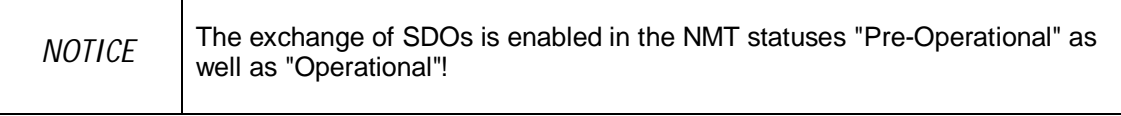

There is each one COB ID for data transfer from the master to the actuator (COB-ID 600 $h$  + Node ID) and one COB ID for data transfer from the actuator to the master (COB-ID 580 $<sub>h</sub>$  +</sub> Node-ID).

Data transfer is always initiated and controlled by the master.

The COB IDs for the Service Data Objects cannot be changed.

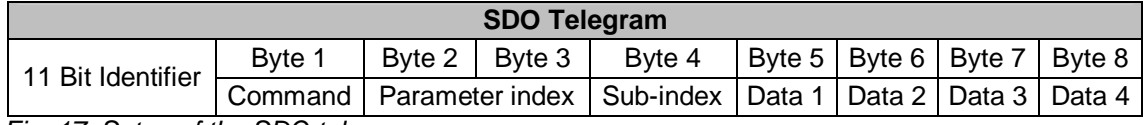

*Fig. 17: Setup of the SDO telegram* 

### Byte 1: Command code

The first byte contains the command code of the SDO telegram. The following table lists the available commands and describes their meaning.

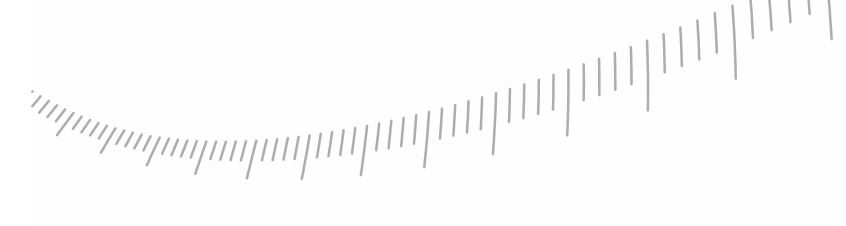

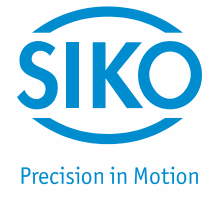

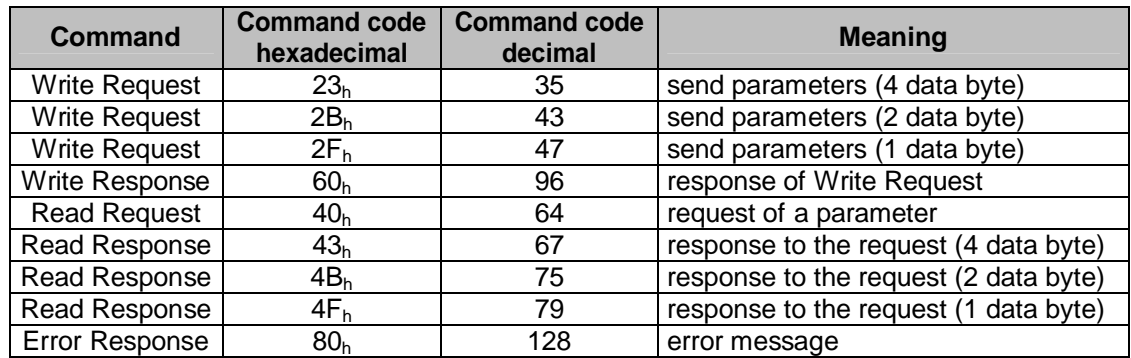

*Table 16: Command codes* 

### Bytes 2/3: Parameter index

The parameter index is entered in the user data byte 2 (low byte) and in the user data byte 3 (high byte) using ther Intel data format.

Here, the index of the object to be parameterized is entered *(see chapter [9.13.2](#page-59-0): Description of objects)*.

### Byte 4: Sub-index

The sub-index indicates the number of the fields for objects realized as an array.

### Bytes 5…8: Data area

In the data area, the value of the parameter is entered in left-aligned Intel notation. Byte  $5 =$  low-Byte ... Byte  $8 =$  high Byte

### **9.3.7.1 Error code**

The actuator sends an error response (byte  $1 = 80<sub>h</sub>$ ) if a communication error has occurred. An error code is entered in the user data bytes (bytes 5 … 8). The table below shows the supported error codes.

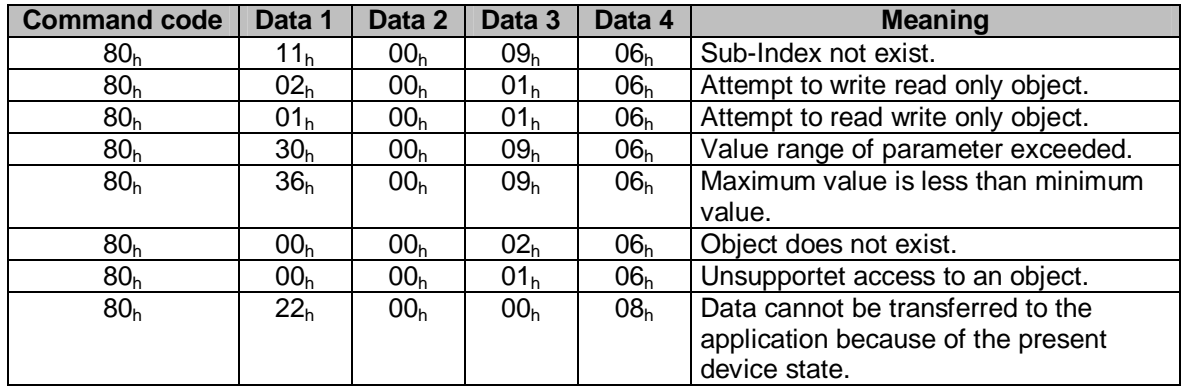

*Table 17: Error codes*

### **9.3.8 Example: Parameterization**

The following 2 examples are intended to illustrate parameterization via Service Data Objects.

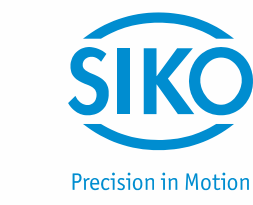

### **9.3.8.1 Example: Read parameter**

The actuator has device address 5 and the calibration value is to be read out!

Calculation of the identifier:

Identifier of the parameter channel to the actuator =  $600<sub>h</sub>$  + device address

 $600<sub>h</sub> = 1536<sub>dec</sub>$ 

Identifier =  $1536 + 5 = 1541 = 605h$ 

Command code = Read request (= request of a parameter from the actuator) =  $40<sub>h</sub>$ 

 $Index = 607C<sub>h</sub>$ 

The index of the parameter 'Calibration value was taken from the directory of objects *(chapter [9.13.2:](#page-59-0) Description of objects)*. Sub-index =  $0$ 

The current calibration value is  $2500 = 9C4_h$ .

Telegram from the master to the actuator:

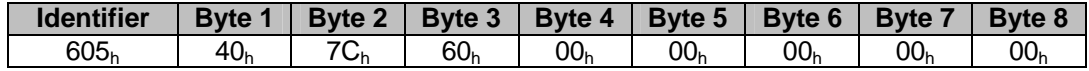

Response of the actuator:

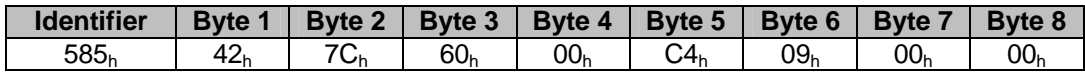

Command  $code = Read Response = 42<sub>h</sub>$ 

Calculation of the identifier:

Identifier of the parameter channel from the actuator to the master =  $580<sub>h</sub>$  + device address

 $580_h = 1408_{\text{dec}}$ 

Identifier =  $1408 + 5 = 1413 = 585<sub>h</sub>$ 

### **9.3.8.2 Example: Write parameter**

For the actuator with device address 5 the limit 1 is to be set to 2000000!

Calculation of the identifier:

Identifier of the parameter channel to the actuator =  $600<sub>h</sub>$  + device address  $600_h = 1536_{\text{dec}}$ 

Identifier =  $1536 + 5 = 1541 = 605h$ 

Command code = Write request (send parameter to the actuator) =  $23<sub>h</sub>$ 

 $Index = 607D<sub>h</sub>$ 

 $Sub-index = 2$ 

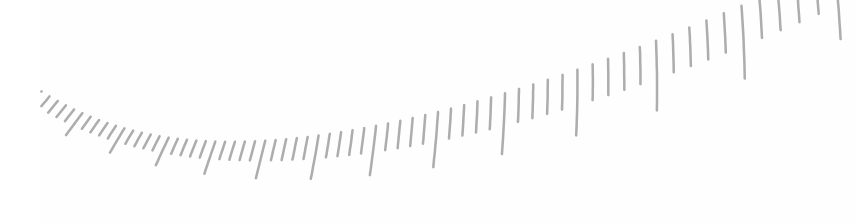

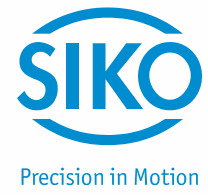

The index and the sub-index of the parameter 'limit 1' were taken from the directory of objects *(chapter [9.13.2:](#page-59-0) Description of objects)*.  $2000000 = 1E8480<sub>h</sub>$ 

Telegram from the master to the actuator:

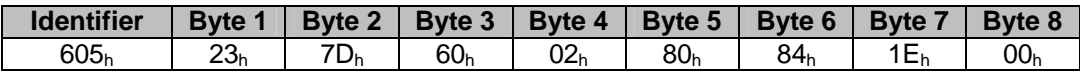

Response of the actuator in the case of error-free execution:

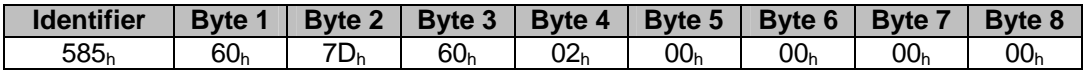

Command code = Write Response =  $60<sub>h</sub>$ 

Calculation of the identifier:

Identifier of the parameter channel from the actuator to the master  $= 580<sub>h</sub> +$  device address

 $580<sub>h</sub> = 1408<sub>dec</sub>$ 

Identifier =  $1408 + 5 = 1413 = 585h$ 

### **9.3.9 Emergency Object (EMCY)**

<span id="page-43-0"></span>In the case of an error, the node status is transferred via high-priority emergency messages (emergency telegrams). These telegrams have a data length of 8 bytes and contain error information.

The emergency telegram is transferred as soon as the actuator goes into the fault state *(for the causes of faults refer to chapter [7.2](#page-23-0): Faults)* or when a communication error has occurred *(see* [Table 18](#page-45-0)*: Error Code 8001 – 8120)*.

Resolution of the cause of fault and resetting of the actuator with undoing the fault state are signalled by sending of an emergency telegram with the error code  $0000<sub>h</sub>$  (no error) (not applicable to communication errors  $\Rightarrow$  Error codes 8001 – 8021).

The cause of the fault is deposited in the fault buffer *(see object 1003h).*

Setup of the emergency telegram.

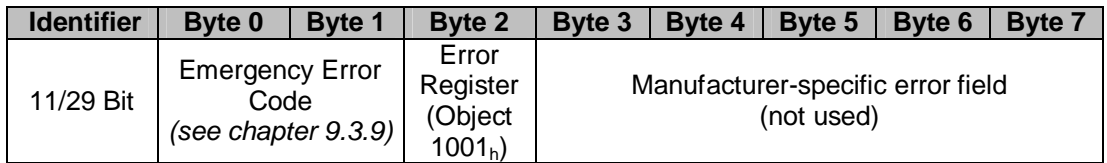

*Fig. 18: Emergency protocol* 

The identifier of the emergency object is set to 128 + Node-ID by default; however, it can be changed via object 1014<sup>h</sup> *(see chapter [9.13.2:](#page-59-0) Description of objects).* Transfer of an emergency telegram is enabled in the NMT statuses 'OPERATIONAL' or 'PRE-OPERATIONAL' only!

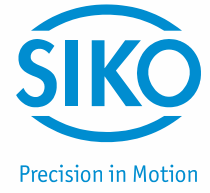

### **9.3.9.1 Error Code**

<span id="page-44-0"></span>The following table contains the possible error codes of the emergency telegram.

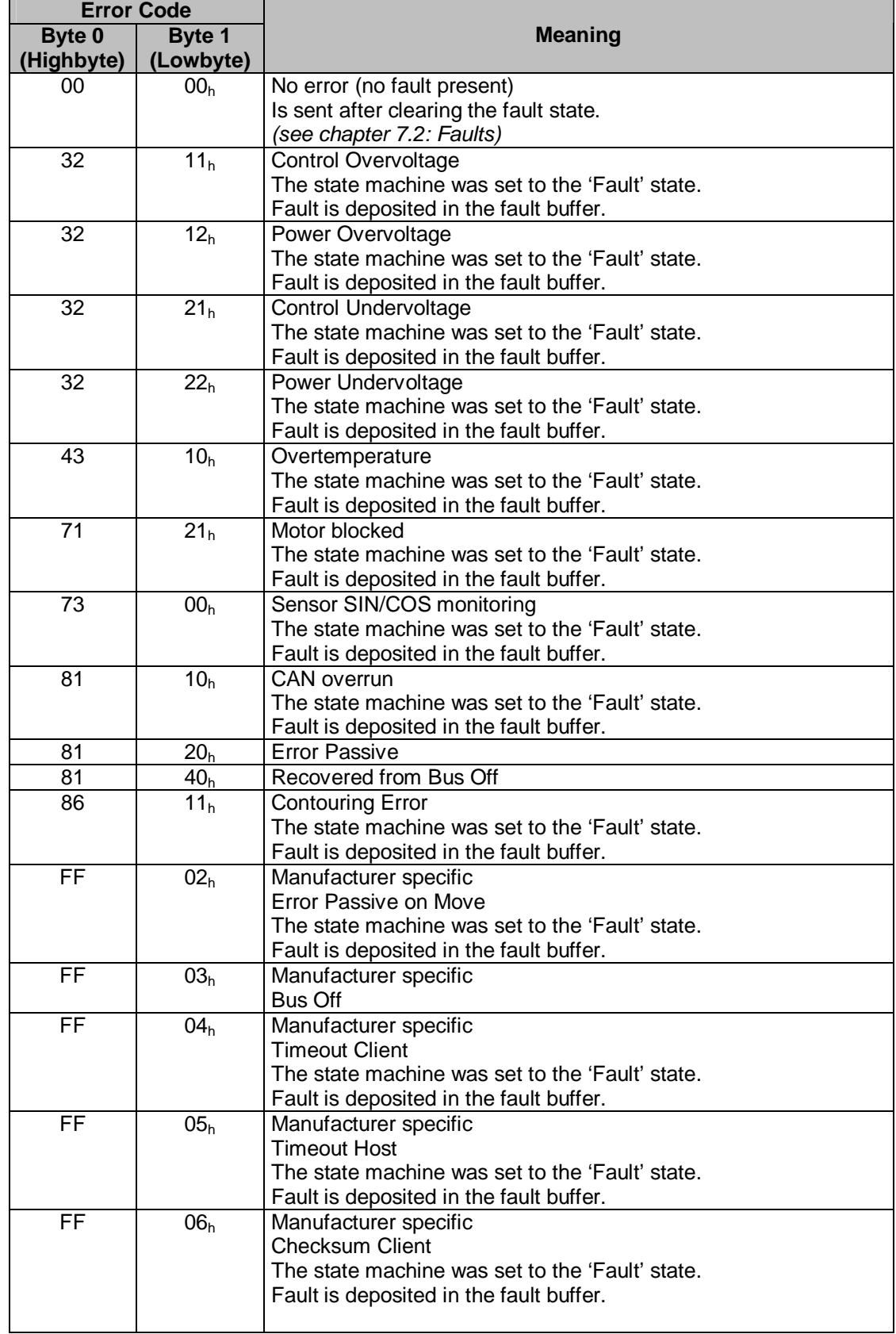

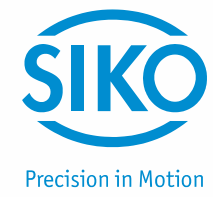

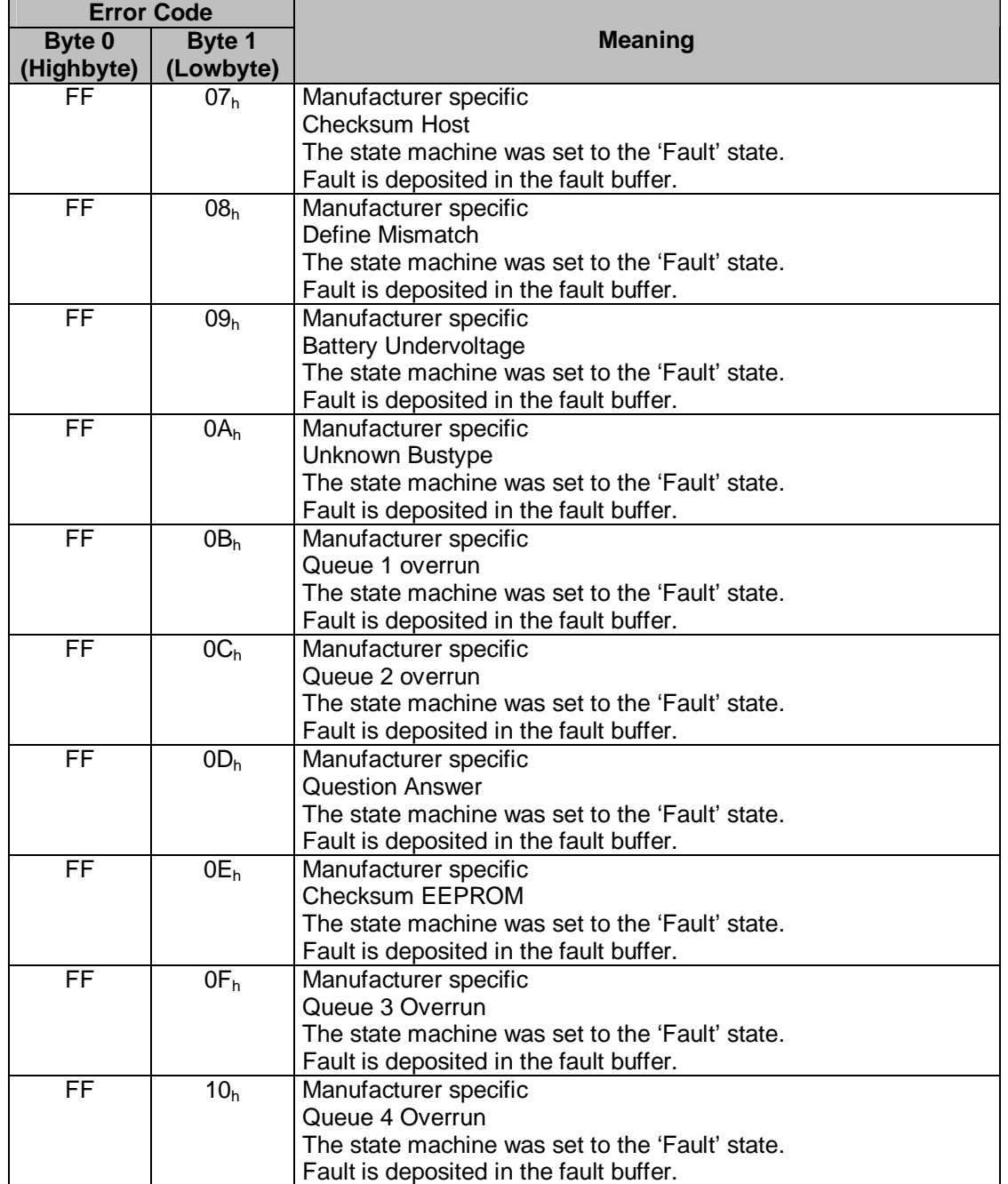

<span id="page-45-0"></span>*Table 18: Error Code*

### **9.3.10 Heartbeat protocol**

<span id="page-45-1"></span>The master monitors the state of the actuator via heartbeat protocol. While doing this, the actuator sends cyclically its NMT status.

The actuator sends the heartbeat telegram independently, without request via RTR frame. The actuator is a heartbeat producer, it does not receive nor process heartbeat protocols. The cycle time of the heartbeat telegram is set via object 1017<sup>h</sup> *(see chapter [9.13.2:](#page-59-0) Description of objects).*

The heartbeat protocol is deactivated if the cycle time is 0.

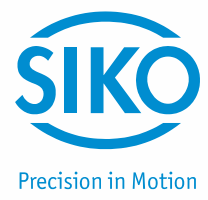

The heartbeat protocol consists of one byte.

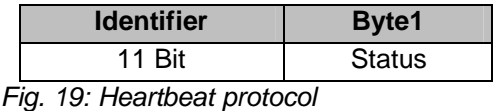

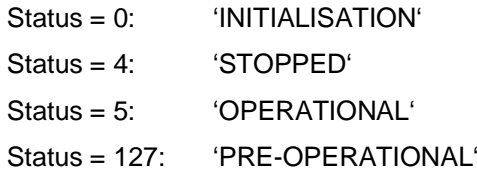

The identifier of the heartbeat protocol is permanently set to 1792 + Node-ID and cannot be changed.

Heartbeat telegram are sent in the NMT statuses 'OPERATIONAL', 'PRE-OPERATIONAL' or 'STOPPED'.

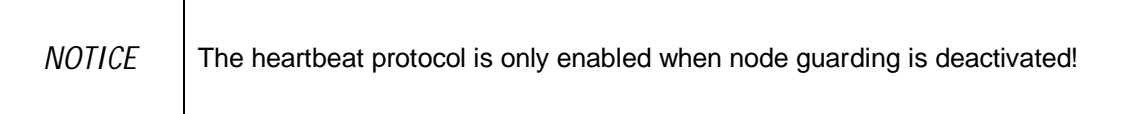

### **9.3.11 Node Guarding**

<span id="page-46-0"></span>Node-guarding or life-guarding mechanisms are available for failure monitoring of the CANopen network. Via node guarding the nodes are monitored that can detect a failure of the master. During guarding, the master transmits remote frames (remot transmit request, message request telegrams) on the guarding identifiers of the nodes to be monitored. The latter respond with the guarding message containing the current status of the slave as well as a toggle bit which must change after each message.

The master assumes that a node error as occurred if status or toggle bits do not correspond with those expected by the master.

Via the objects 100 $C_h$  (Guard Time), 100 $D_h$  (Life Time Factor) the time interval (life time) is set within which the actuator expects a node query (RTR frame with the COB-ID 1792 + Node-ID) by the NMT master.

The time interval 'Life time'is calculated from the cycle time 'Guard time' multiplied with the factor 'Life Time Factor'.

The actuator State Machine switches to the 'SWITCH ON DISABLED' state if the actuator receives no RTR frame from the master during the 'Life Time'.

By sending the first RTR frame of the master to the actuator, Node Guarding of the actuator is activated after switching on.

Node Guarding is deactivated if the value of either object ( $100C<sub>b</sub>/100D<sub>b</sub>$ ) is zero.

The response of the actuator to the RTR frame of the master consists of one byte of user data.

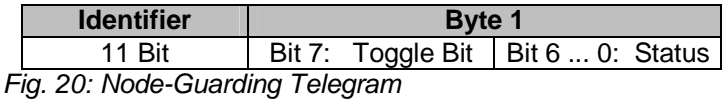

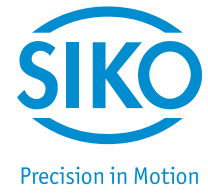

### Toggle Bit:

The toggle bit must alternate between two subsequent responses of the actuator. The value of the toggle bit with the first response of the actuator is 0 after activation of the guarding protocol.

Status:

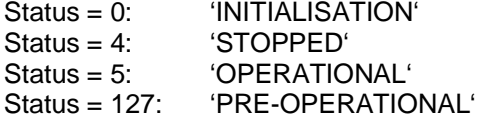

The identifier of the heartbeat protocol is permanently set to 1792 + Node-ID and cannot be changed.

A node guard telegram can be sent in the NMT statuses 'OPERATIONAL', 'PRE-OPERATIONAL' or 'STOPPED'.

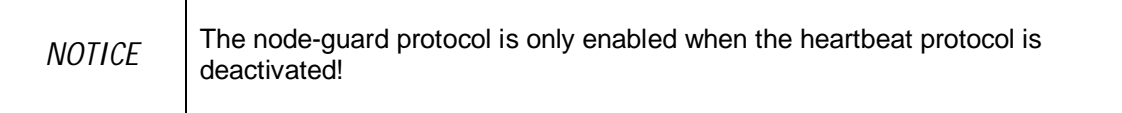

### **9.4 State Machine**

In the status word, the CANopen state machine indicates operational and error states of the drive resulting from operational transitions.

The states of the state machine can change via control word *(see chapter [9.6:](#page-51-0) Control word)* or due to internal events (e. g., occurrence of a fault).

The current state of the state machine can be read via the status word *(see chapter [9.5:](#page-49-0) Status word)*.

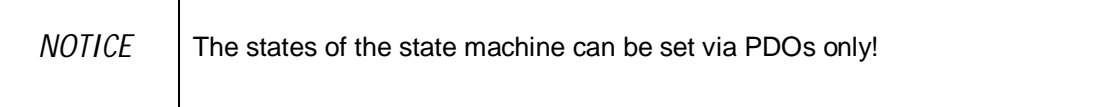

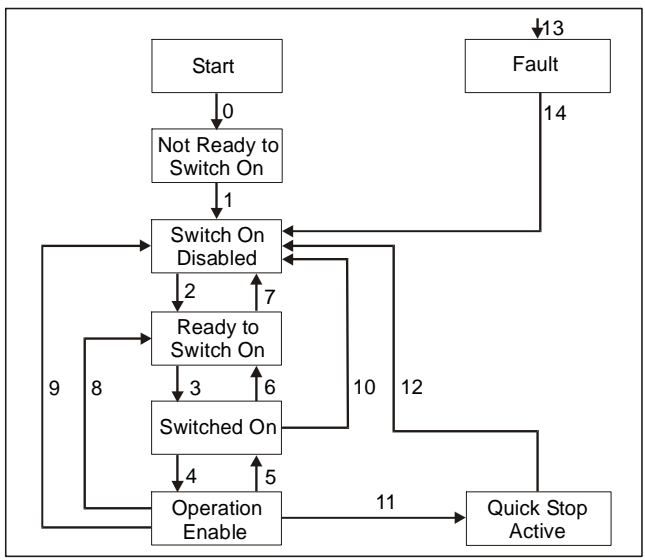

*Fig. 21: State machine*

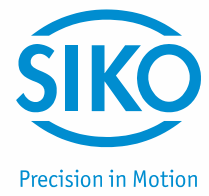

The following states of the state machine of the actuator are available:

- x 'NOT READY TO SWITCH ON' The actuator is being initialized after switching on. No travel commands can be accepted. Motor is enabled
- x 'SWITCH ON DISABLED' Initialization completed. No travel commands can be accepted. Motor is enabled
- x 'READY TO SWITCH ON' No travel commands can be accepted. Motor is enabled
- 'SWITCHED ON' No travel commands can be accepted. Motor is enabled
- x 'OPERATION ENABLED' Travel commands can be accepted. Motor is in control state.
- x 'QUICK STOP ACTIVE' The Quick Stop command was executed. Motor decelerates with maximum deceleration and stops with stop torque. Current positioning is cancelled. No travel commands can be accepted.
- 'FAULT' An error has occurred. Motor is enabled Current positioning is cancelled. No travel commands can be accepted.

The states of the State Machine can be changed via internal events or through commands of the master via control word *(see chapter [9.6:](#page-51-0) Control word)* .

- $\bullet$  State change 0: START  $\Rightarrow$  NOT READY TO SWITCH ON Power on or software reset of the actuator
- $\bullet$  State change 1: NOT READY TO SWITCH ON  $\Rightarrow$  SWITCH ON DISABLED Initialization and self-test of the actuator successfully completed.
- $\bullet$  State change 2: SWITCH ON DISABLED  $\Rightarrow$  READY TO SWITCH ON 'Shut-down' command by master
- $\bullet$  State change 3: READY TO SWITCH ON  $\Rightarrow$  SWITCHED ON 'Switch-On' command by master
- $\bullet$  State change 4: SWITCHED ON  $\Rightarrow$  OPERATION ENABLE 'Enable Operation' command by master
- $\bullet$  State change 5: OPERATION ENABLE  $\Rightarrow$  SWITCHED ON 'Disable Operation' command by master

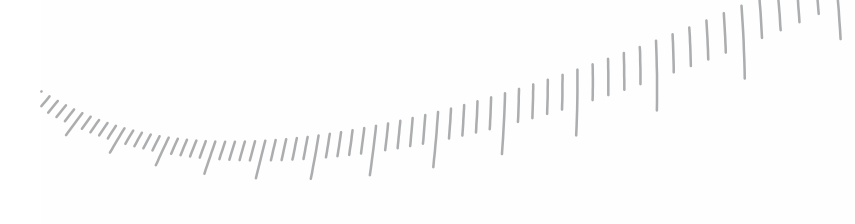

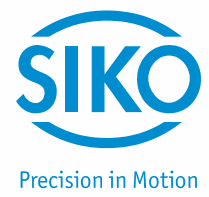

- $\bullet$  State change 6: SWITCHED ON  $\Rightarrow$  READY TO SWITCH ON 'Shut-down' command by master
- $\bullet$  State change 7: READY TO SWITCH ON  $\Rightarrow$  SWITCH ON DISABLED 'Disable Voltage' command by master
- $\bullet$  State change 8: OPERATION ENABLE  $\Rightarrow$  READY TO SWITCH ON 'Shut-down' command by master
- $\bullet$  State change 9: OPERATION ENABLE  $\Rightarrow$  SWITCH ON DISABLED 'Disable Voltage' command by master
- $\bullet$  State change 10: SWITCHED ON  $\Rightarrow$  SWITCH ON DISABLED 'Disable Voltage' command by master
- $\bullet$  State change 11: OPERATION ENABLE  $\Rightarrow$  QUICK STOP ACTIVE 'Quick-Stop' command by master
- State change 12: QUICK STOP ACTIVE  $\Rightarrow$  SWITCH ON DISABLED 'Disable Voltage' command by master
- State change 13: All states  $\Rightarrow$  FAULT A fault has occurred
- State change 14: FAULT  $\Rightarrow$  SWITCH ON DISABLED 'Fault Reset' command by master

### **9.5 Status word**

<span id="page-49-0"></span>The status word reflects the current status of the actuator. It consists of 16 bits and is mapped on object  $6041<sub>h</sub>$  and on the 3 Transmit PDO's.

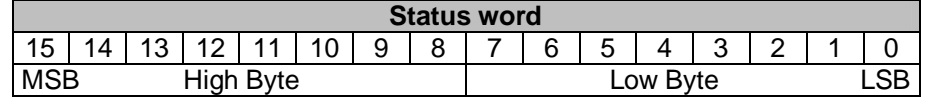

*Fig. 22: Status word*

The following table lists the designations of the individual bits of the status word and their meanings.

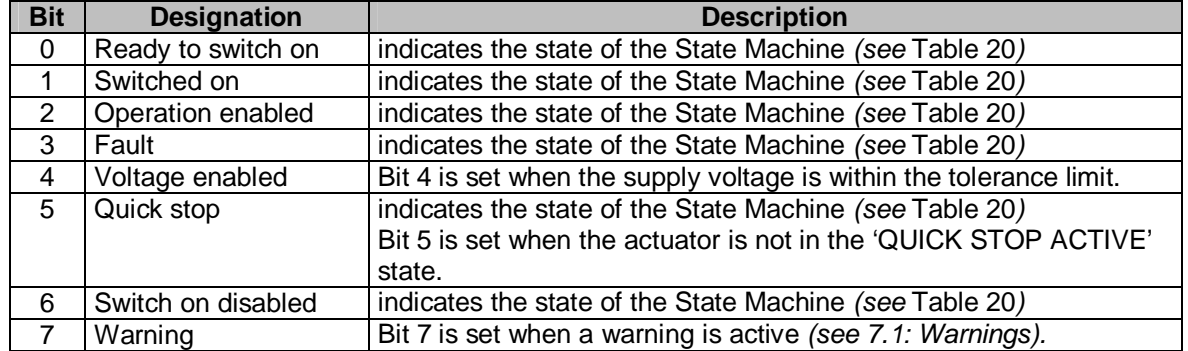

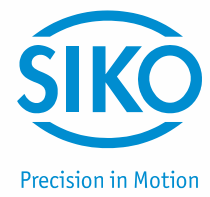

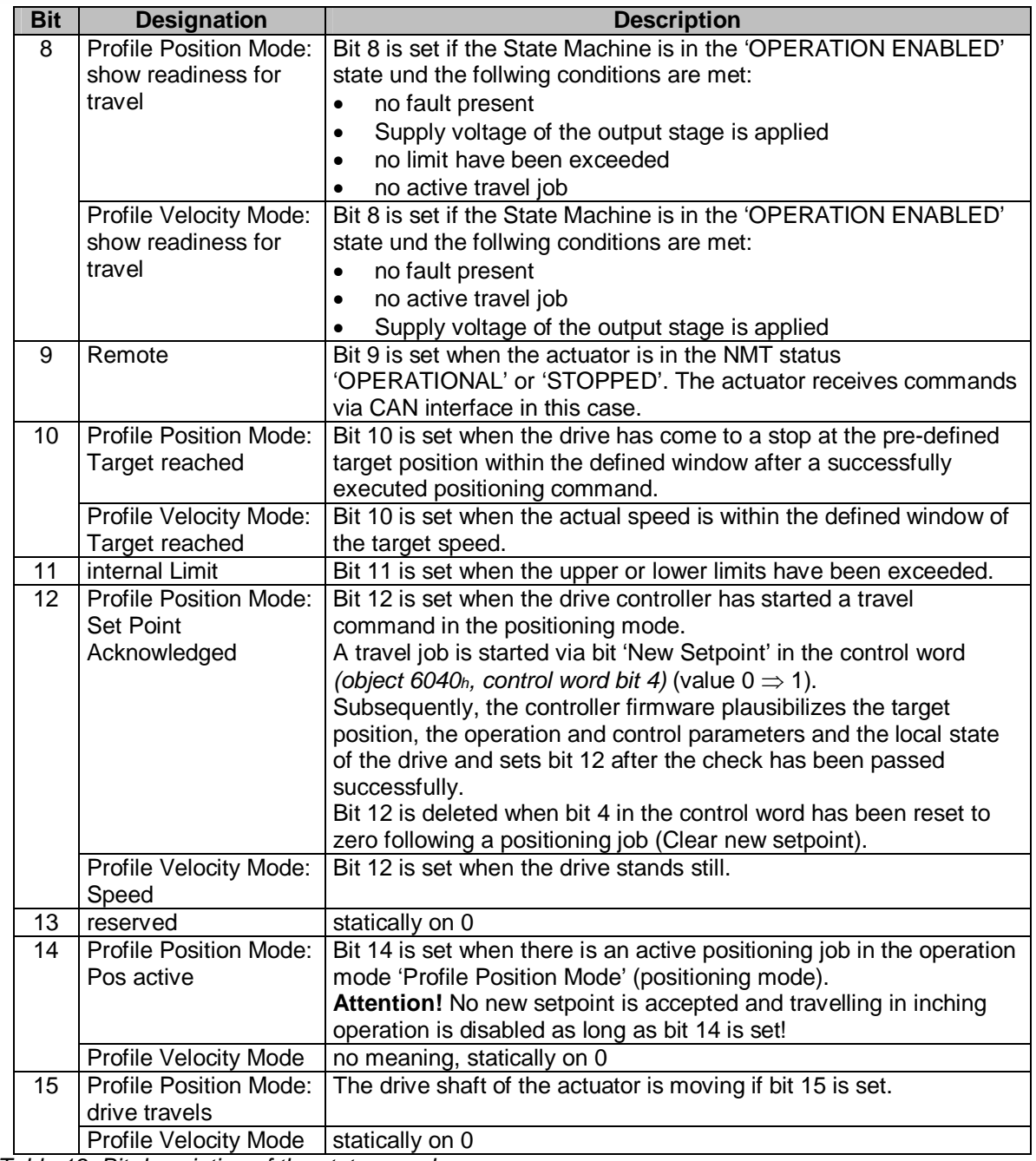

*Table 19: Bit description of the status word* 

The following table represents the possible states of the state machine and the resulting bit values.

The field containing an x are irrelevant for the states of the state machine.

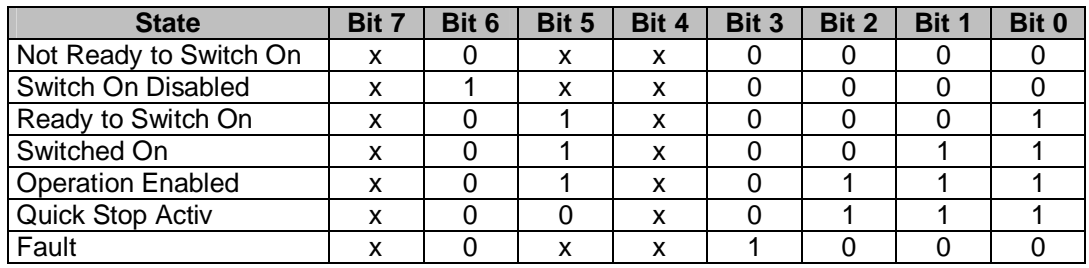

<span id="page-50-0"></span>*Table 20: Low byte status word States of the state machine* 

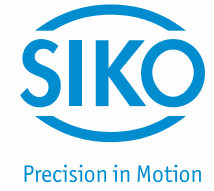

### **9.6 Control word (Steuerwort)**

<span id="page-51-0"></span>The control word consists of 16 bits and is mapped on the object  $6040<sub>h</sub>$ , and in the 3 Receive PDOs.

It contains bits for controlling the state machine as well as controlling the operational modes, Profile Position Mode (positioning mode) and Profile Velocity Mode (velocity mode).

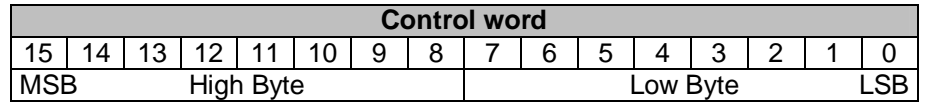

*Fig. 23*: Control word

The following table lists the designations of the individual bits of the control word and their meanings.

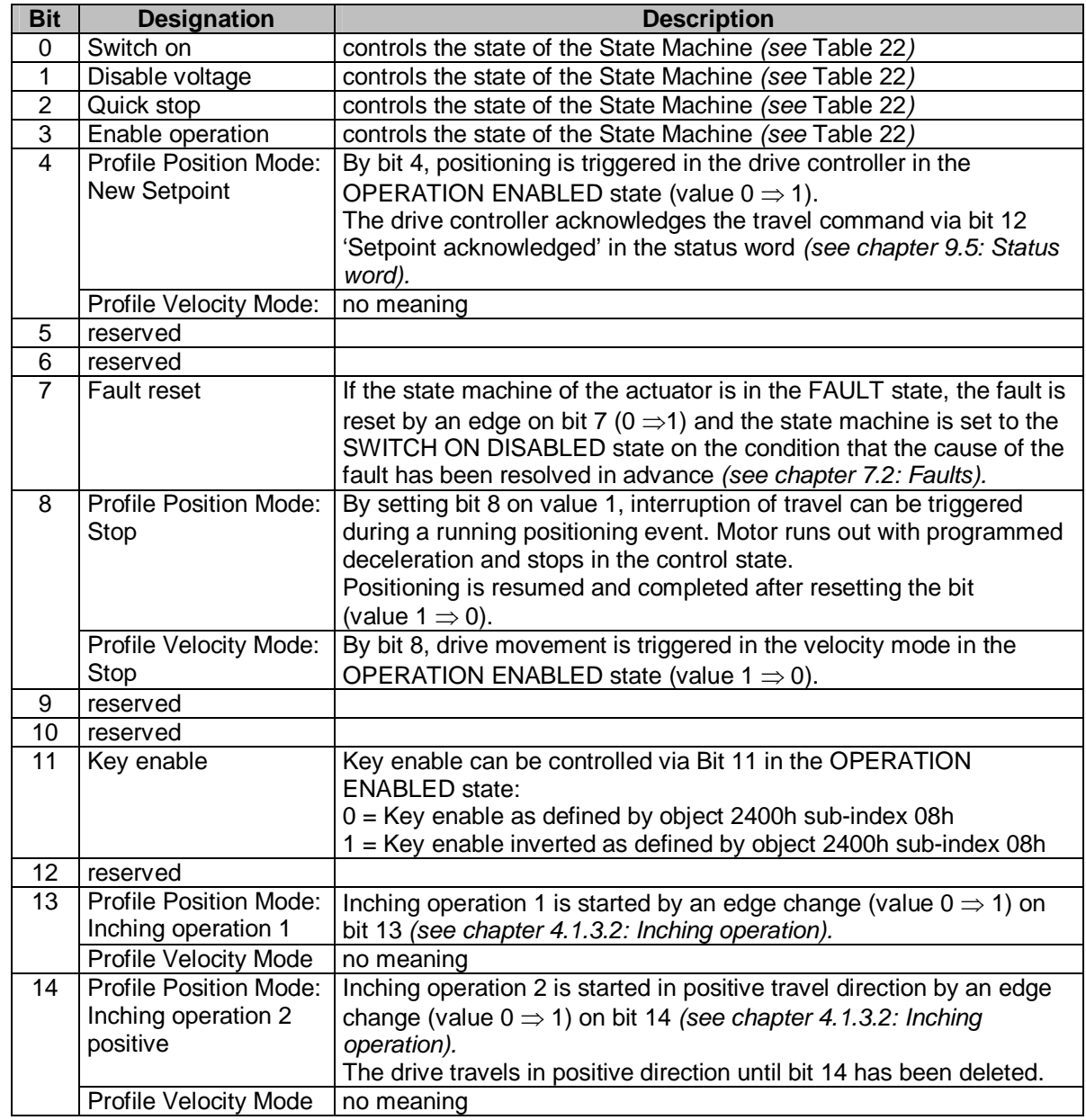

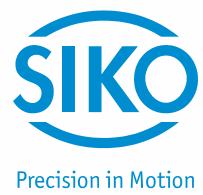

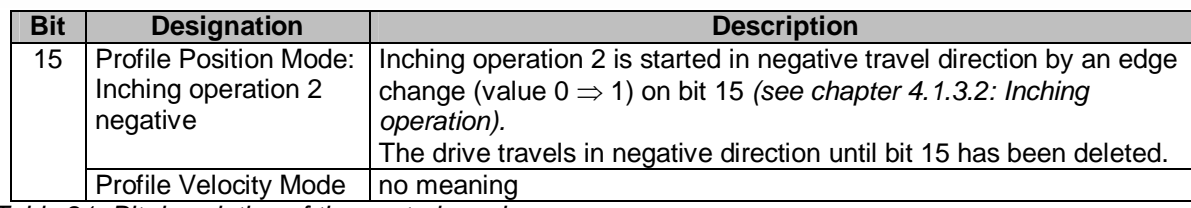

*Table 21: Bit description of the control word* 

The following table shows the control of the state machine with the bit combinations of the control word required.

The fields containing an x are irrelevant for the control of the state machine.

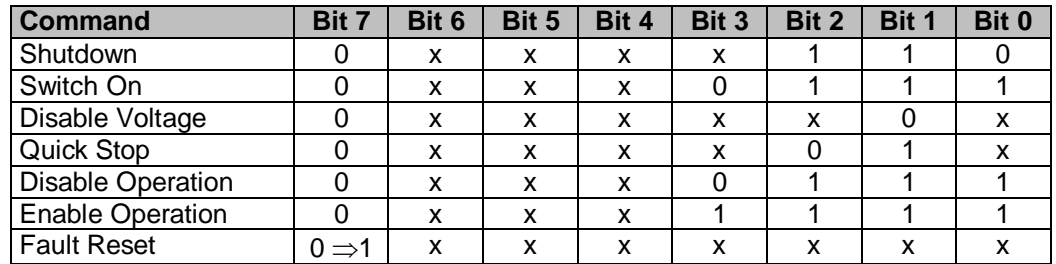

<span id="page-52-0"></span>*Table 22: Low Byte Control word*

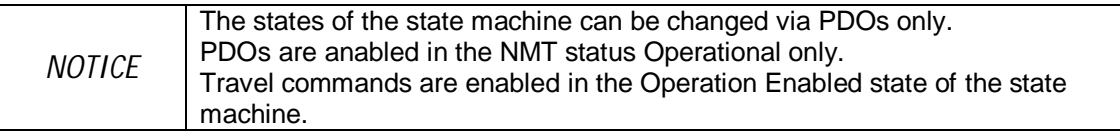

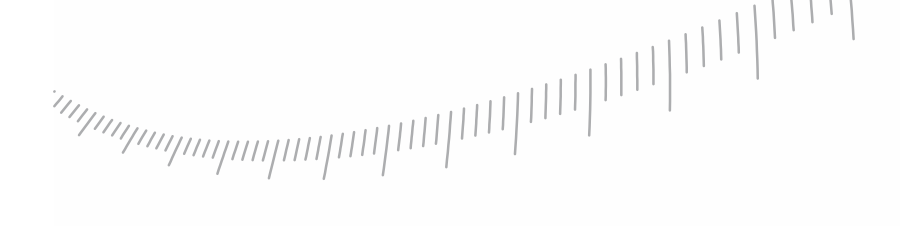

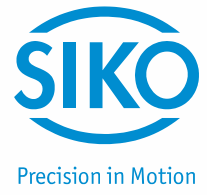

### **9.7 Flowchart of the Profile Position Mode (positioning mode)**

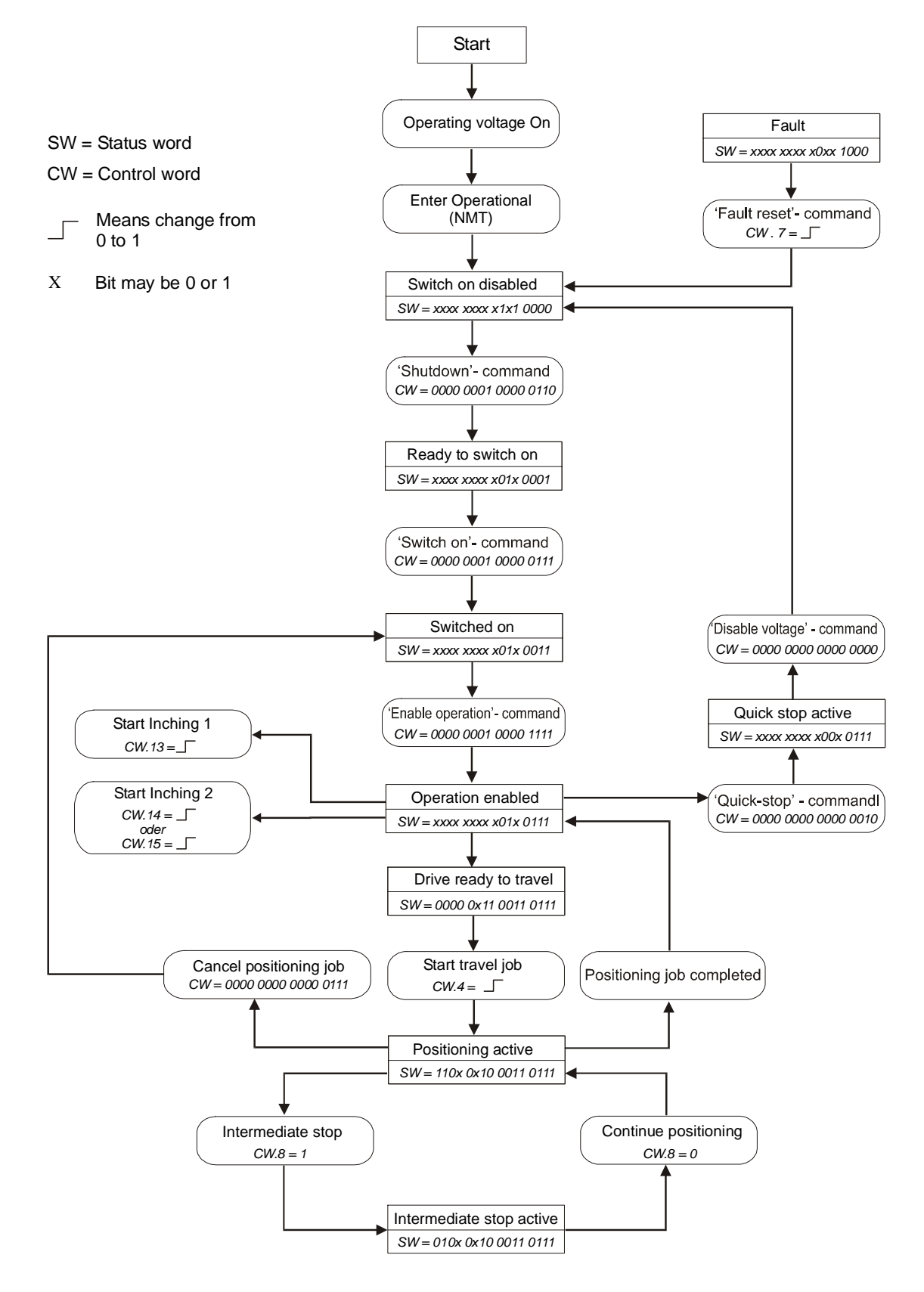

*Fig. 24: Flowchart of the Profile Position Mode (positioning mode)* 

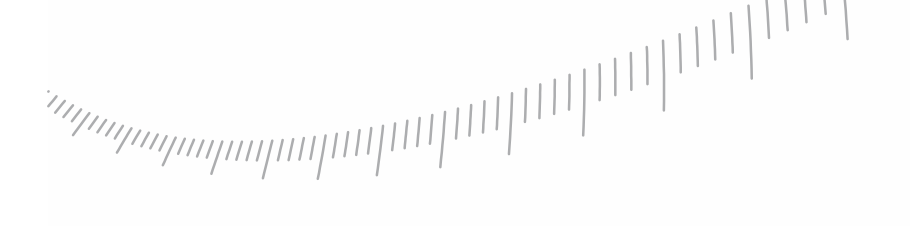

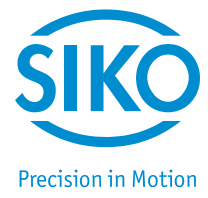

### **9.8 Flowchart of the Profile Velocity Mode operation mode (velocity mode)**

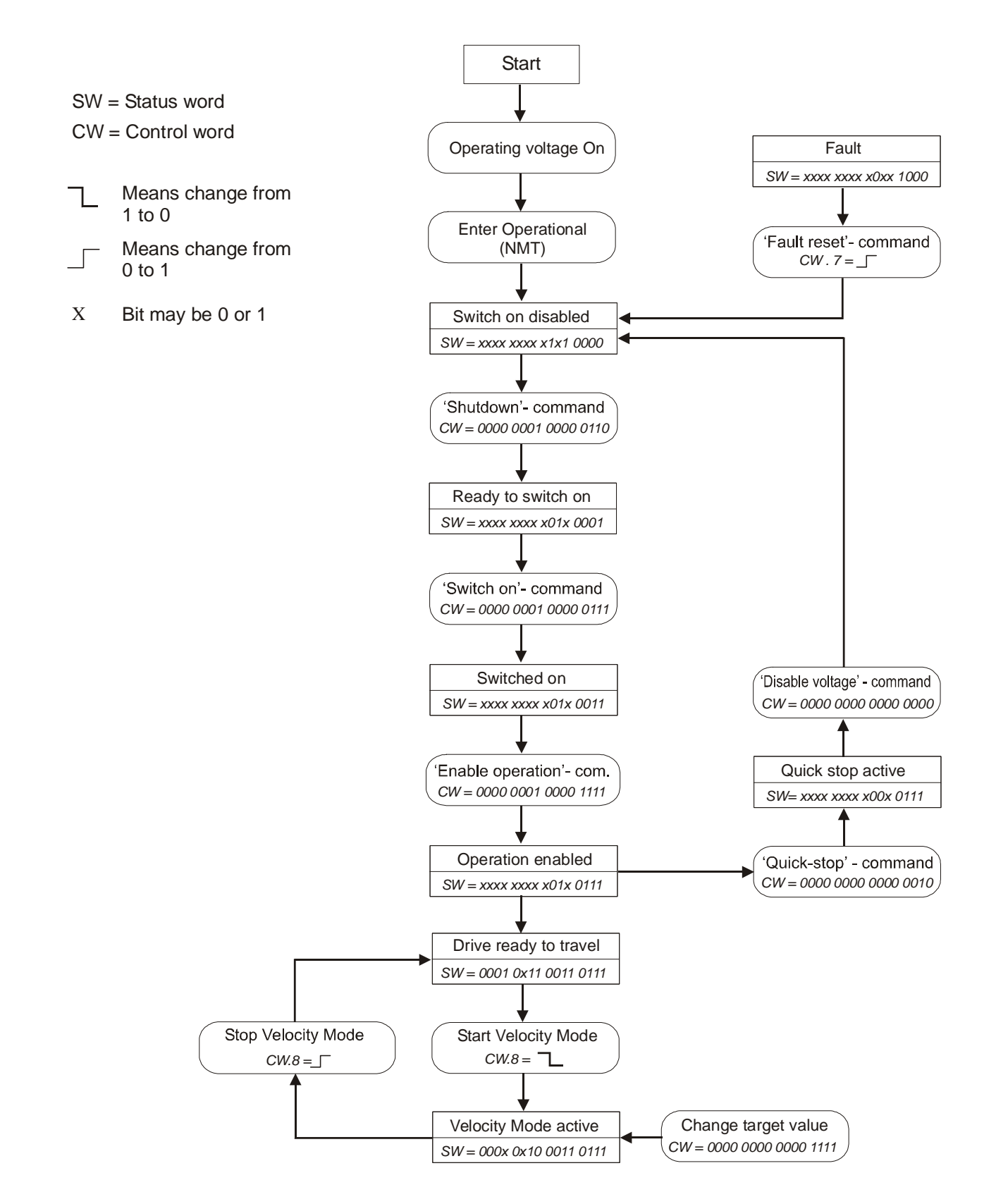

*Fig. 25: Flowchart of the Profile Velocity Mode (velocity mode)* 

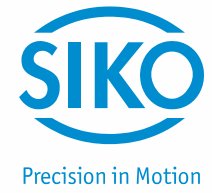

### **9.9 Examples**

### **9.9.1 Example of the Profile Position Mode (positioning mode)**

In the following table a positioning example in the Profile Position Mode (positioning mode) is represented.

The node address of the actuator is 5 in this example.

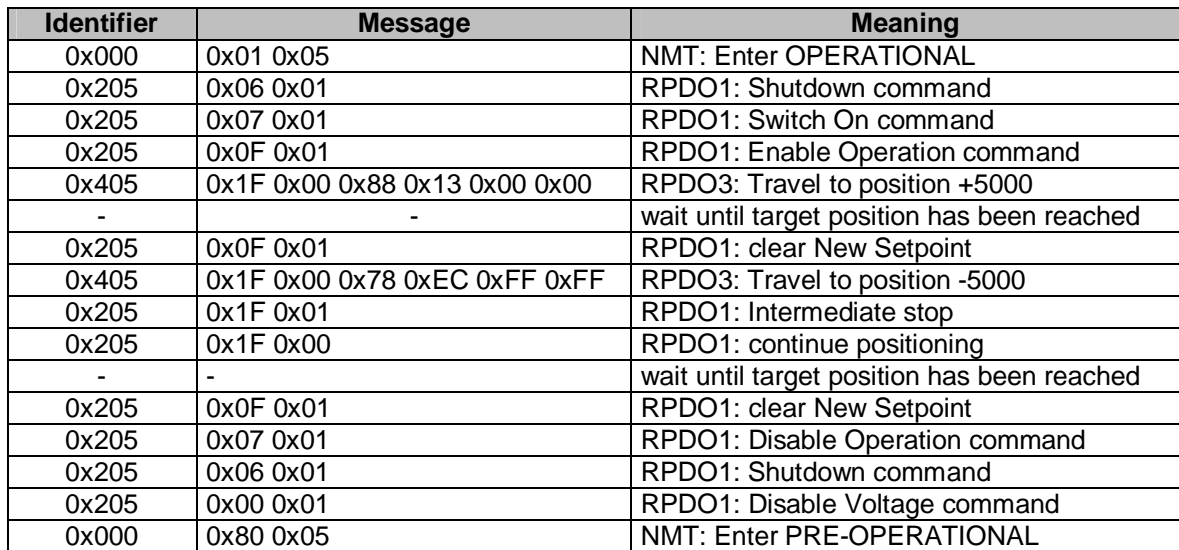

*Table 23: Positioning example in Profile Position Mode* 

### **9.9.2 Example of the Profile Velocity Mode (velocity mode)**

In the following table an example in the Profile Velocity Mode (velocity mode) is represented. The node address of the actuator is 5 in this example.

Operating mode change via parameter 20, *see chapter [8](#page-25-0): Parameter description* (Default: Profile Position Mode).

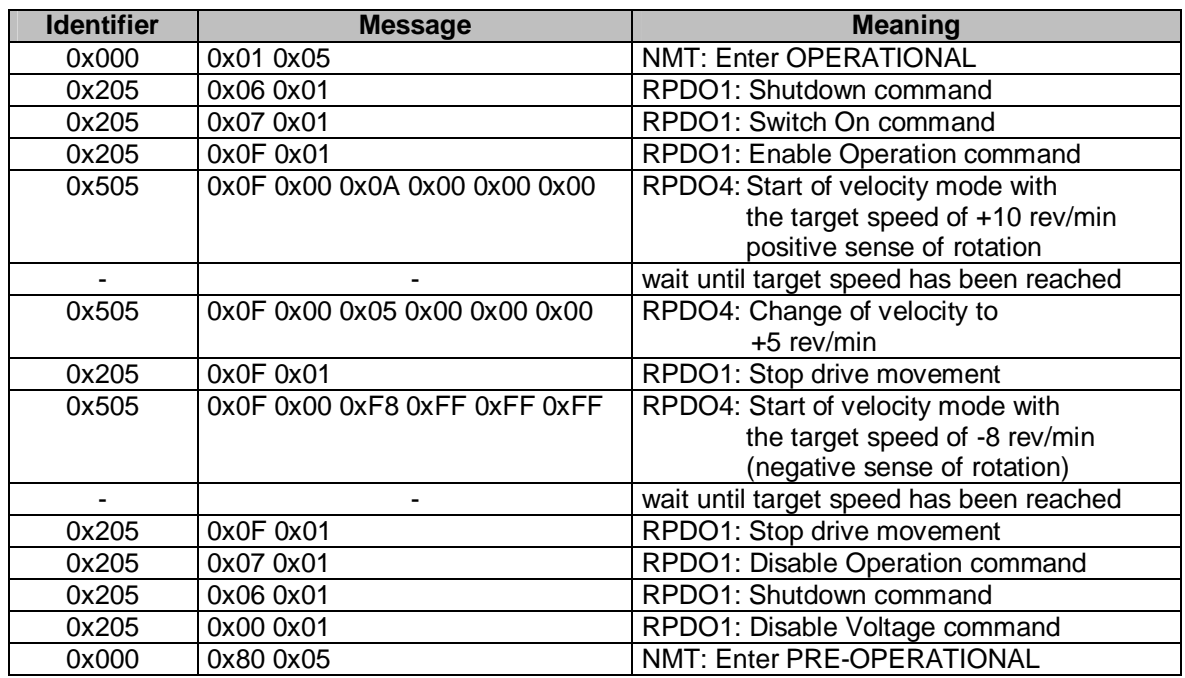

*Table 24: Example of Profile Velocity Mode* 

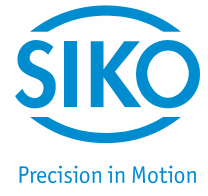

### **9.10 Overview of CANopen identifiers**

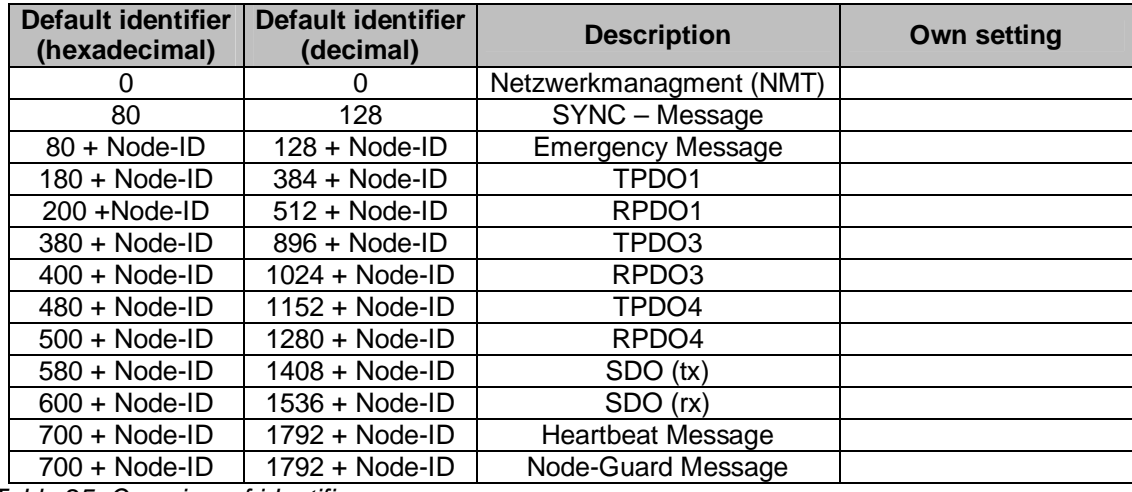

The following table offers an overview of the identifiers used in the actuator:

*Table 25: Overview of identifiers*

### **9.11 Setting the CAN baud rate**

The CAN baud rate is entered via Object 2100h (CAN baud rate). The baud rate is factory-set to 500 kbit/s.

### **9.12 EDS file**

The EDS file SIKOAG05.EDS (electronic data sheet) is available for the AG05. This files enables easy integration and configuration of the actuator in a CANopen network using commercial CANopen configurations.

### **9.13 Directory of objects**

Every CANopen device keeps a directory of objects where all parameters of the device are deposited in the form of object entries. The object entries can be accessed via SDO communication services *(see chapter [9.3.7:](#page-40-0) Service Data Objects).* Thus, a parameter can be read (SDO upload) and written (SDO download) if permitted by the object entry access rights or the state of the device, respectively.

The following index ranges are used:

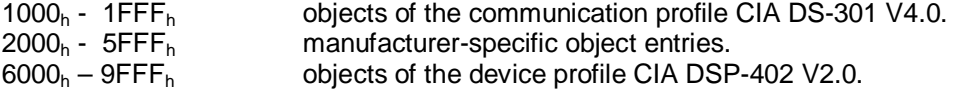

### **Precision in Motion**

### **9.13.1 Overview of objects**

The following table offers an overview of the objects of the actuator.

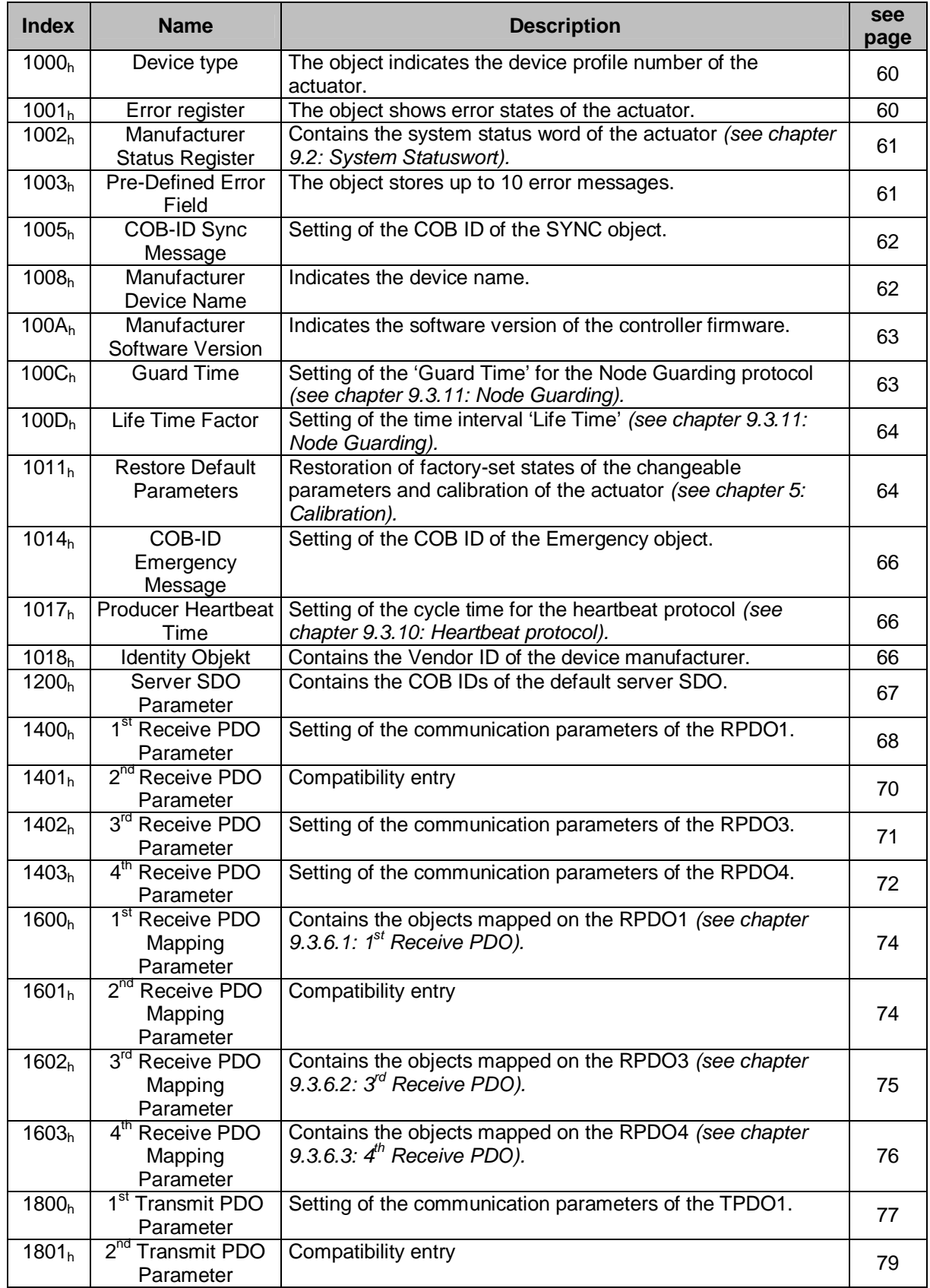

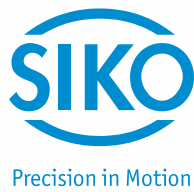

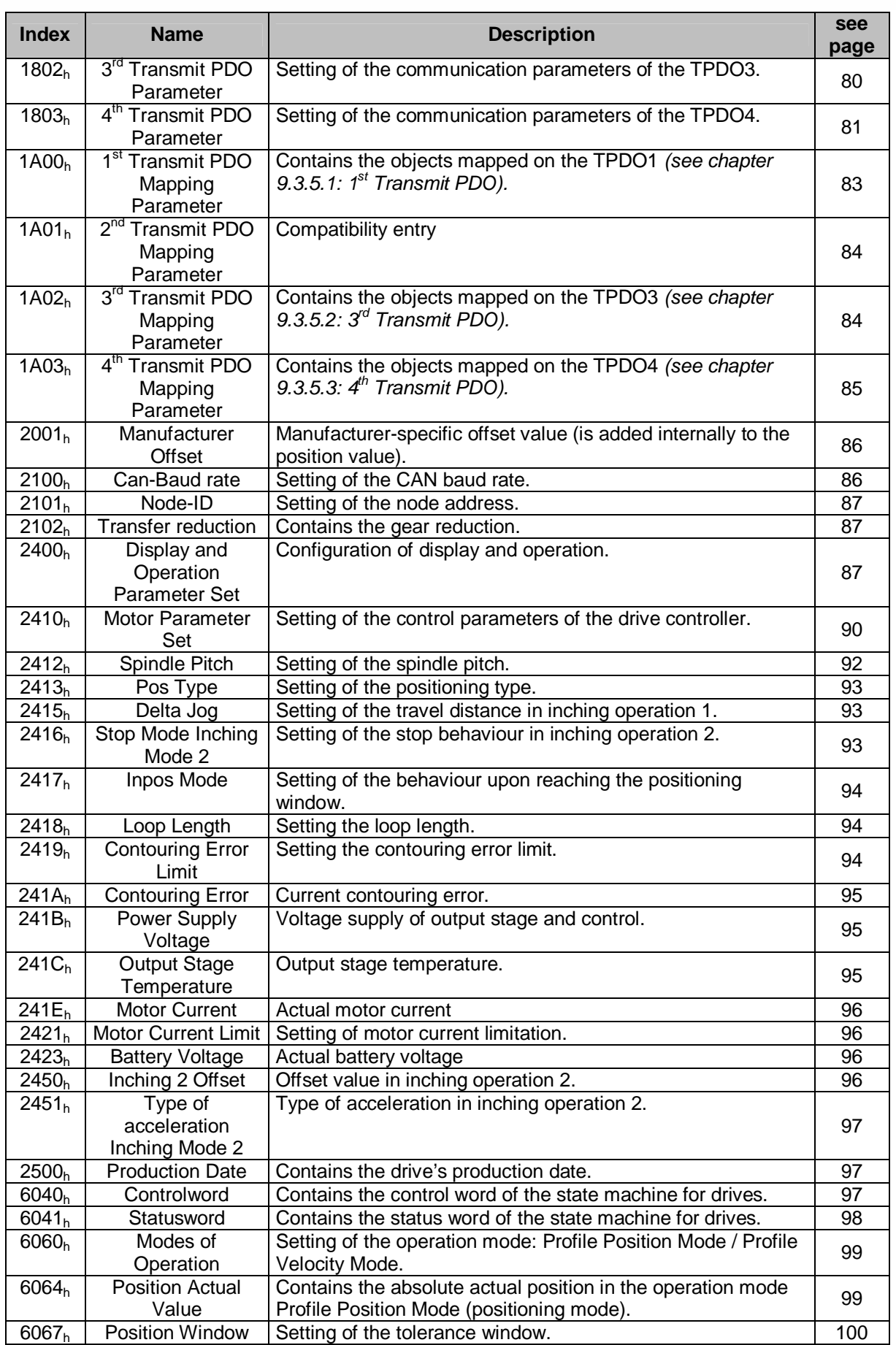

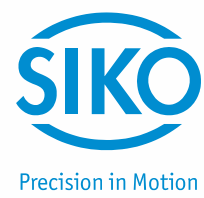

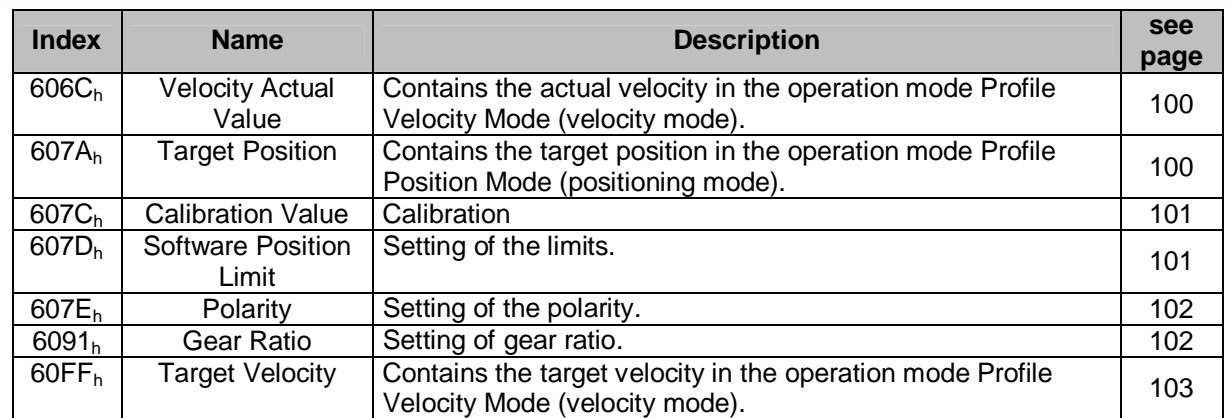

*Table 26: Overview of objects*

### **9.13.2 Description of objects**

<span id="page-59-0"></span>Below, all objects of the actuator are described sorted by their indexes.

### **9.13.2.1 1000h: Device Type**

<span id="page-59-1"></span>Object 1000h indicates the device profile number.

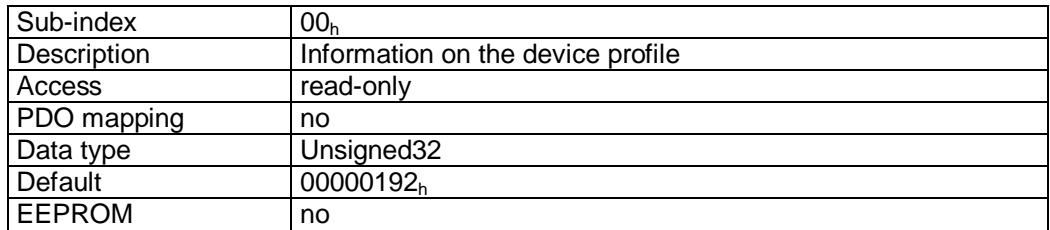

Format description:

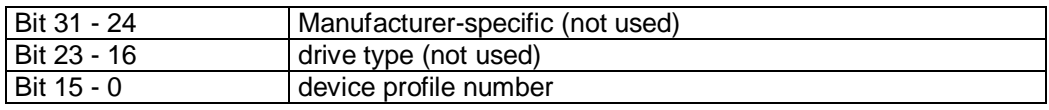

### **9.13.2.2 1001h: Error Register**

<span id="page-59-2"></span>Object  $1001<sub>h</sub>$  indicates the error state of the device.

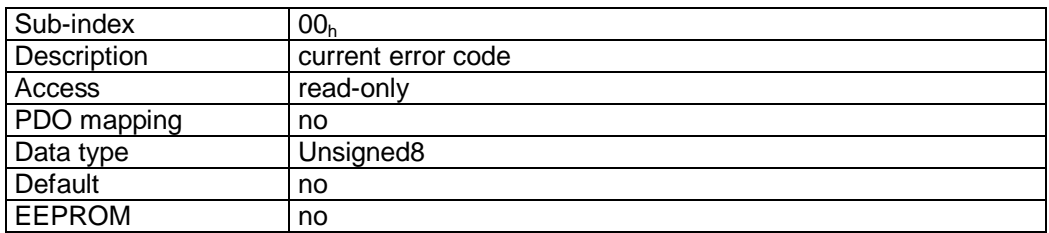

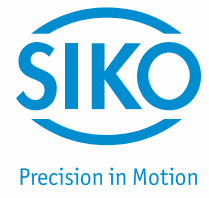

### Format description:

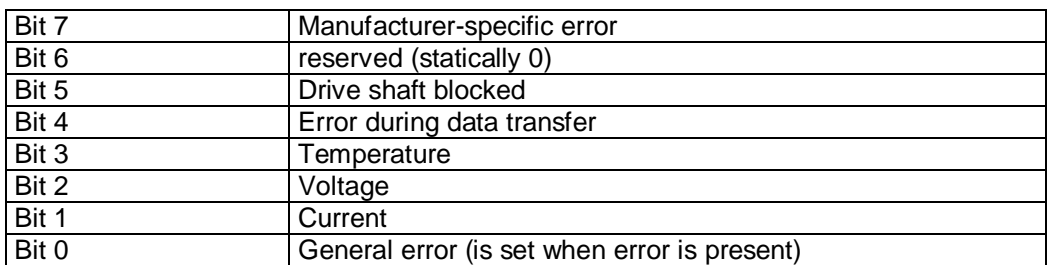

A detailed error evaluation can be attained via object 1003h (Predefined Error Field). Faults and errors are signalled at the time of their occurrence by an emergency message *(see chapter [9.3.9](#page-43-0): Emergency Object).*

### **9.13.2.3 1002h: Manufacturer Status Register**

<span id="page-60-0"></span>Object 1002h indicates the system status word of the actuator *(see chapter [9.2](#page-32-0): System Status Word).* 

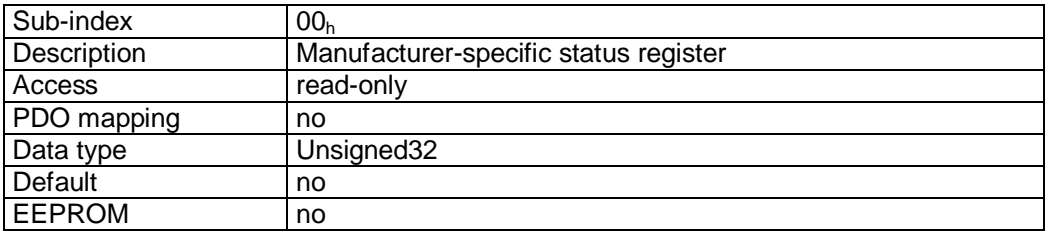

Format description:

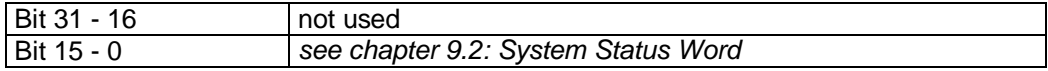

### **9.13.2.4 1003h: Pre-defined Error Field**

<span id="page-60-1"></span>Object  $1003<sub>h</sub>$  stores the last 10 causes of faults. The entry under sub-index  $00<sub>h</sub>$  contains the number of faults currently stored. The latest fault message is stored under sub-index 01<sub>h</sub>. Writing a '0' on sub-index  $00<sub>h</sub>$  resets the fault buffer.

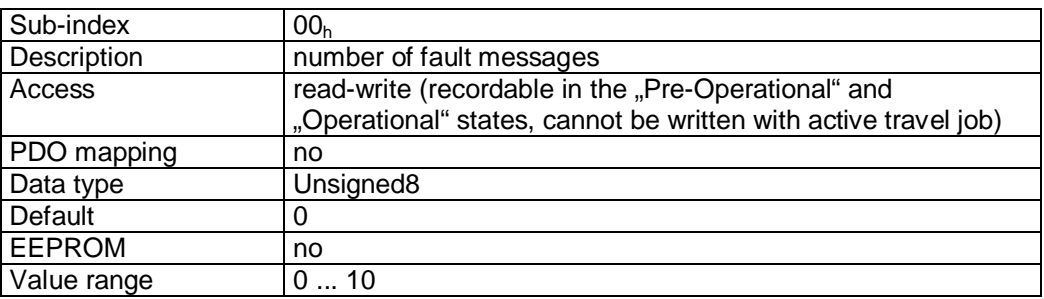

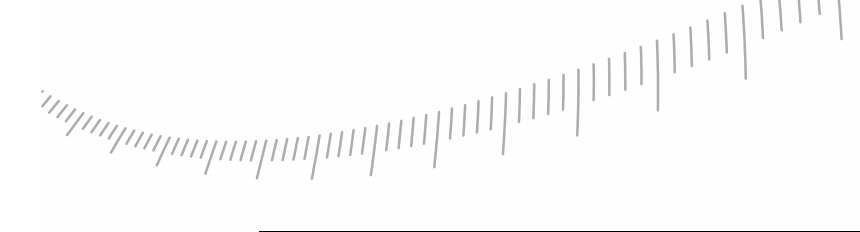

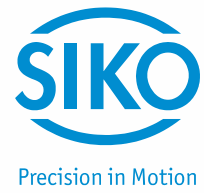

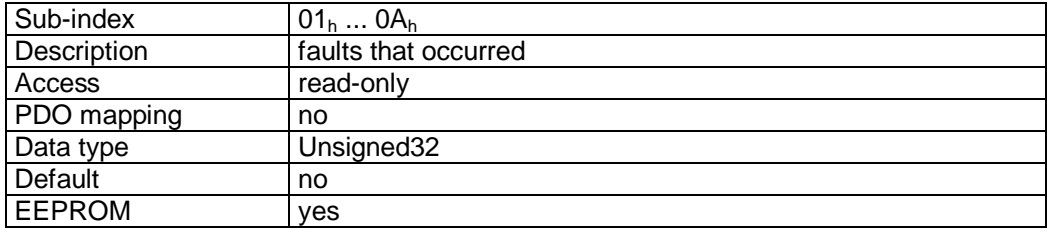

### Format description:

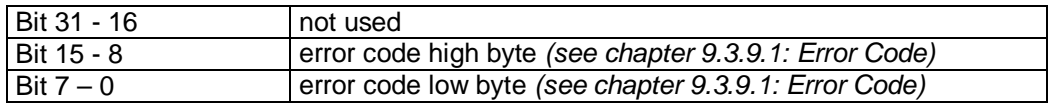

### **9.13.2.5 1005h: COB-ID Sync Message**

<span id="page-61-0"></span>The COB-ID of the SYNC object is set via object 1005h. The SYNC message is sent to all network participant (broadcast object).

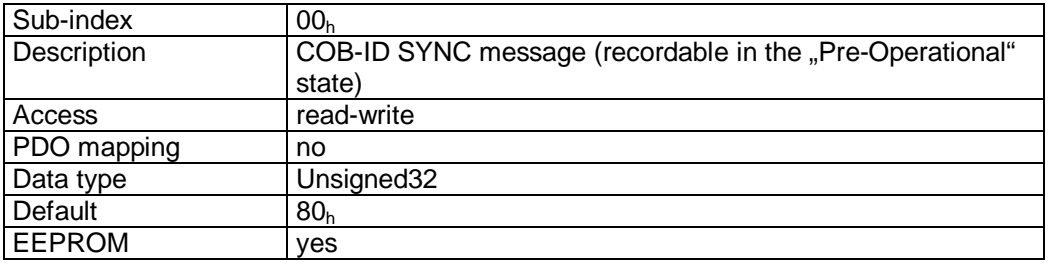

Format description:

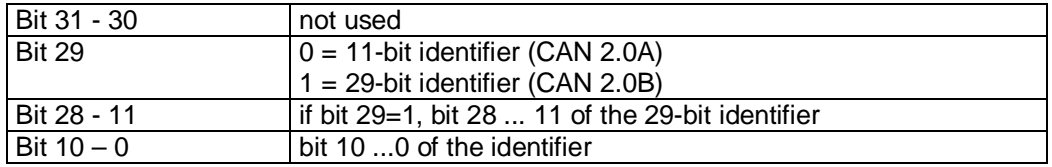

### **9.13.2.6 1008h: Manufacturer Device Name**

<span id="page-61-1"></span>Object  $1008<sub>h</sub>$  indicates the device name.

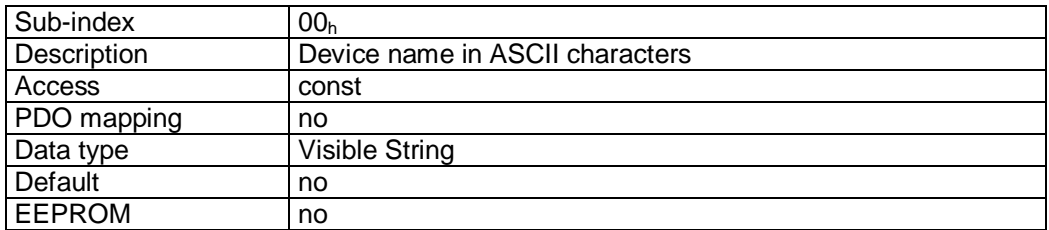

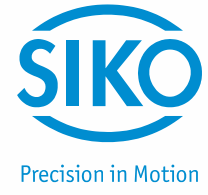

Format description (example):

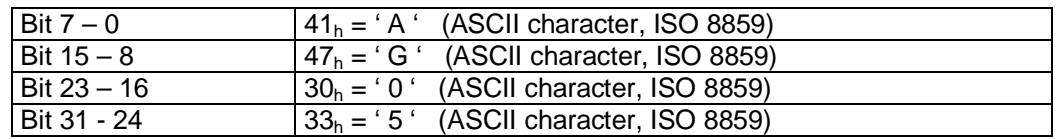

Device name = AG05

### **9.13.2.7 100Ah: Manufacturer Software Version**

<span id="page-62-0"></span>Object 100Ah indicates the software version of the controller firmware.

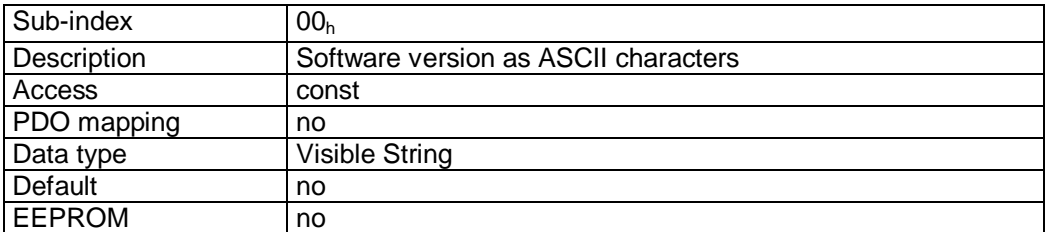

Format description (example):

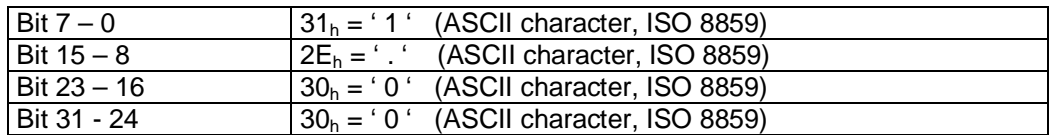

Software version = V 1.00

### **9.13.2.8 100Ch: Guard Time**

<span id="page-62-1"></span>The cycle time 'Guard Time' for node guarding is set via object 100C<sub>h</sub>. The cycle time 'Guard Time' is given in milliseconds *(see chapter [9.3.11:](#page-46-0) Node Guarding).* 

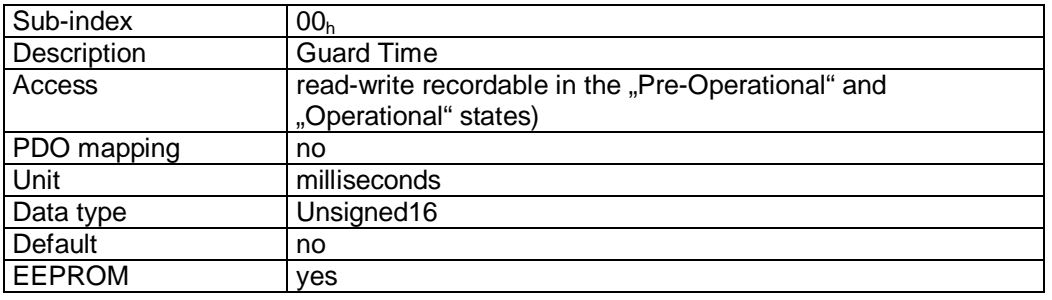

Data description:

Value '0' means that node guarding is deactivated.

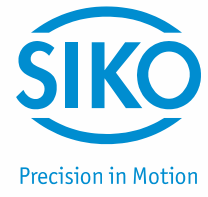

### **9.13.2.9 100Dh: Life Time Factor**

<span id="page-63-0"></span>The time interval 'Life Time' for life guarding is set via object 100D<sub>h</sub> (see chapter [9.3.11:](#page-46-0) Node *Guarding).* 

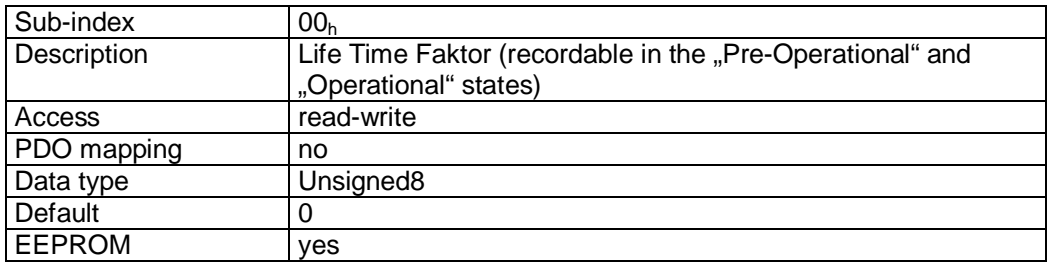

Data description:

Value '0' means that Life Guarding is deactivated.

### **9.13.2.10 1011h: Restore Default Parameters**

<span id="page-63-1"></span>The default values of the changeable parameters can be retrieved via object 1011<sub>h</sub>. Parameter ranges are specified by selecting the respective subindex.

Sub-index  $01<sub>h</sub>$ : set all parameters to default values Sub-index  $04<sub>h</sub>$ : set only standard parameters to default values. Sub-index  $05<sub>h</sub>$ : set only control parameters to default values. Sub-index  $06_h$ : calibrate the actuator Sub-index 07h: set only display parameter to default

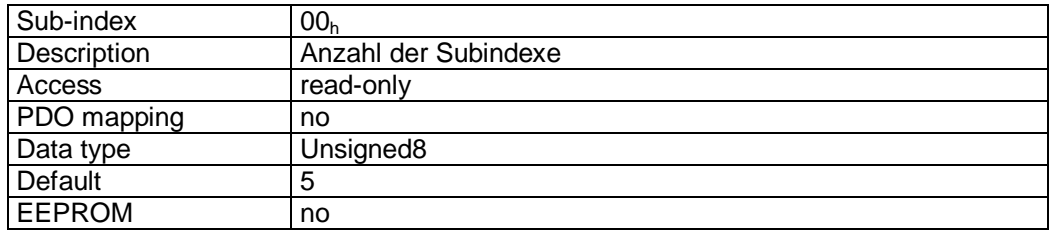

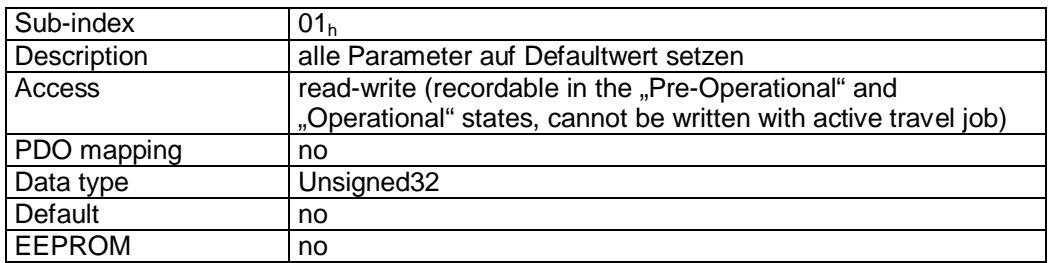

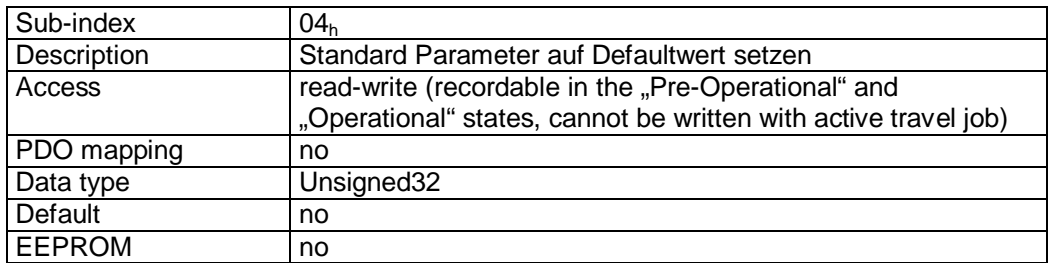

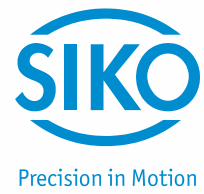

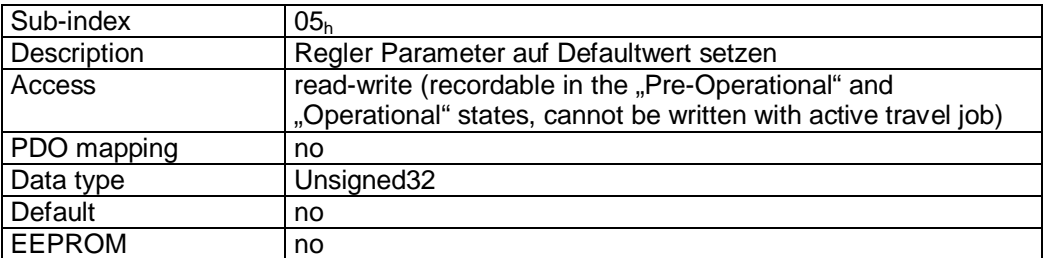

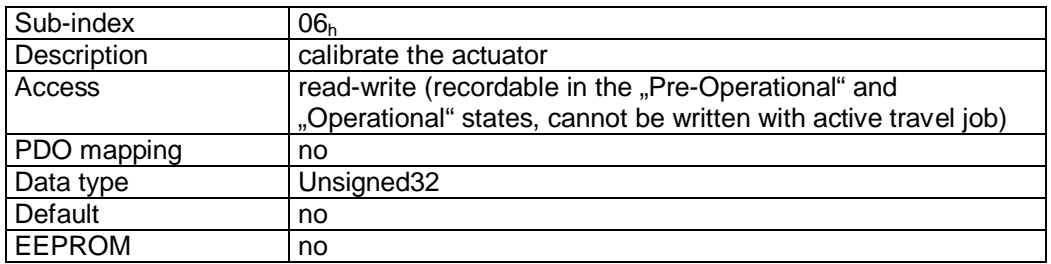

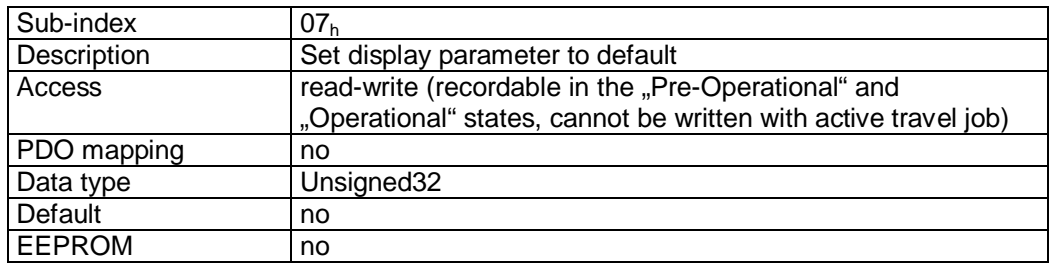

Format description sub-index  $01_h$ ,  $04_h - 07_h$ :

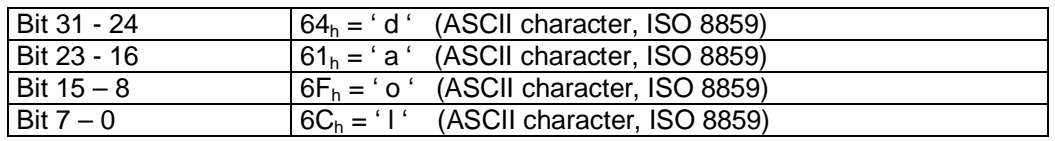

By writing the signature 'load' to a sub-index 01, 04 ... 07, the factory settings *(see chapter [8](#page-25-0): Parameter description*  $\Rightarrow$  *Default column)* of the respective parameters are retrieved. By writing the signatuare 'load' to sub-index 06, the actuator is calibrated *(see chapter [5](#page-22-0): Calibration).*

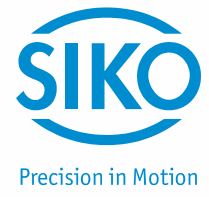

### **9.13.2.11 1014h: COB-ID Emergency Message**

<span id="page-65-0"></span>The COB-ID of the Emergency object is set via object 1014<sup>h</sup> *(see chapter [9.3.9](#page-43-0): Emergency Object).* 

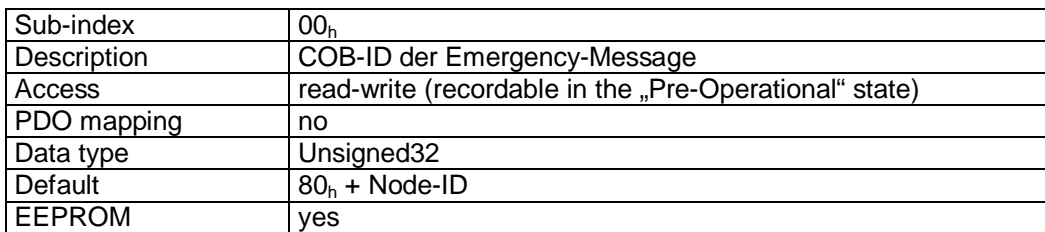

Format description:

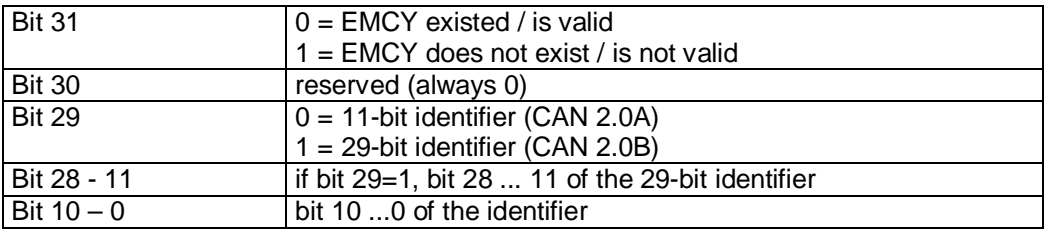

### **9.13.2.12 1017h: Producer Heartbeat Time**

<span id="page-65-1"></span>The cycle time 'Heartbeat Time' for the heartbeat protocol is set via object  $1017<sub>h</sub>$ . The 'Heartbeat Time' is given in milliseconds *(see chapter [9.3.10:](#page-45-1) Heartbeat protocol).* 

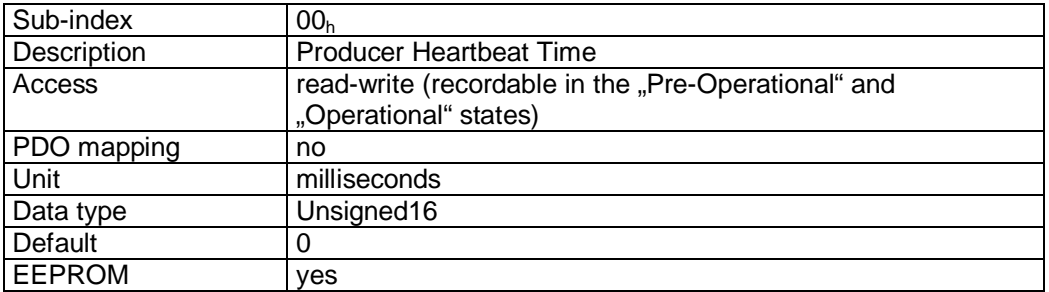

Data description:

Value '0' means that the heartbeat protocol is deactivated.

### **9.13.2.13 1018h: Identity Object**

<span id="page-65-2"></span>The Vendor ID of the manufacturer is indicated via object 1018<sub>h</sub>.

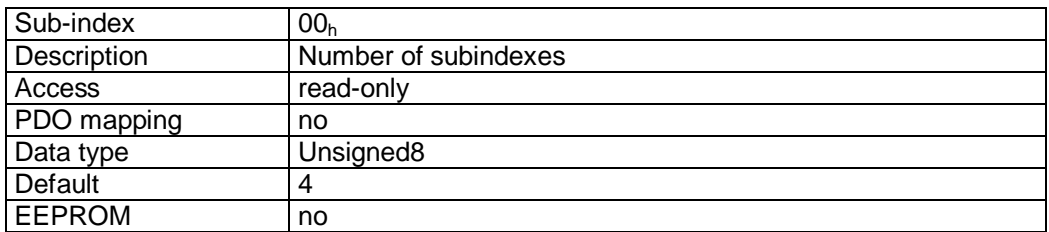

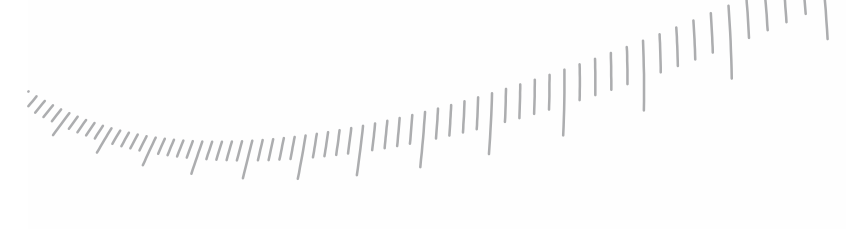

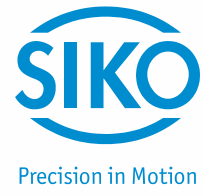

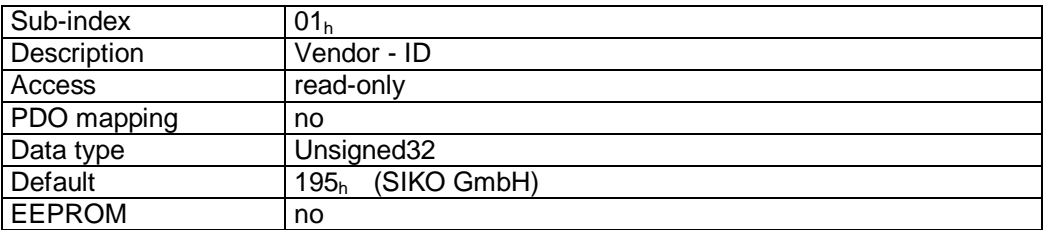

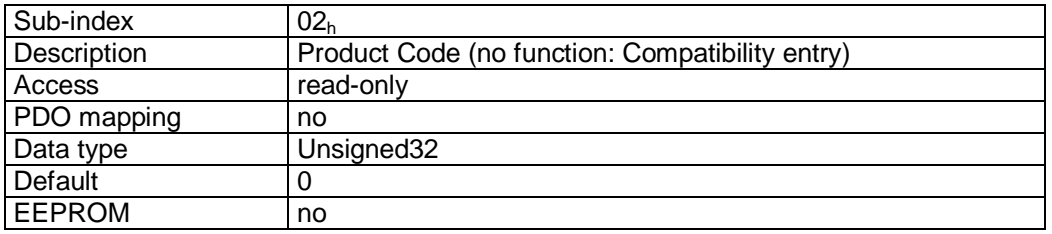

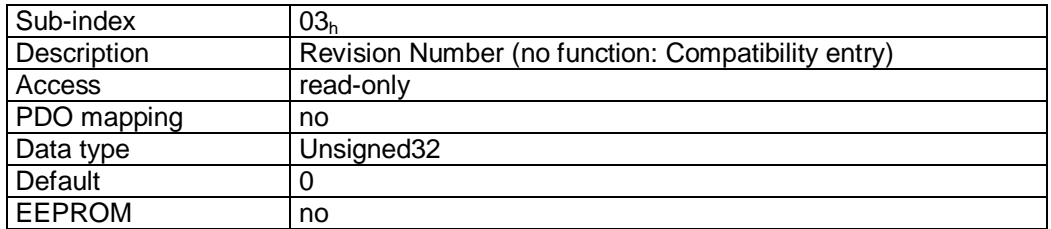

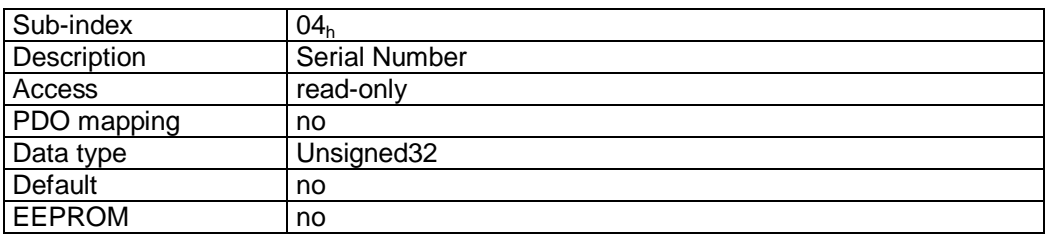

### Vendor-ID:

The Vendor ID is assigned by the CAN user organization CiA e. V. (CAN in Automation). Vendor ID '195h' has been assigned to the company SIKO GmbH.

### **9.13.2.14 1200h: Server SDO Parameter**

<span id="page-66-0"></span>The COB IDs for the Default Server SDO are indicated via object 1200<sup>h</sup> *(see chapter [9.3.7:](#page-40-0) Service Data Objects).*

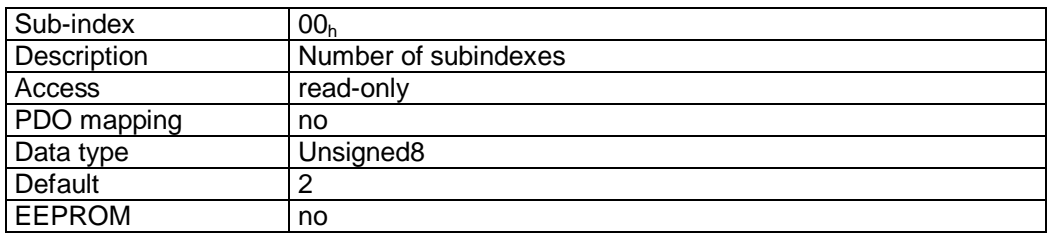

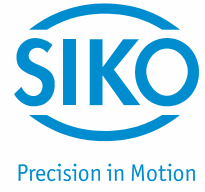

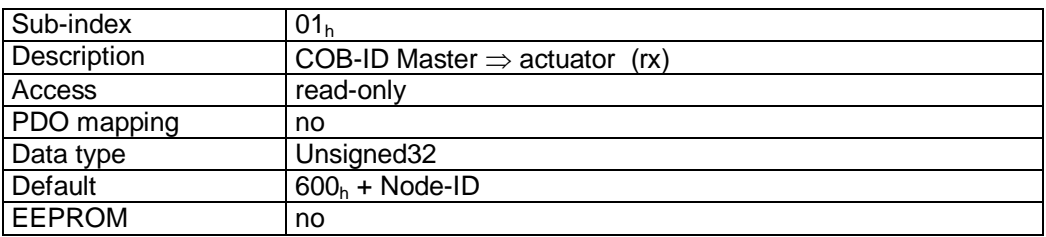

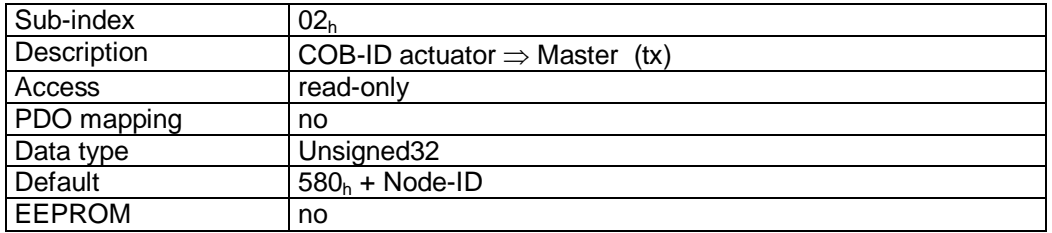

### Format description:

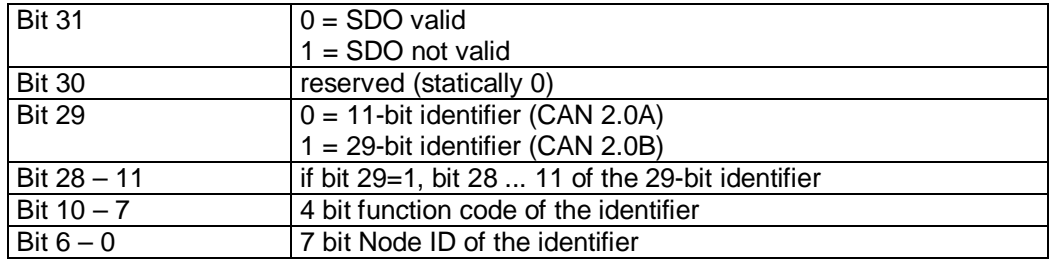

### Data description:

The default DSO cannot be changed (according to the CiA DS-301 Predefined Connection Set).

### **9.13.2.15 1400h: 1st Receive PDO Parameter**

<span id="page-67-0"></span>Durch das Objekt 1400h werden die Kommunikationsparameter des ersten Receive-PDOs (RPDO1) eingestellt.

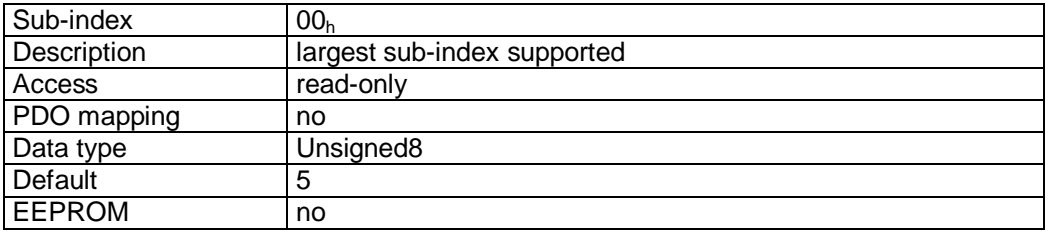

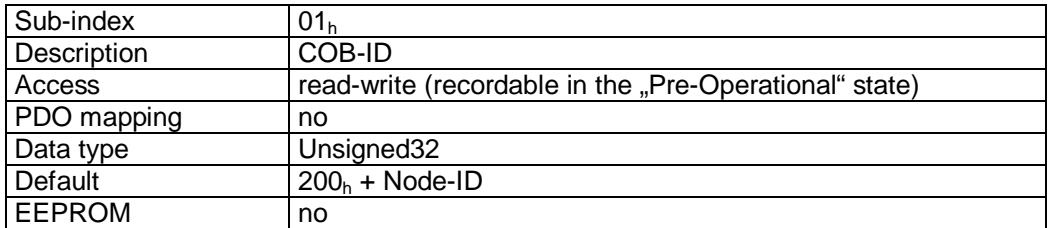

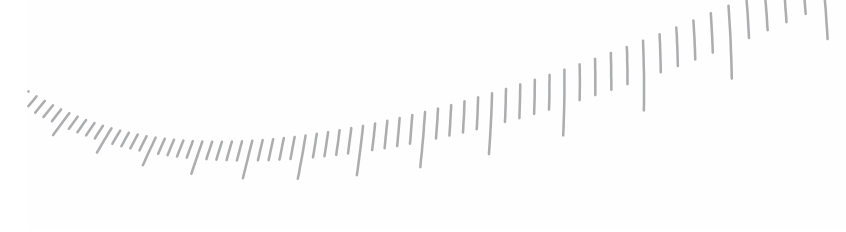

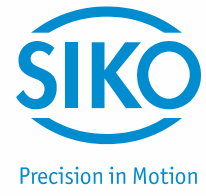

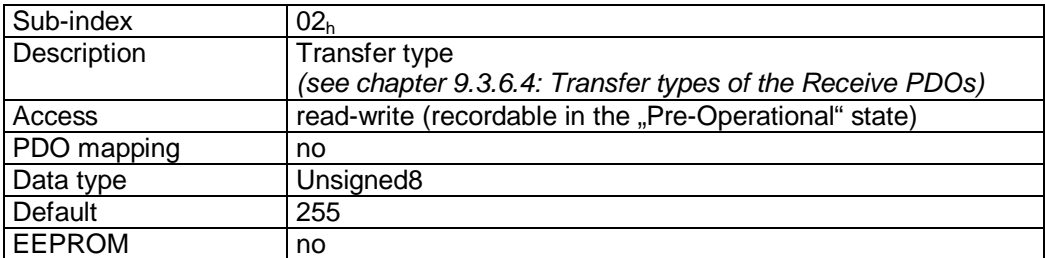

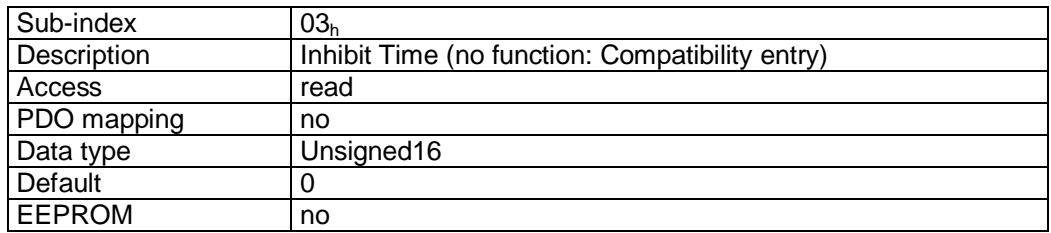

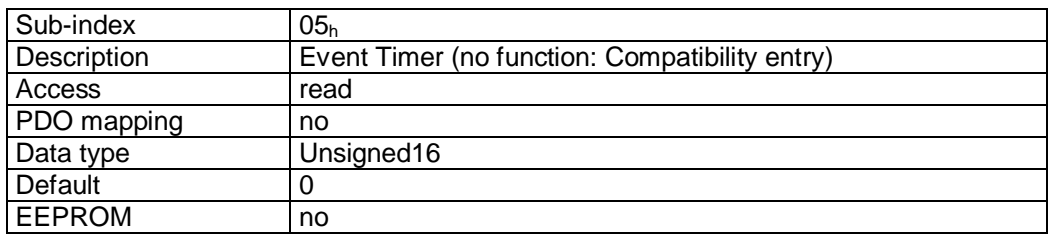

### Format description sub-index  $01_h$ :

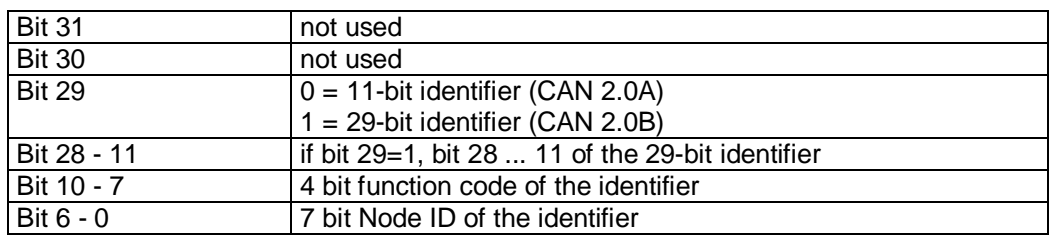

### Data description sub-index 02<sub>h</sub>:

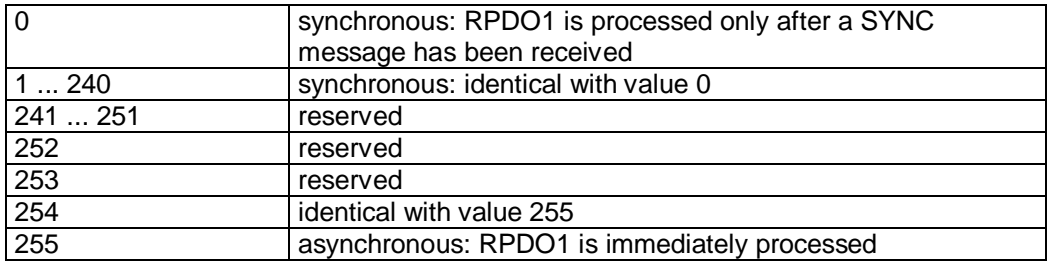

### PDO mapping:

See object 1600<sup>h</sup> *(1st receive PDO mapping parameter*).

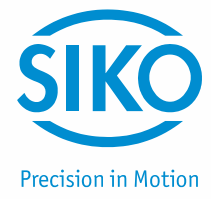

### Processing of PDOs:

Receive PDOs are processed in the NMT status 'OPERATIONAL' only. It is not recommended to change the transfer type of the RPDO1 since otherwise the functioning of the state machine would no longer be ensured.

### Changing PDO parameters:

PDO parameters can be changed in the NMT status 'PRE-OPERATIONAL' only.

### **9.13.2.16 1401h: 2nd Receive PDO Parameter**

<span id="page-69-0"></span>Object  $1401<sub>h</sub>$  was implemented for compatibility reasons only and has no function.

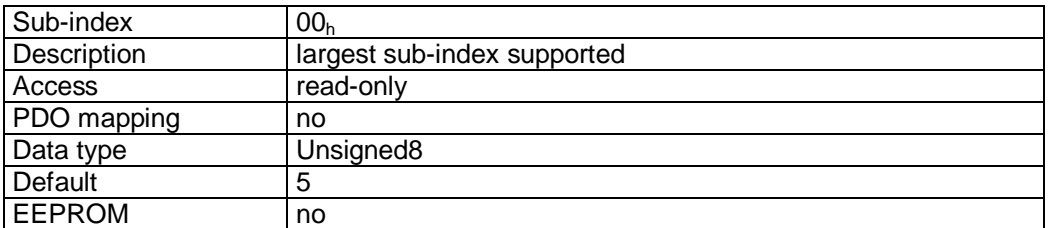

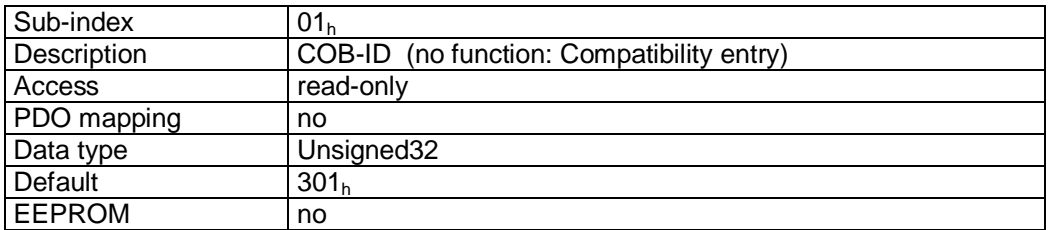

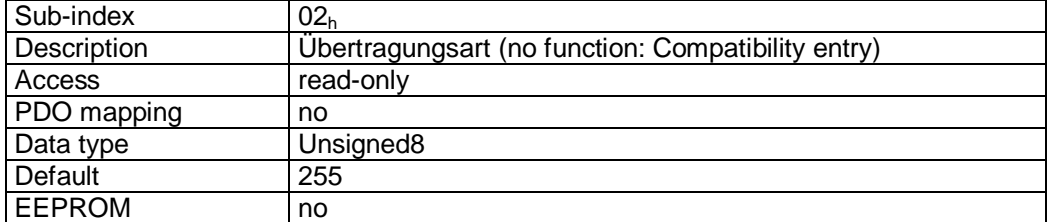

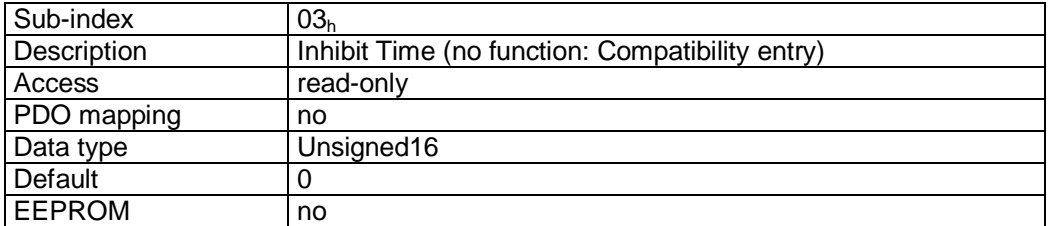

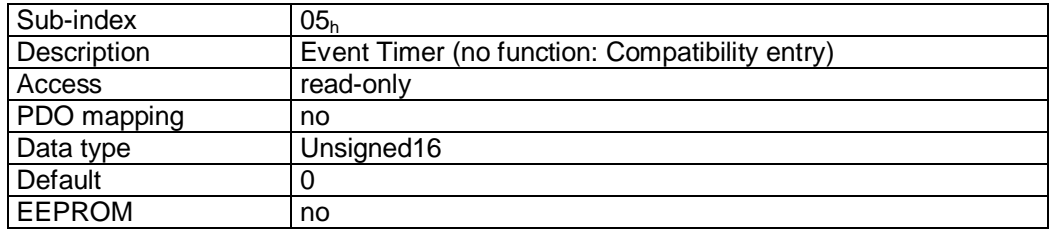

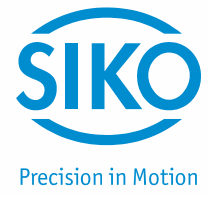

### **9.13.2.17 1402h: 3rd Receive PDO Parameter**

<span id="page-70-0"></span>The communication parameters of the third Receive PDO (RPDO3) are set via object 1402h.

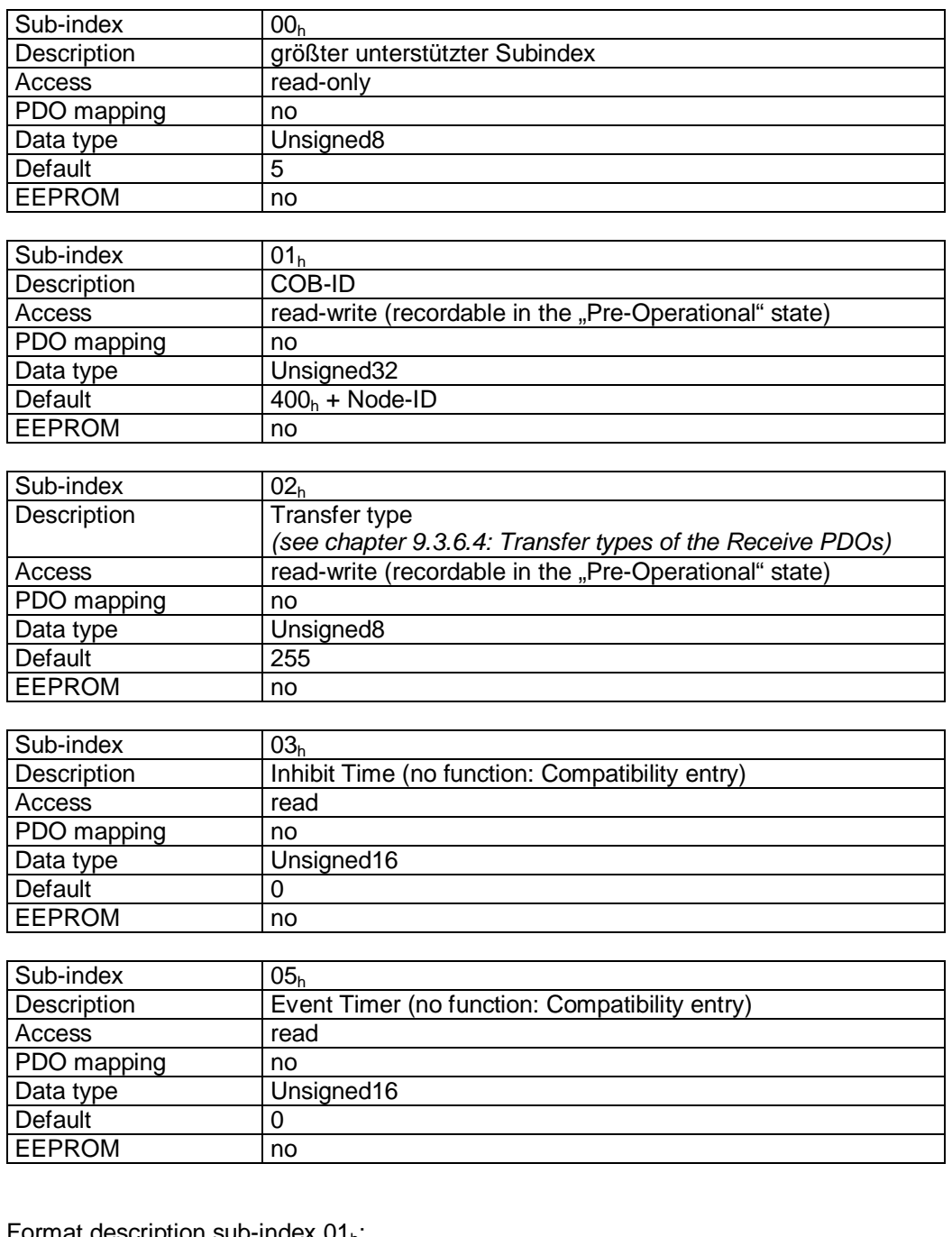

### <u>scription sub-index 01<sub>h</sub>:</u>

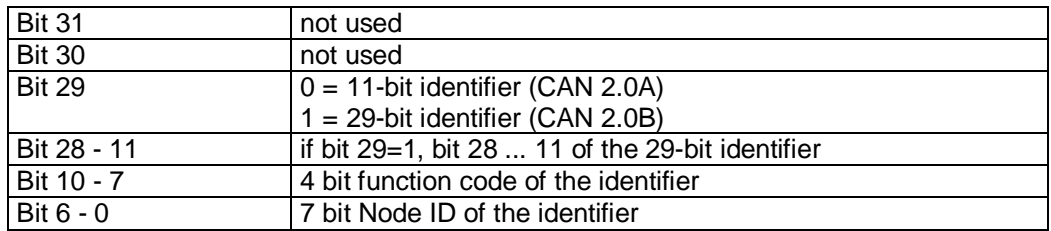

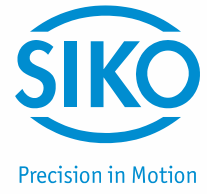

### Data description sub-index 02<sub>h</sub>:

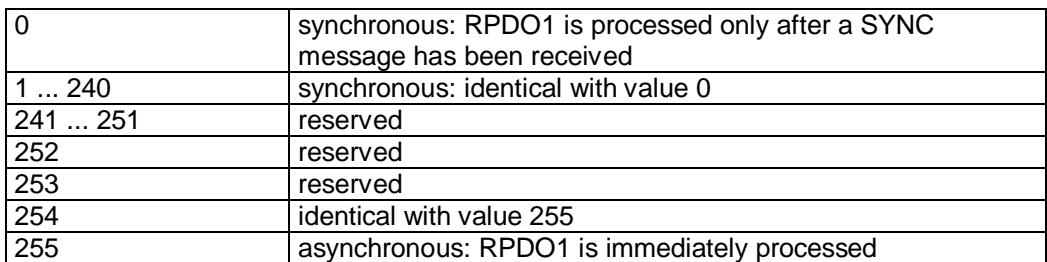

### PDO mapping:

See object 1602<sup>h</sup> *(3rd receive PDO mapping parameter*).

Processing of PDOs:

Receive PDOs are processed in the NMT status 'OPERATIONAL' only.

Changing PDO parameters:

PDO parameters can be changed in the NMT status 'PRE-OPERATIONAL' only.

### **9.13.2.18 1403h: 4th Receive PDO Parameter**

<span id="page-71-0"></span>The communication parameters of the fourth Receive PDO (RPDO4) are set via object 1403h.

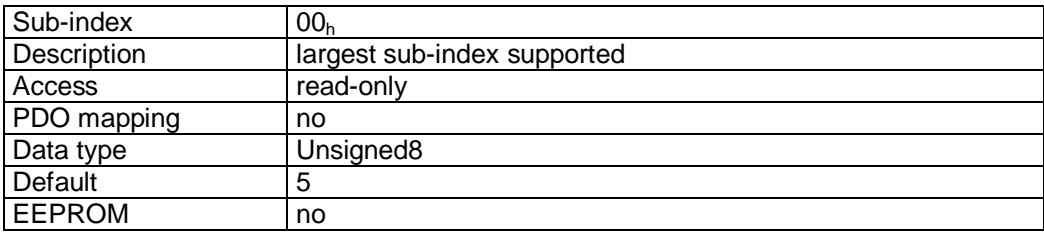

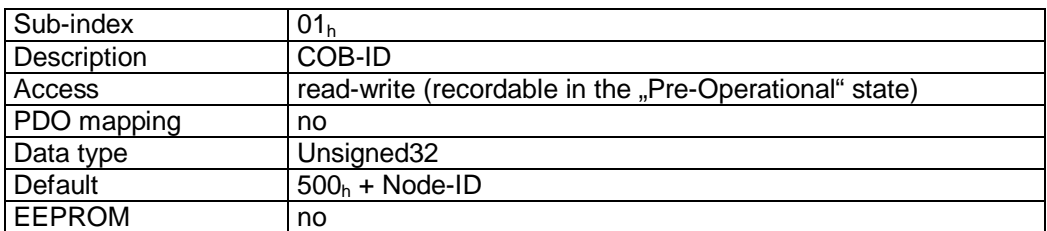

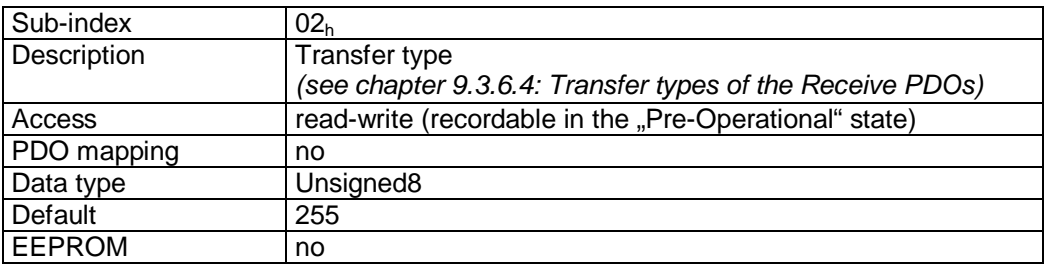
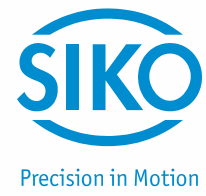

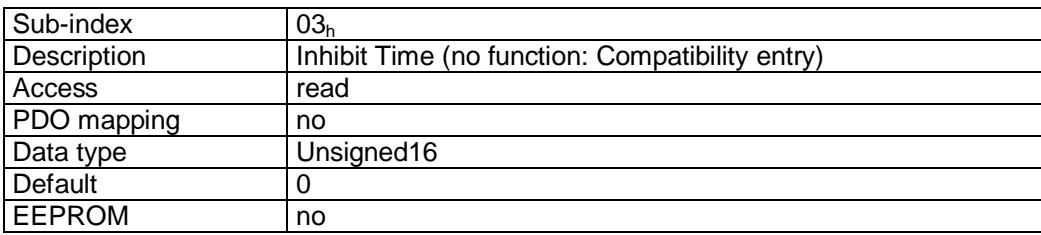

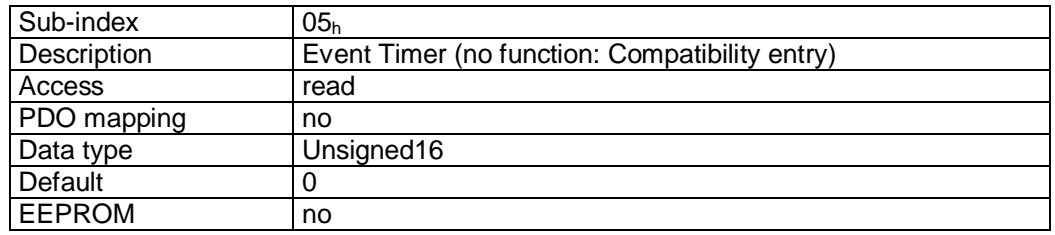

#### Format description sub-index  $01_h$ :

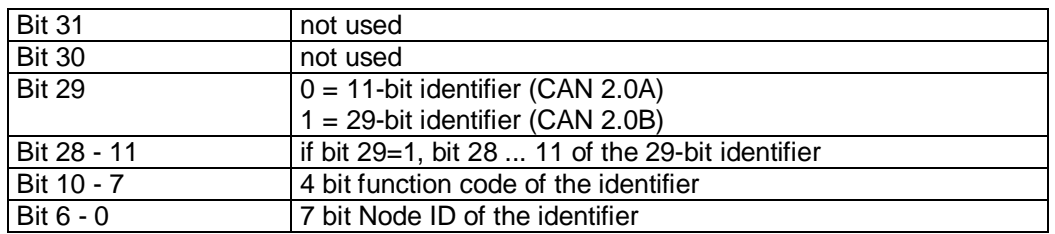

#### Data description sub-index  $02_h$ :

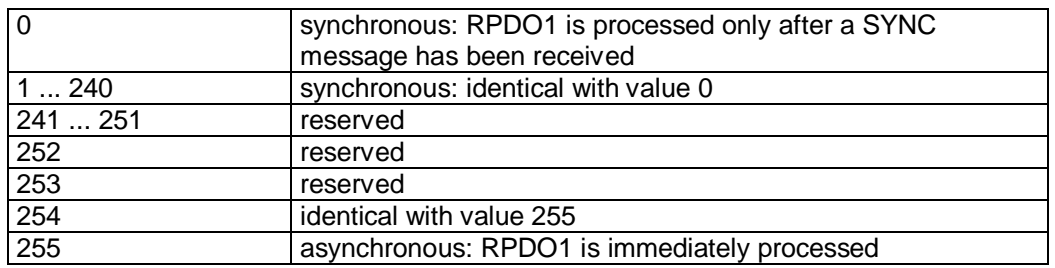

# PDO mapping:

See object 1603<sup>h</sup> *(4th receive PDO mapping parameter*).

#### Processing of PDOs:

Receive PDOs are processed in the NMT status 'OPERATIONAL' only.

#### Changing PDO parameters:

PDO parameters can be changed in the NMT status 'PRE-OPERATIONAL' only.

**9.13.2.19 1600h: 1st Receive PDO Mapping Parameter** 

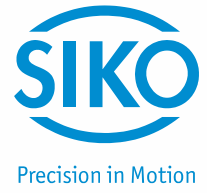

Object 1600h determines the objects that are mapped on the first Receive PDO (RPDO1).

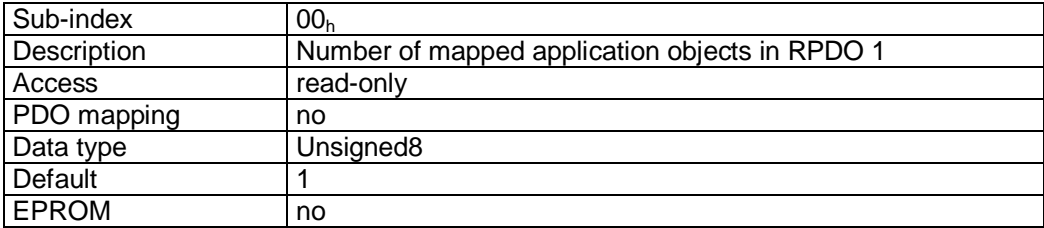

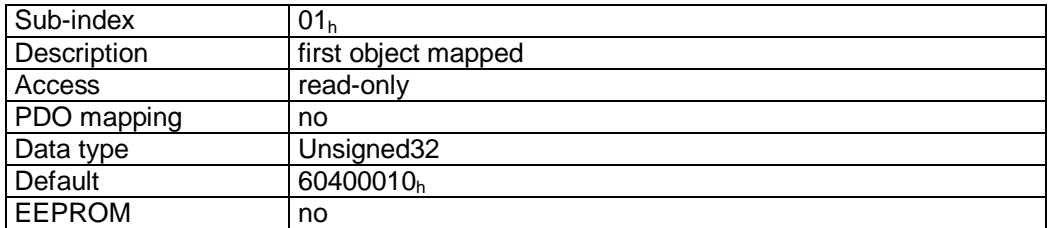

#### Format description sub-index  $01_h$ :

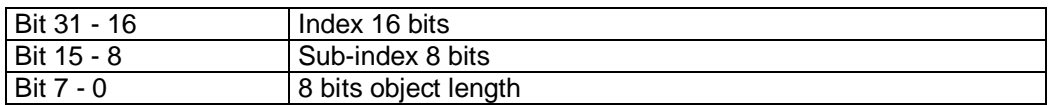

#### Data description

The object cannot be changed (static mapping).

#### Mapped objects:

• object  $6040<sub>h</sub>$  (control word) in bytes 0 and 1.

# **9.13.2.20 1601h: 2nd Receive PDO Mapping Parameter**

Object  $1601<sub>h</sub>$  was implemented for compatibility reasons only and has no function.

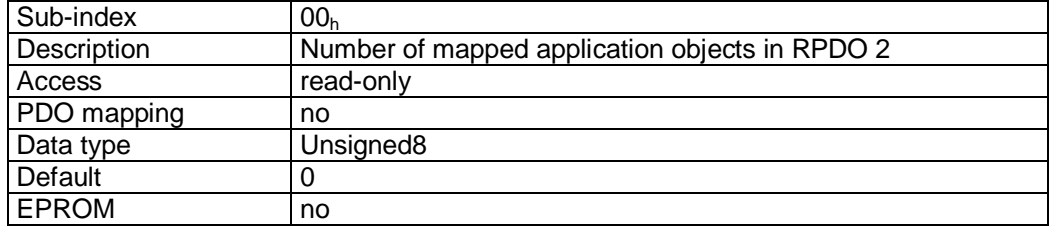

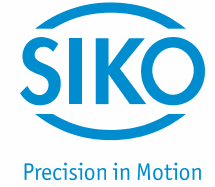

# **9.13.2.21 1602h: 3rd Receive PDO Mapping Parameter**

Object 1602h determines the objects that are mapped on the third Receive PDO (RPDO3).

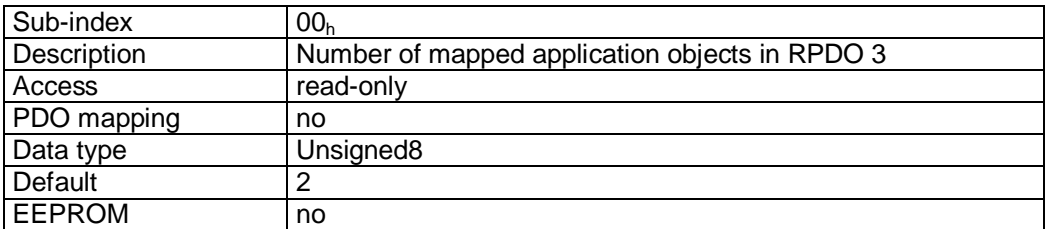

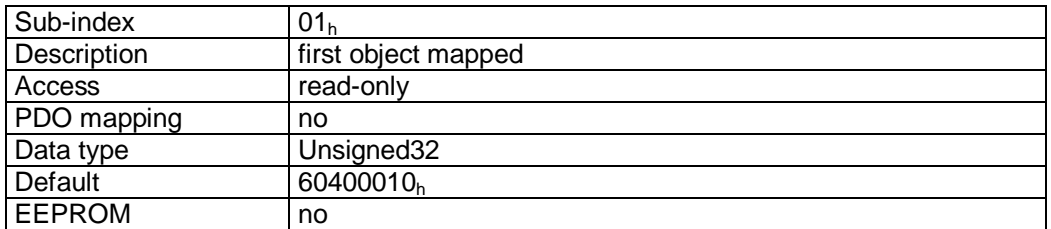

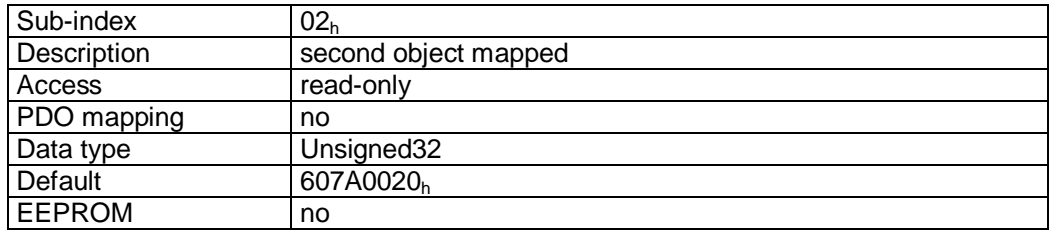

#### Format description sub-index  $01_h - 02_h$ :

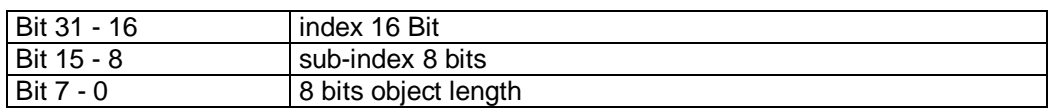

#### Data Description:

The object cannot be changed (static mapping).

#### Mapped objects:

- object  $6040<sub>h</sub>$  (control word) in bytes 0 and 1.
- object 607 $A_h$  (target position) in bytes 2 to 5.

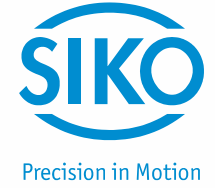

# **9.13.2.22 1603h: 4th Receive PDO Mapping Parameter**

Object 1603h determines the objects that are mapped on the fourth Receive PDO (RPDO4).

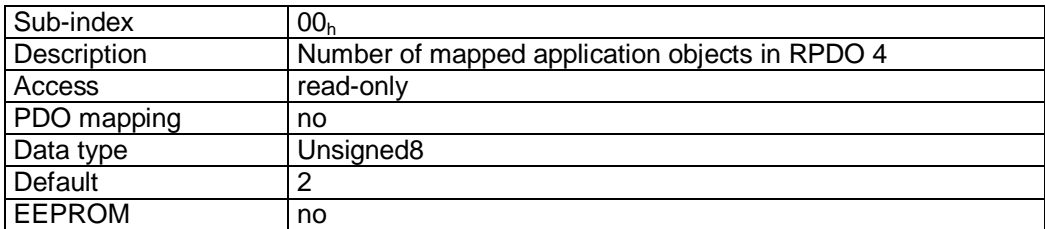

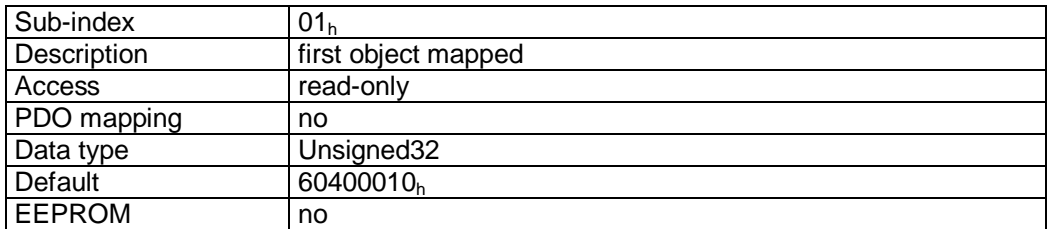

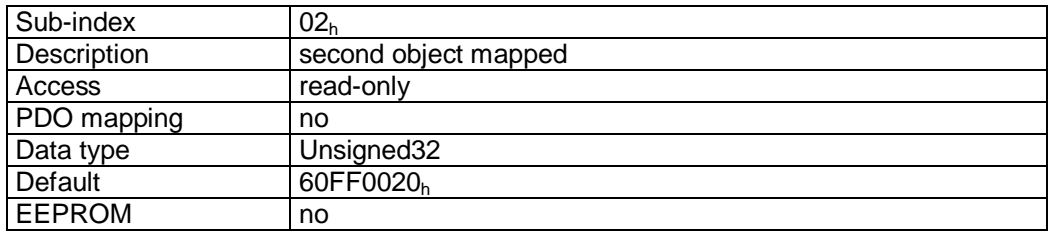

#### Format description sub-index  $01_h - 02_h$ :

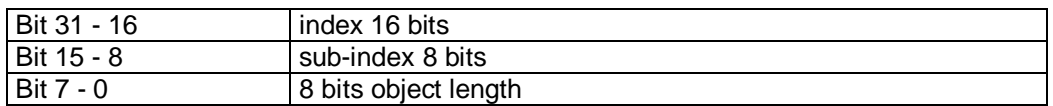

#### Data description:

The object cannot be changed (static mapping).

#### Mapped objects:

- $\bullet$  object 6040<sub>h</sub> (control word) in bytes 0 and 1.
- object 60FF<sub>h</sub> (target velocity) in bytes 2 to 5.

**9.13.2.23 1800h: 1st Transmit PDO Parameter** 

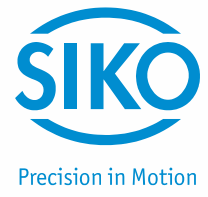

The communication parameters of the first Transmit PDO (TPDO1) are set via object 1800<sub>h</sub>.

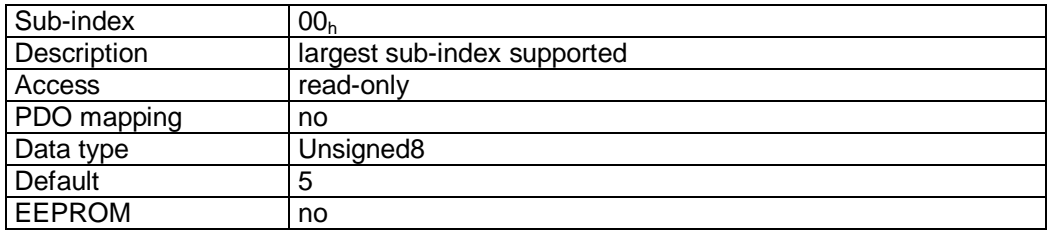

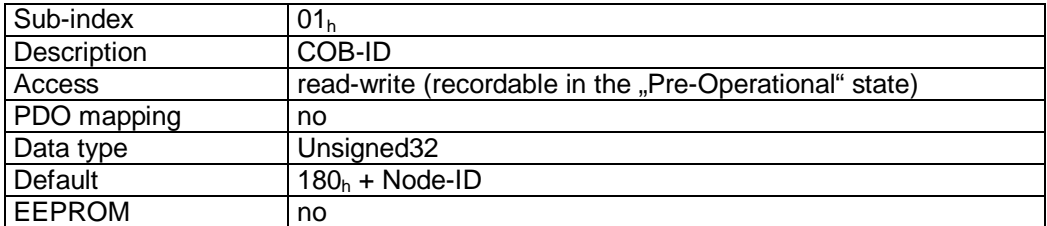

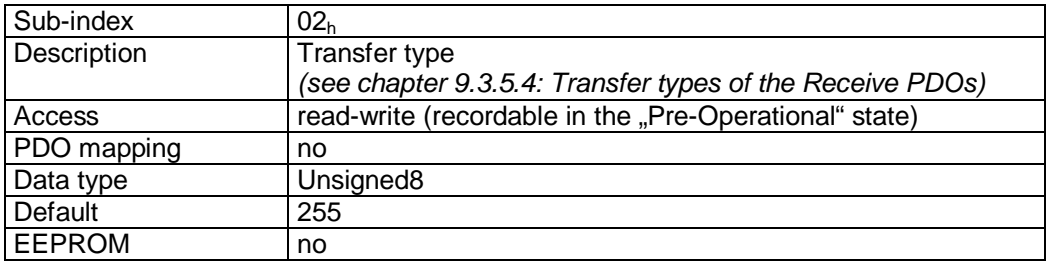

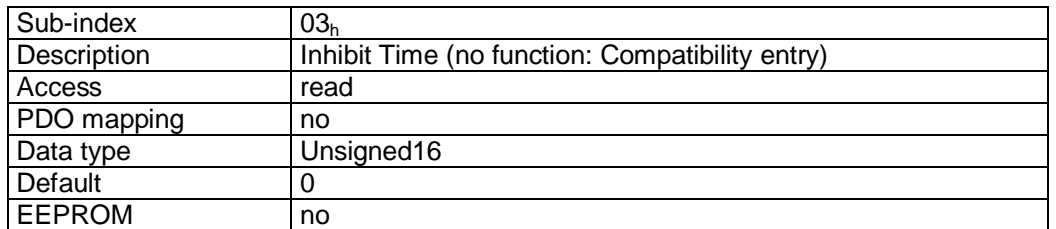

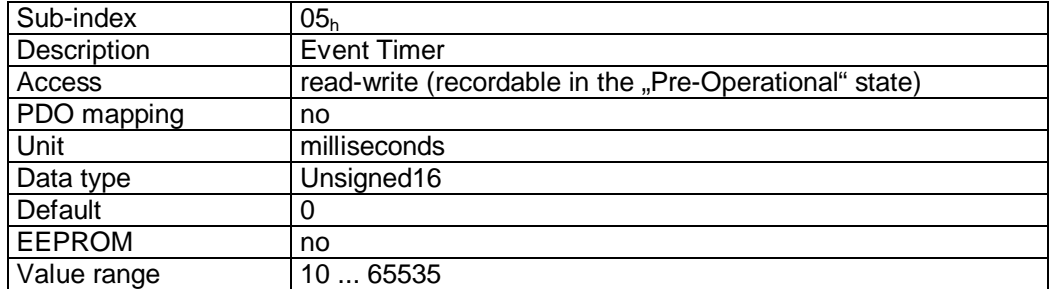

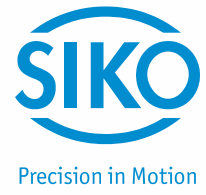

#### Format description sub-index 01<sub>h</sub>:

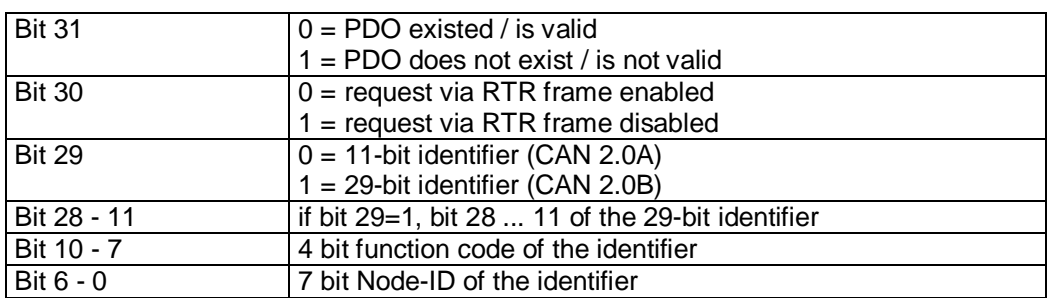

#### Data description sub-index 02<sub>h</sub>:

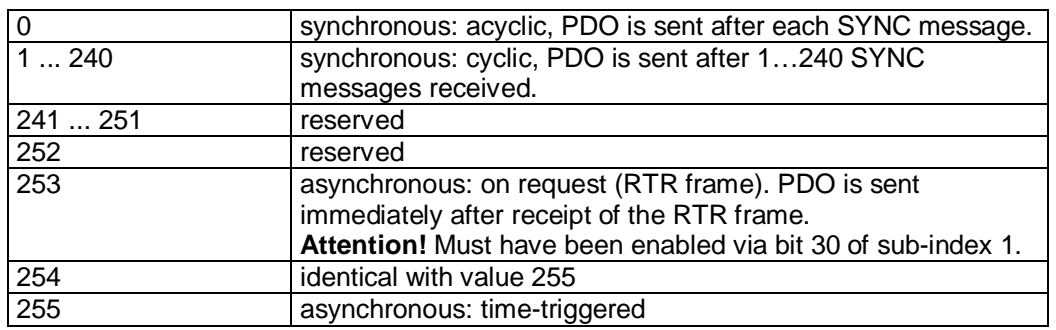

#### PDO mapping:

see object 1A00<sup>h</sup> *(1st transmit PDO mapping parameter*).

#### Event Timer:

The 'Event Timer' parameter serves for setting a cycle time (in milliseconds) for time-triggered transfer of the Transmit PDO1.

#### Processing of PDOs:

Transmit PDOs are transferred in the NMT status 'OPERATIONAL' only. It is not recommended to change the transfer type of the TPDO1 since otherwise the functioning of the state machine would no longer be ensured.

#### Changing PDO parameters:

PDO parameters can be changed in the NMT status 'PRE-OPERATIONAL' only.

**9.13.2.24 1801h: 2nd Transmit PDO Parameter** 

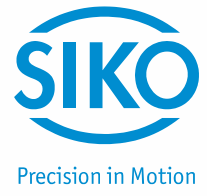

Object  $1801<sub>h</sub>$  was implemented for compatibility reasons only and has no function.

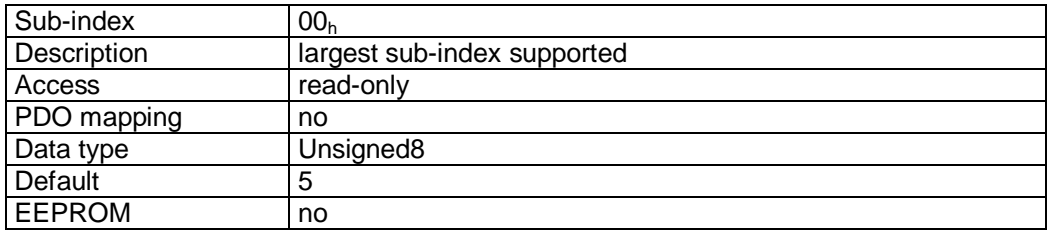

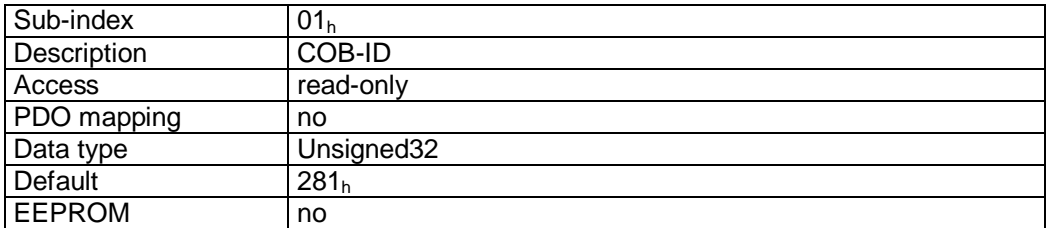

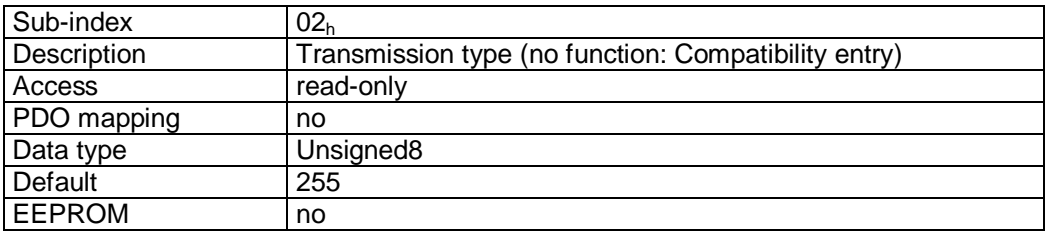

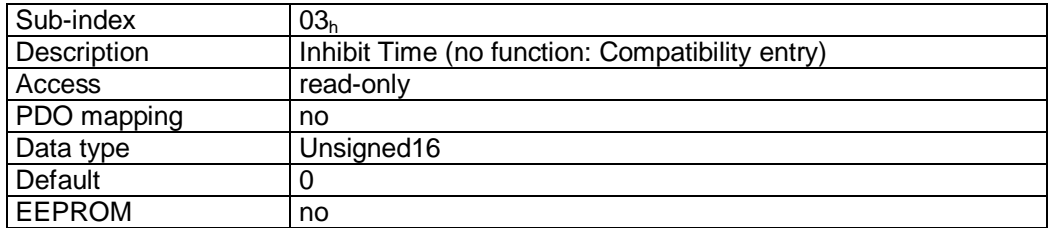

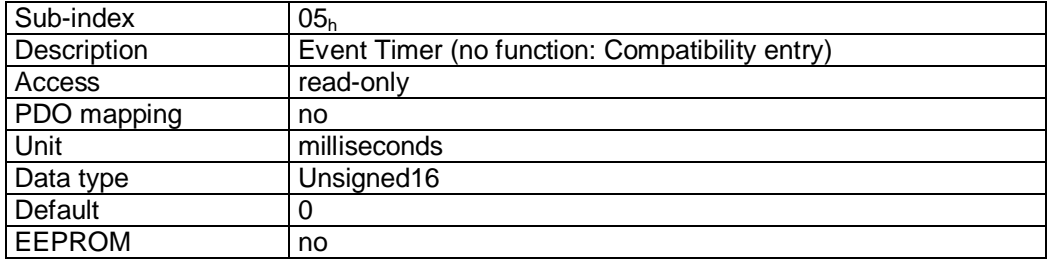

**9.13.2.25 1802h: 3rd Transmit PDO Parameter** 

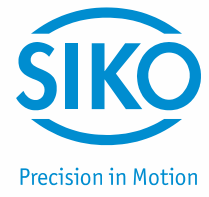

The communication parameters of the third Transmit PDO (TPDO3) are set via object  $1802<sub>h</sub>$ (TPDO3) eingestellt.

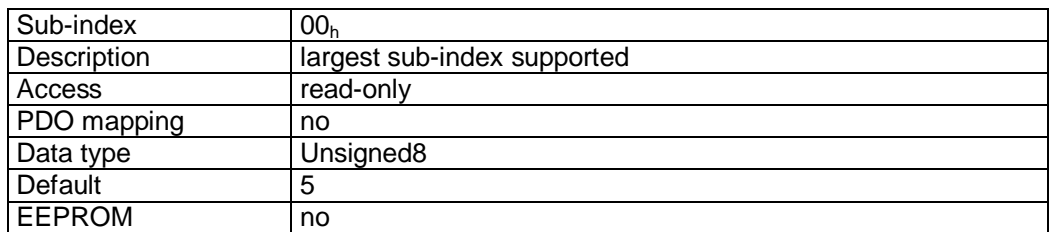

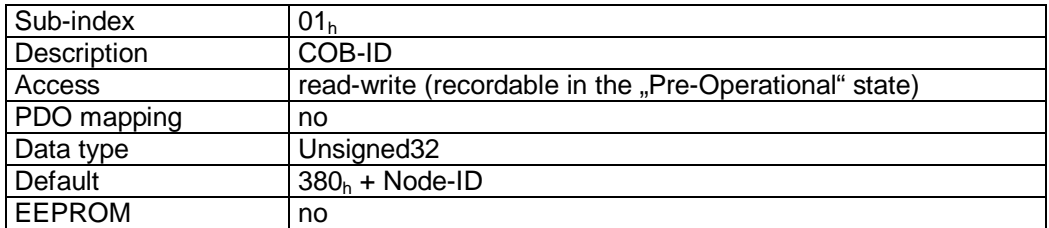

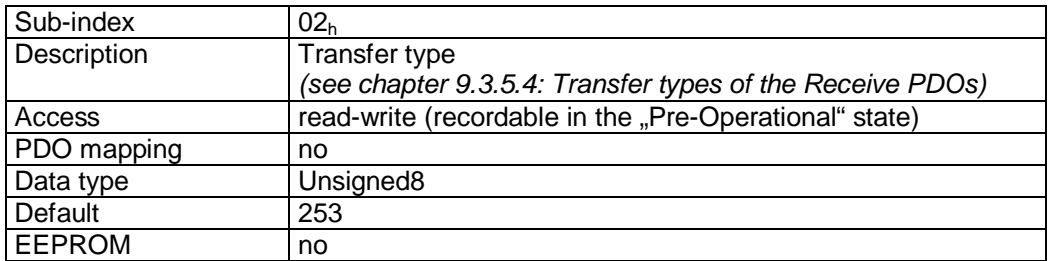

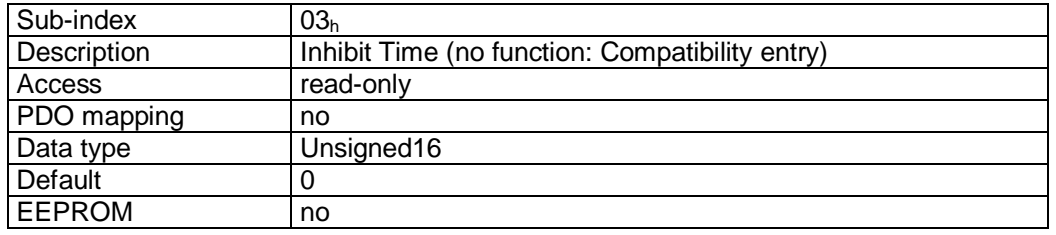

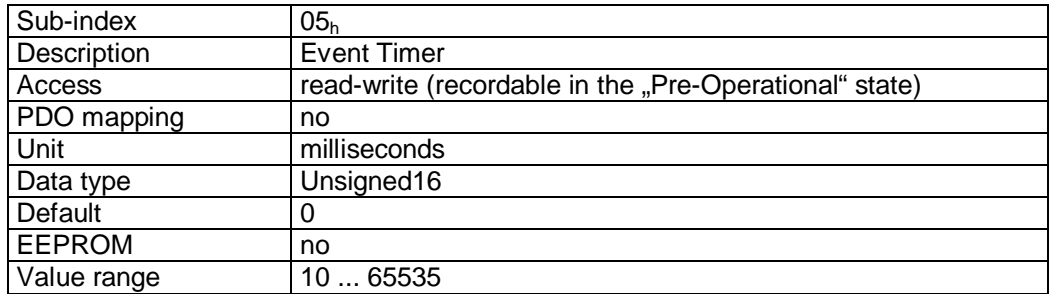

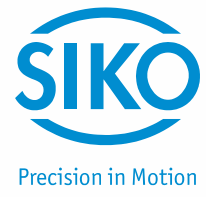

#### Format description sub-index 01<sub>h</sub>:

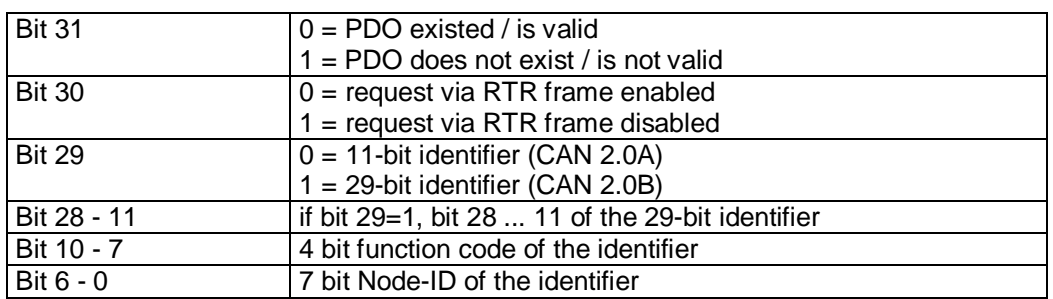

#### Data description sub-index  $02_h$ :

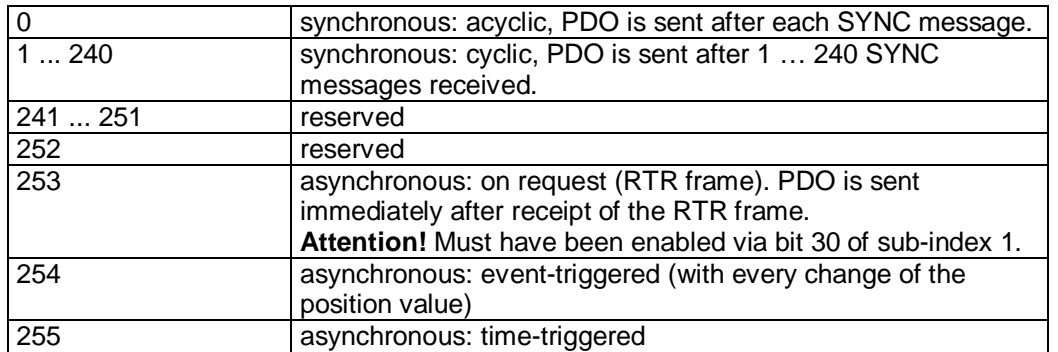

#### PDO mapping:

See object 1A02<sup>h</sup> *(3rd transmit PDO mapping parameter*).

# Event Timer:

The 'Event Timer' parameter serves for setting a cycle time (in milliseconds) for time-triggered transfer of the Transmit PDO3.

#### Processing of PDOs:

Transmit PDOs are transferred in the NMT status 'OPERATIONAL' only.

Changing PDO parameters:

PDO parameters can be changed in the NMT status 'PRE-OPERATIONAL' only.

# **9.13.2.26 1803h: 4th Transmit PDO Parameter**

The communication parameters of the fourth Transmit PDO (TPDO4) are set via object 1803h.

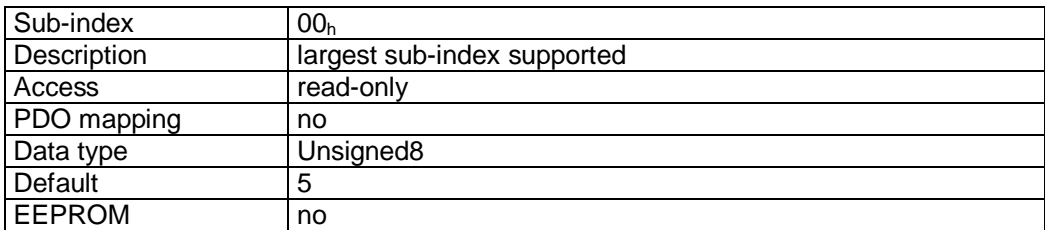

# 

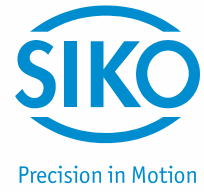

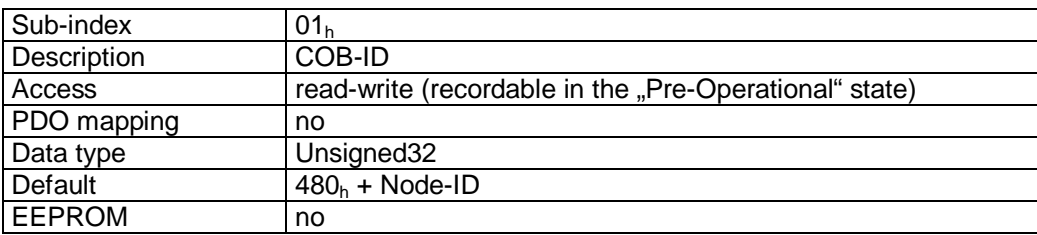

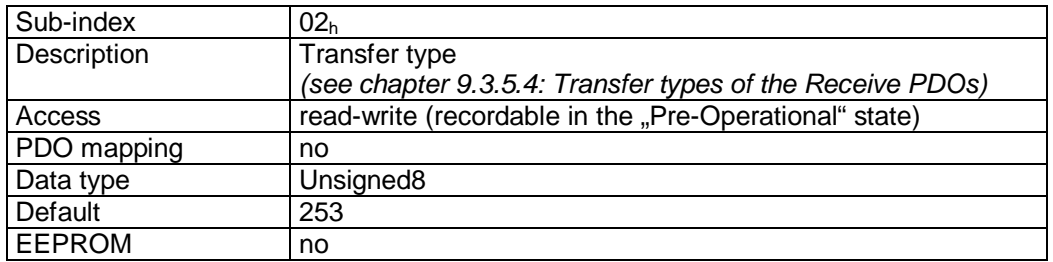

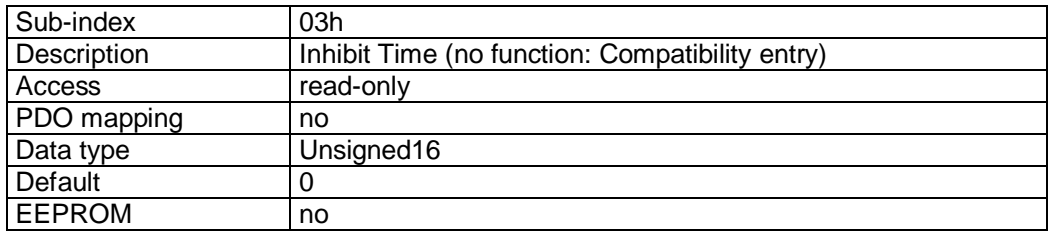

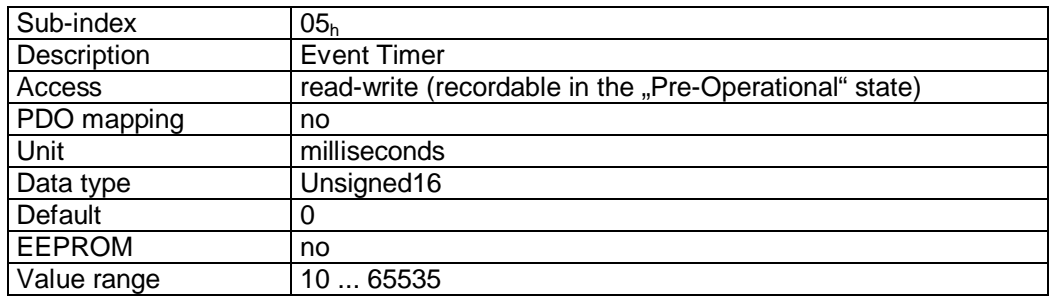

# Format description sub-index 01<sub>h</sub>:

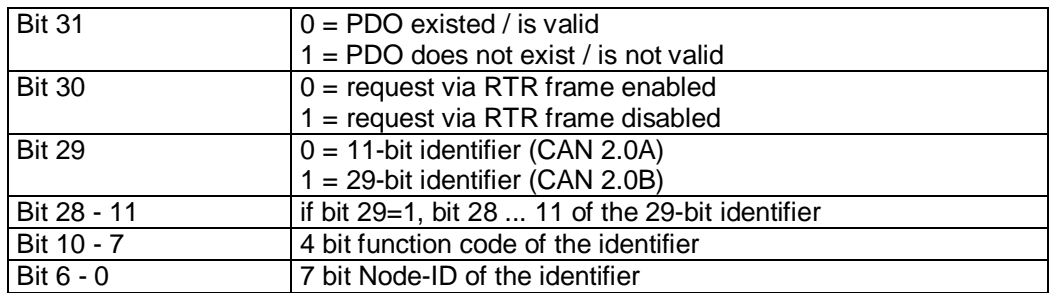

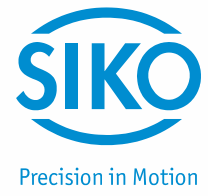

#### Data description sub-index 02<sub>h</sub>:

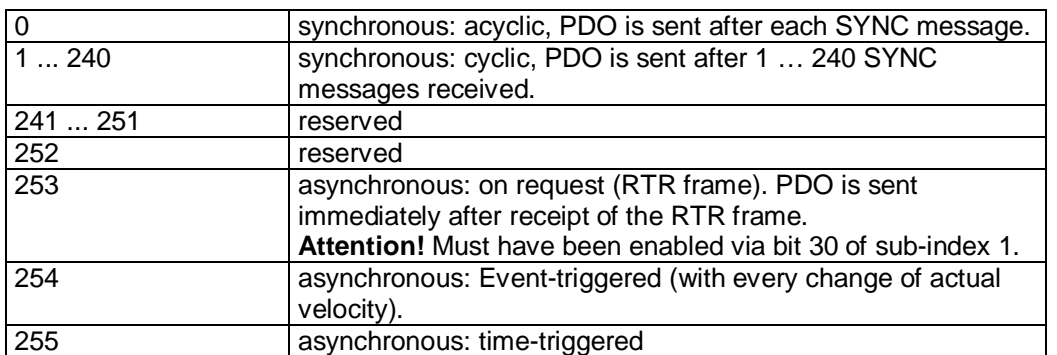

#### PDO mapping:

See object 1A03<sup>h</sup> *(4th transmit PDO mapping parameter*).

#### Event Timer:

The 'Event Timer' parameter serves for setting a cycle time (in milliseconds) for time-triggered transfer of the Transmit PDO4.

#### Processing of PDOs:

Transmit PDOs are transferred in the NMT status 'OPERATIONAL' only.

Changing PDO parameters:

PDO parameters can be changed in the NMT status 'PRE-OPERATIONAL' only.

# **9.13.2.27 1A00h: 1st Transmit PDO Mapping Parameter**

Object 1A00<sub>h</sub> determines the objects that are mapped on the first Transmit PDO (TPDO1).

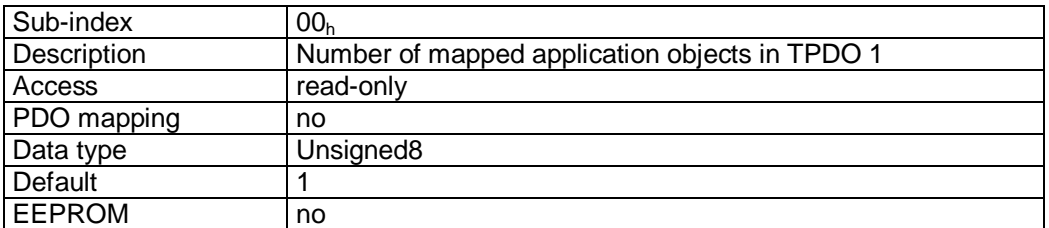

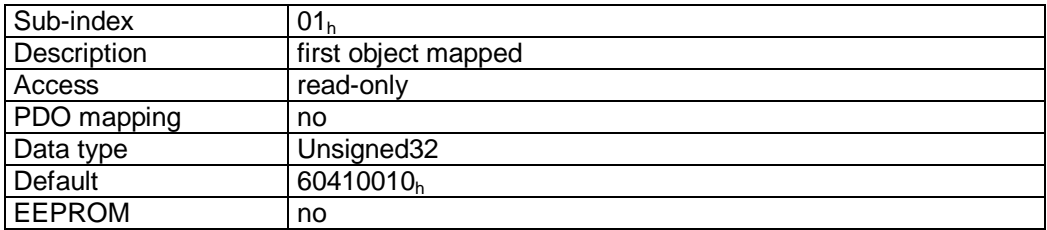

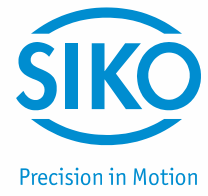

#### Format description sub-index  $01_h$ :

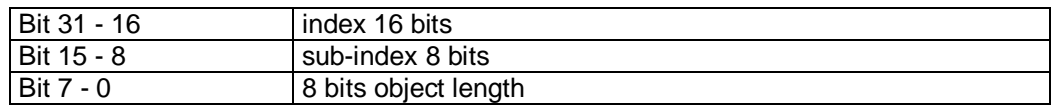

#### Data description:

The object cannot be changed (static mapping).

#### Mapped objects:

• object  $6041<sub>h</sub>$  (status word) in bytes 0 and 1.

# **9.13.2.28 1A01h: 2nd Transmit PDO Mapping Parameter**

Object  $1A01<sub>h</sub>$  was implemented for compatibility reasons only and has no function.

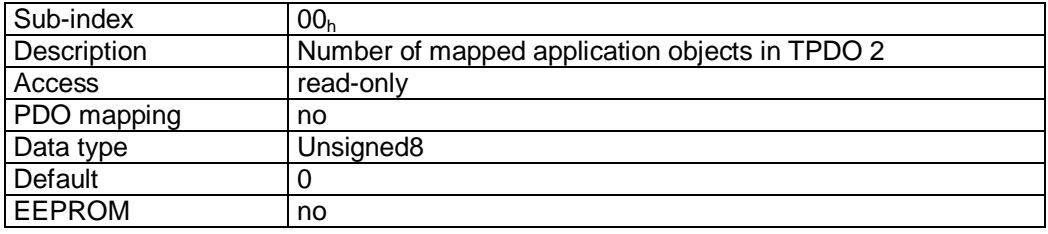

# **9.13.2.29 1A02h: 3rd Transmit PDO Mapping Parameter**

Object 1A02h determines the objects that are mapped on the third Transmit PDO (TPDO3).

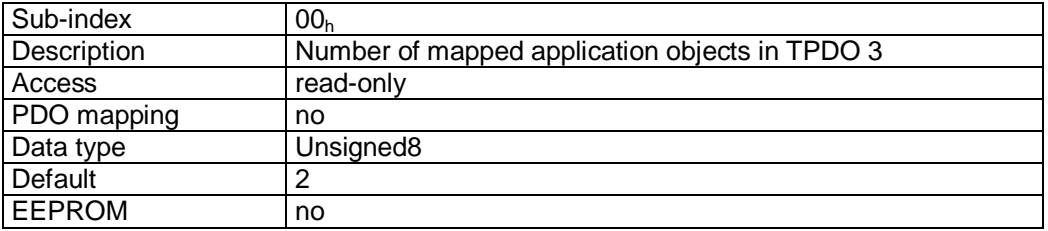

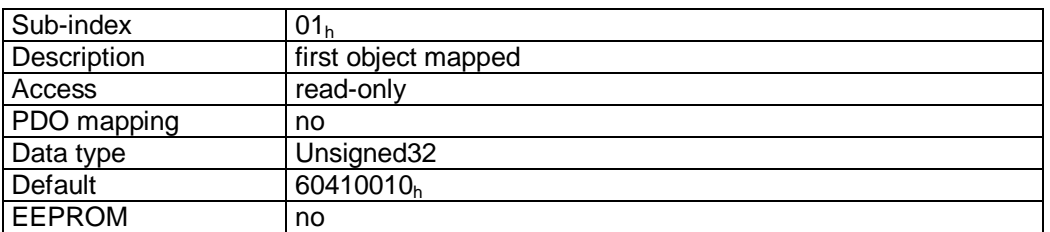

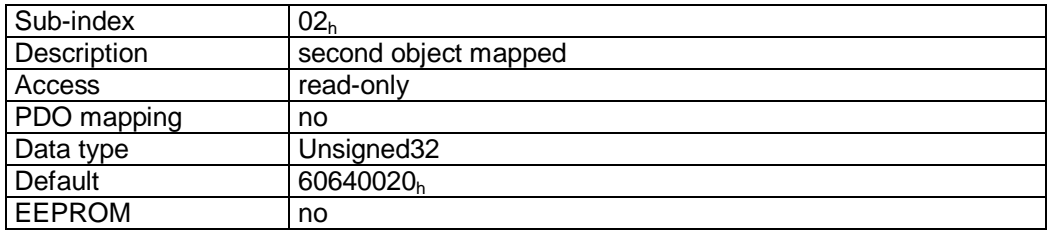

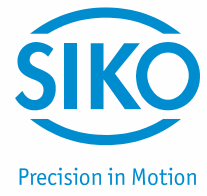

#### Format description sub-index  $01_h - 02_h$ :

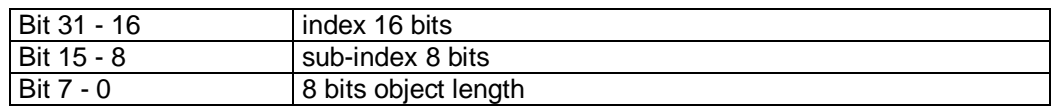

#### Data description:

The object cannot be changed (static mapping).

#### Mapped objects:

- object  $6041<sub>h</sub>$  (status word) in bytes 0 and 1.
- $\bullet$  object 6064<sub>h</sub> (position actual value) in bytes 2 to 5.

# **9.13.2.30 1A03h: 4th Transmit PDO Mapping Parameter**

Object 1A03h determines the objects that are mapped on the fourth Transmit PDO (TPDO4).

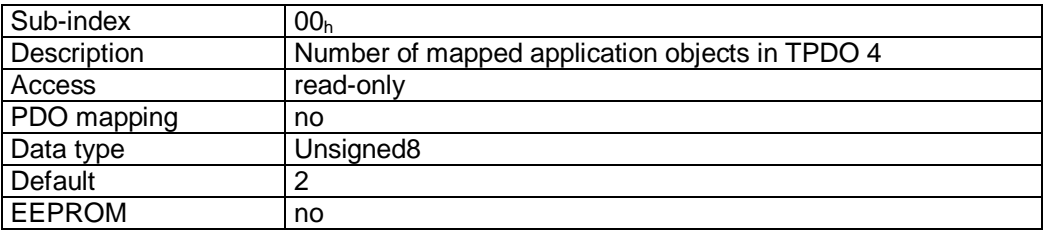

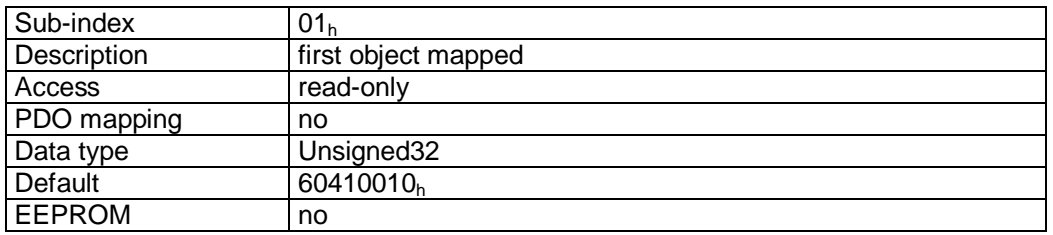

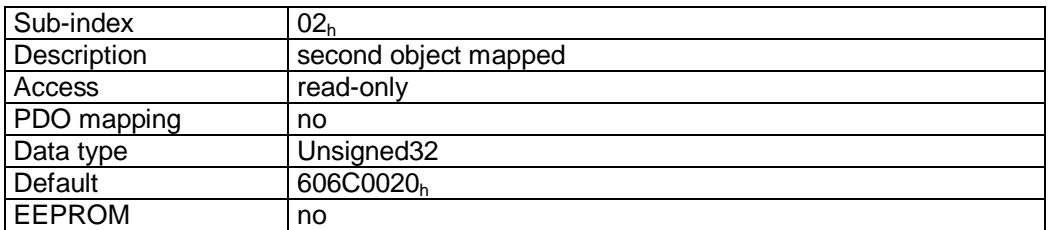

#### Format description sub-index  $01_h - 02_h$ :

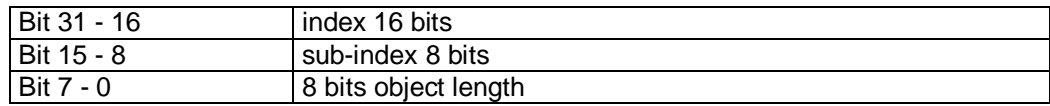

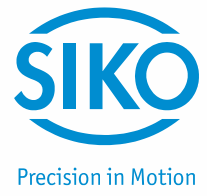

#### Data description:

The object cannot be changed (static mapping).

#### Mapped objects:

- object  $6041<sub>h</sub>$  (status word) in bytes 0 and 1.
- $\bullet$  object 606C<sub>h</sub> (velocity actual value) in bytes 2 to 5.

#### **9.13.2.31 2001h: Manufacturer Offset**

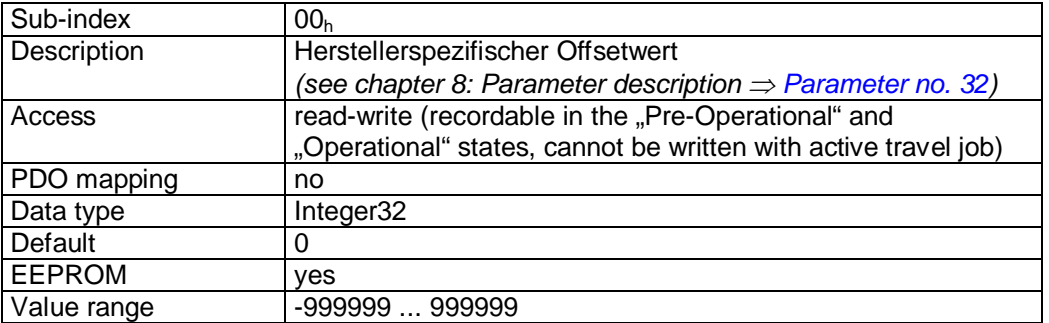

#### **9.13.2.32 2100h: CAN baud rate**

The CAN baud rate is set via object 2100<sub>h</sub>.

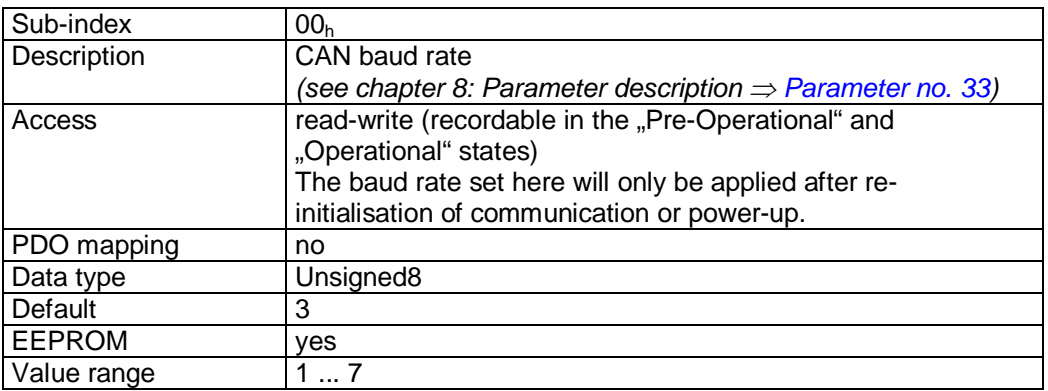

#### Data description:

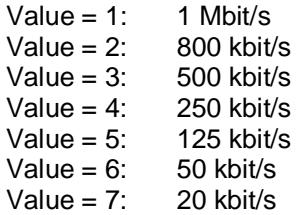

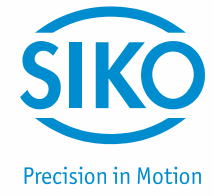

# **9.13.2.33 2101h: Node-ID**

The set node ID of the actuator can be read via object  $2101<sub>h</sub>$ .

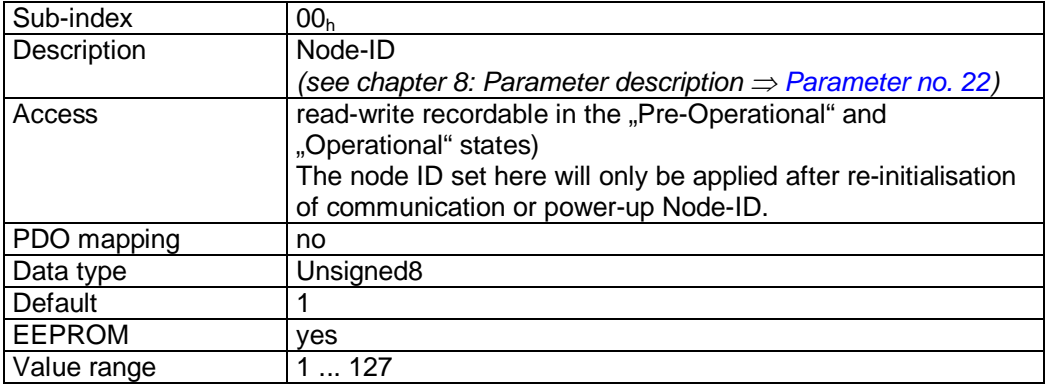

#### **9.13.2.34 2102h: Gear reduction**

The gear reduction of the actuator can be read out via object 2102<sub>h</sub>.

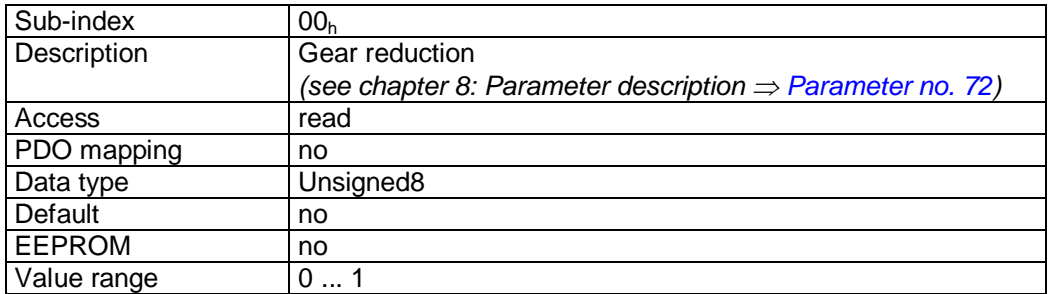

Data description:

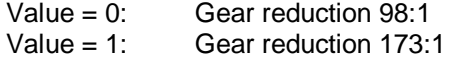

### **9.13.2.35 2400h: Display and Operation Parameter Set**

The object  $2400<sub>h</sub>$  contains all adjustable parameters regarding display and operation.

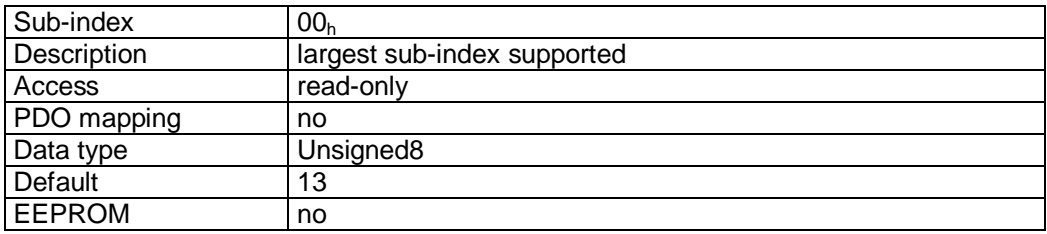

# 

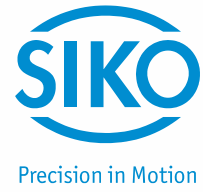

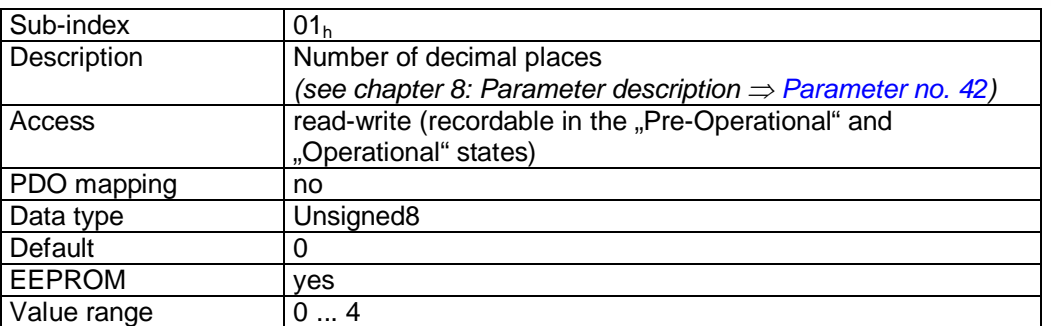

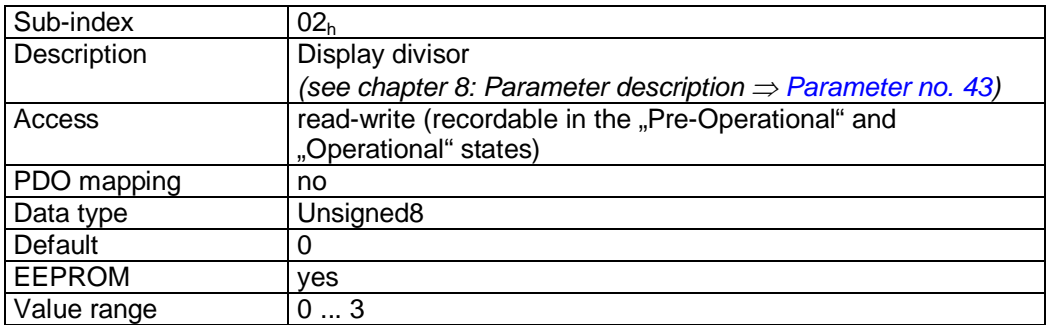

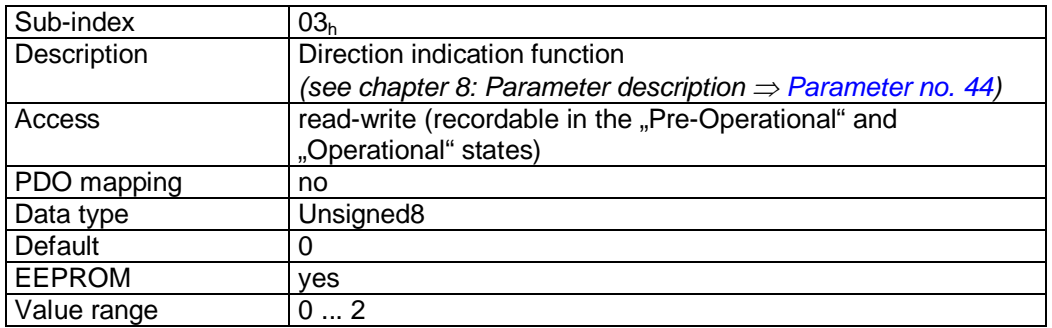

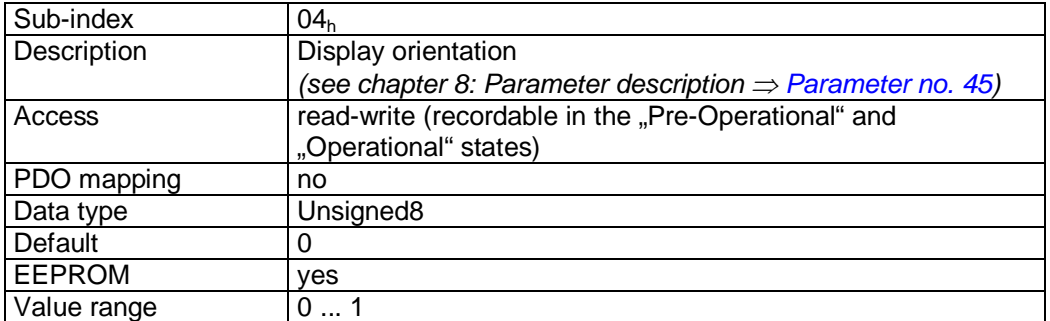

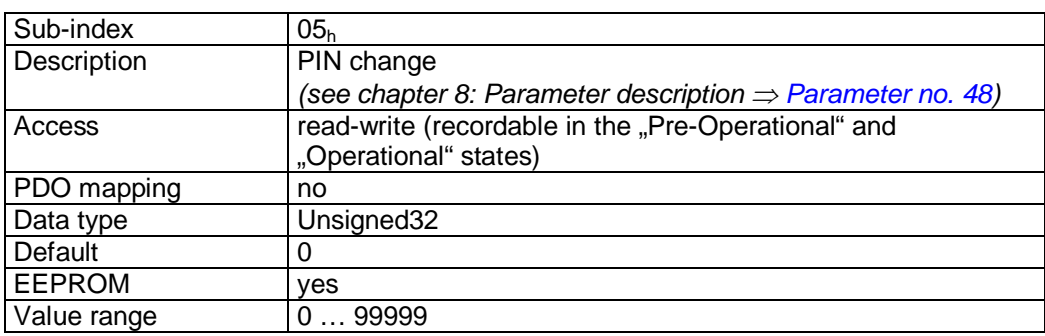

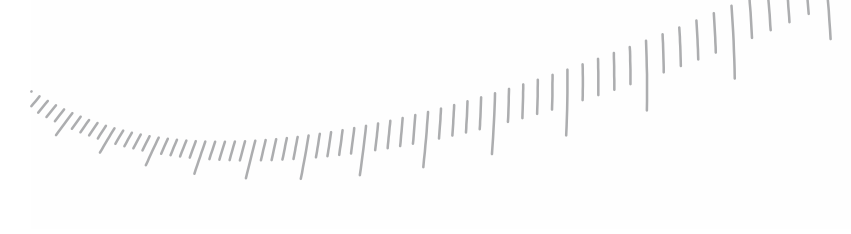

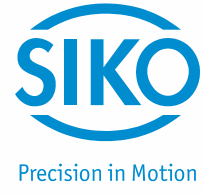

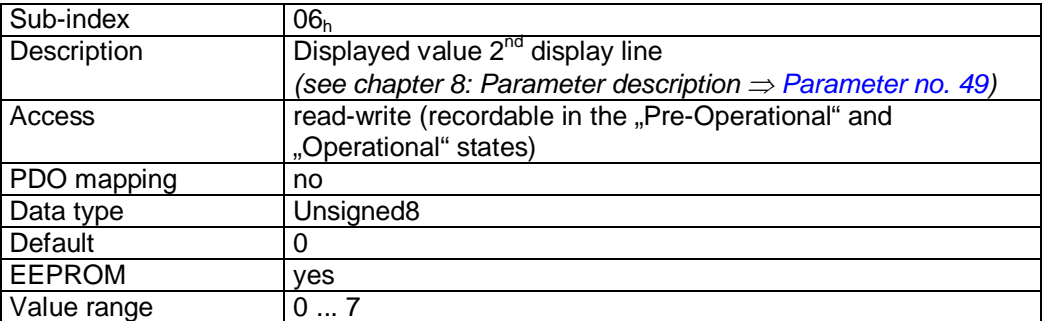

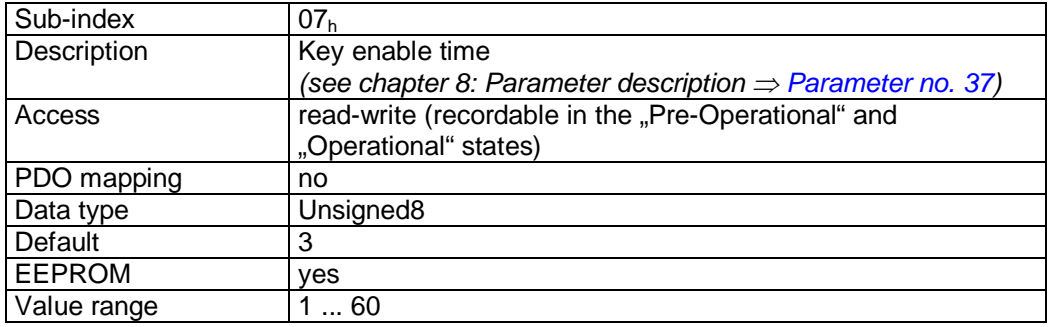

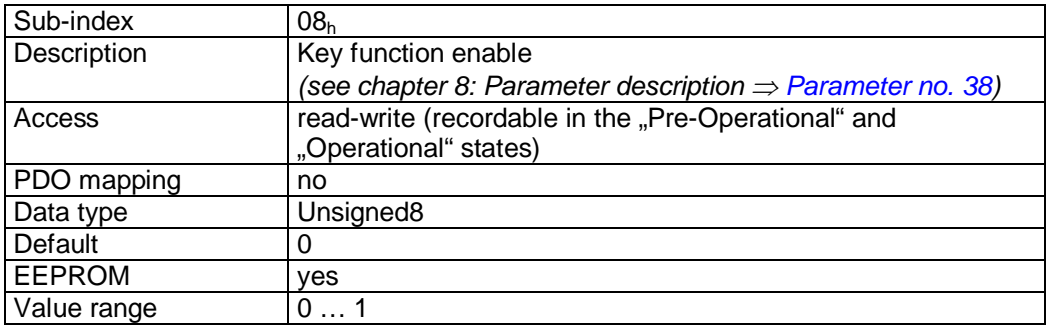

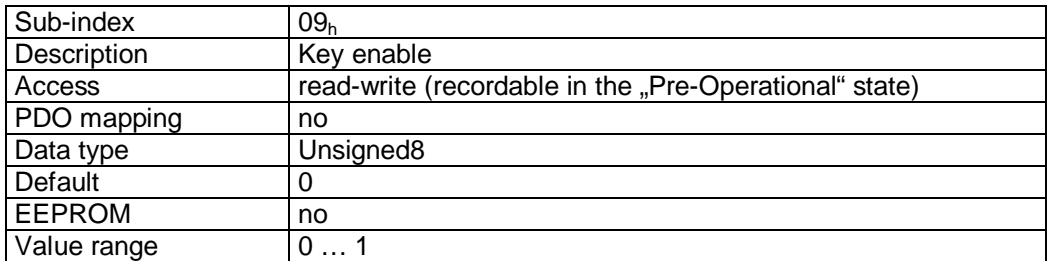

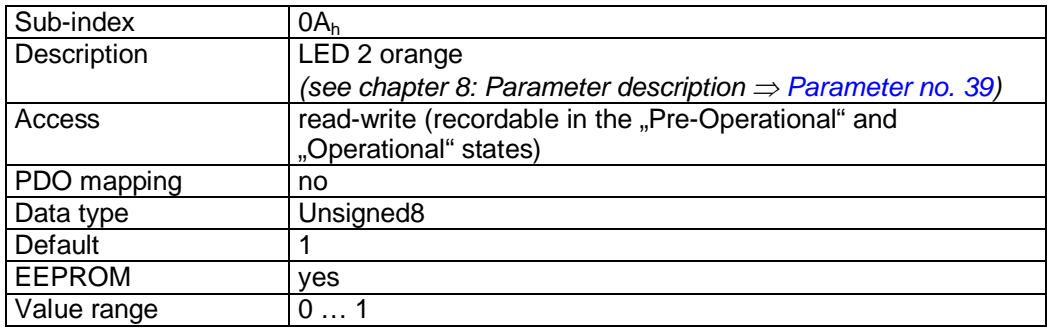

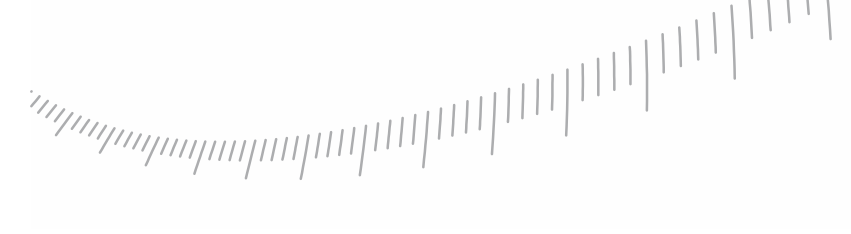

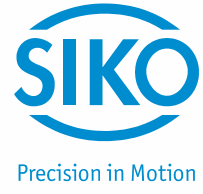

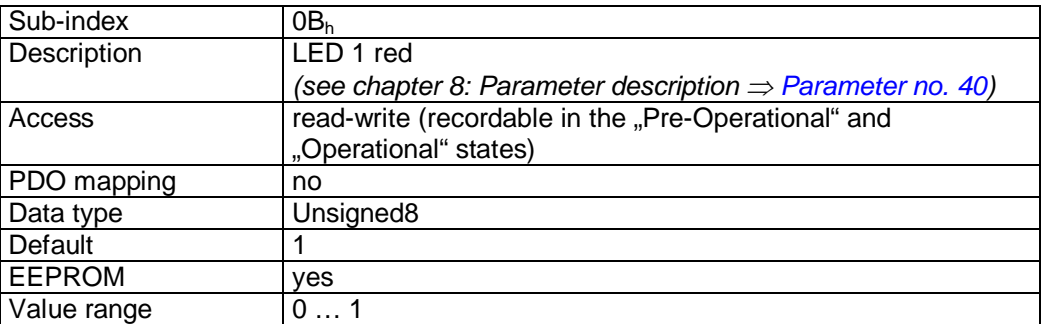

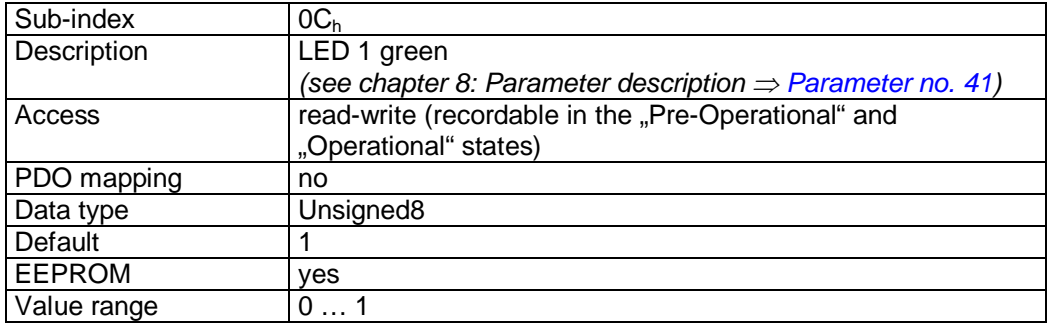

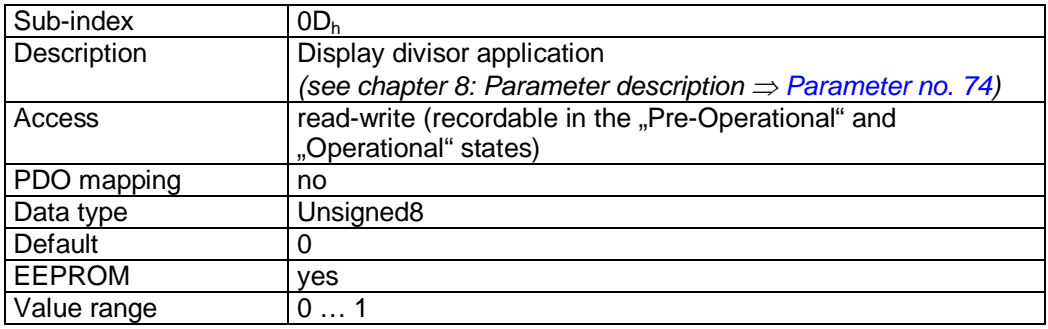

### **9.13.2.36 2410h: Motor Parameter Set**

Object 2410<sub>h</sub> contains all adjustable control parameters of the drive controller.

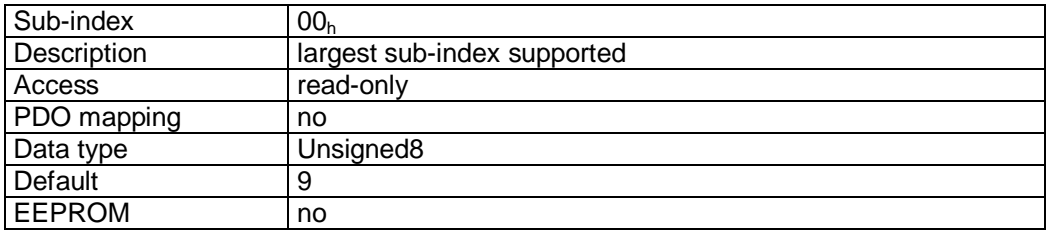

# 

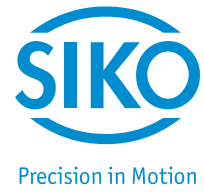

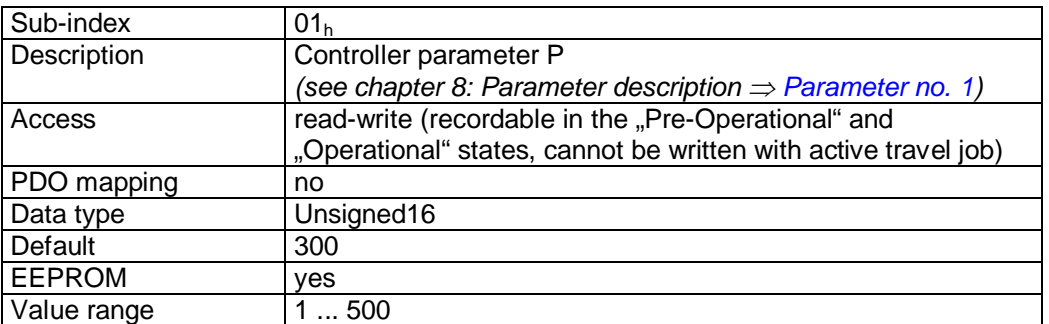

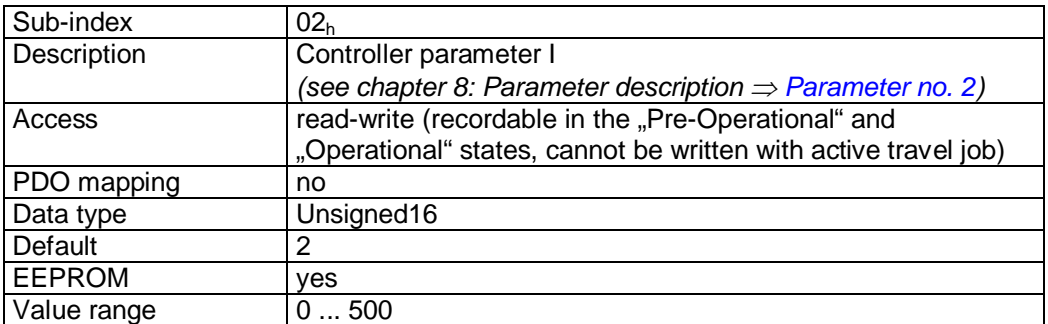

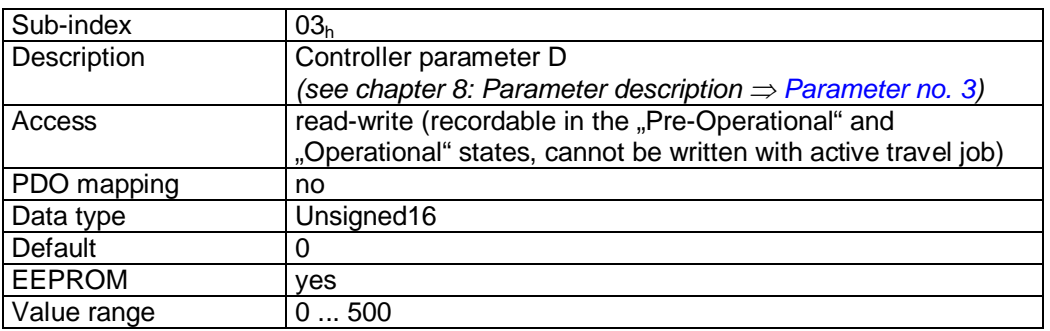

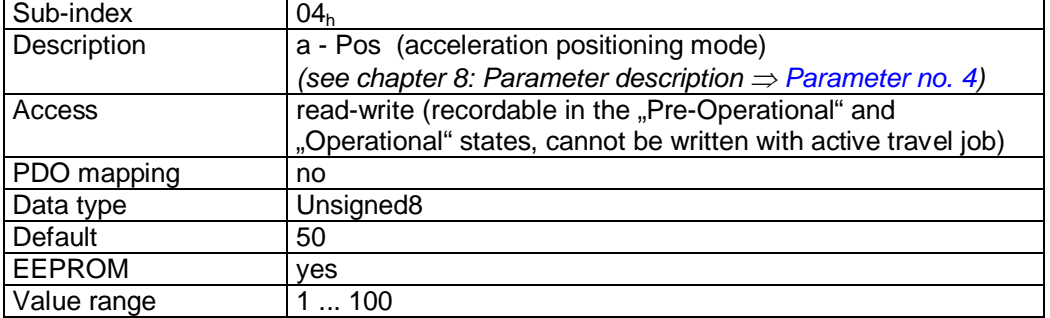

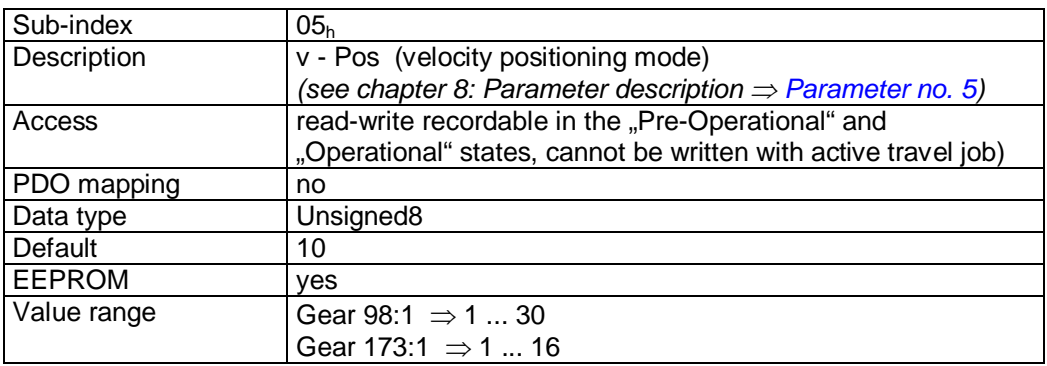

# 

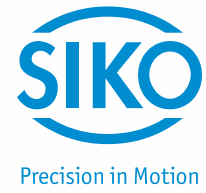

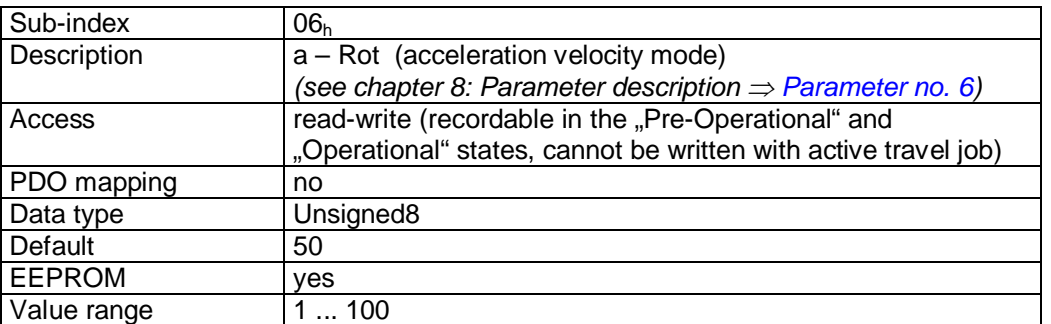

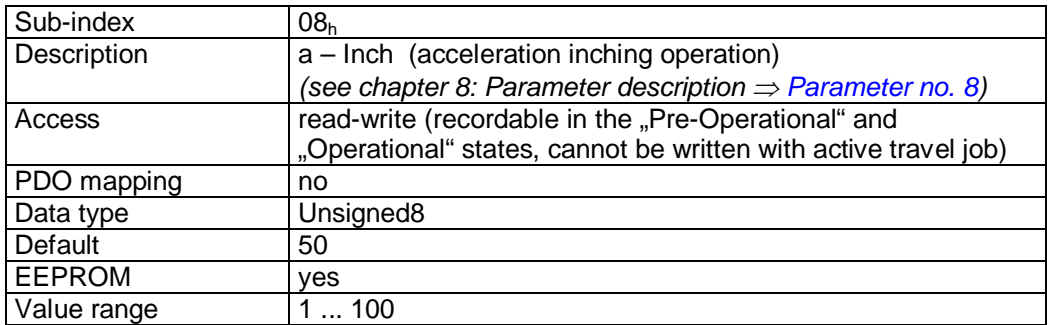

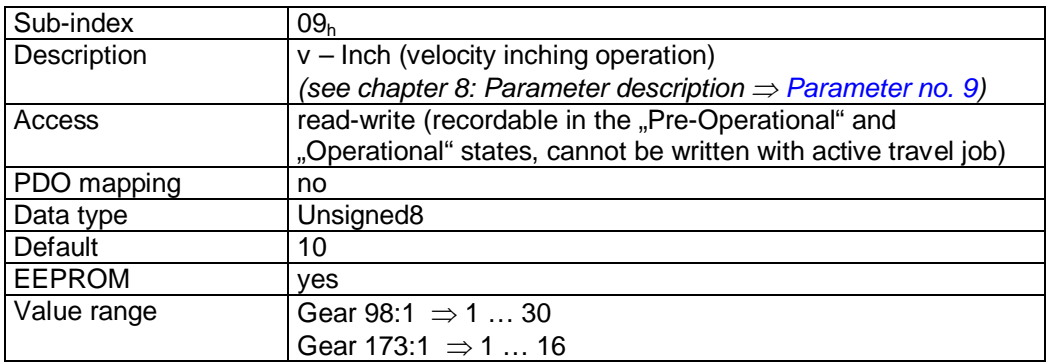

# **9.13.2.37 2412h: Spindle Pitch**

Spindle pitch is set via object 2412h.

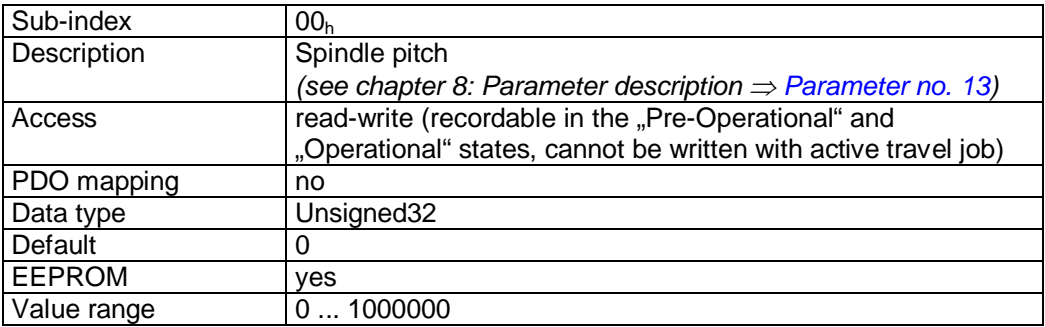

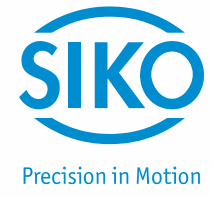

# **9.13.2.38 2413h: Pos Type**

The positioning type is set via object 2413<sub>h</sub>.

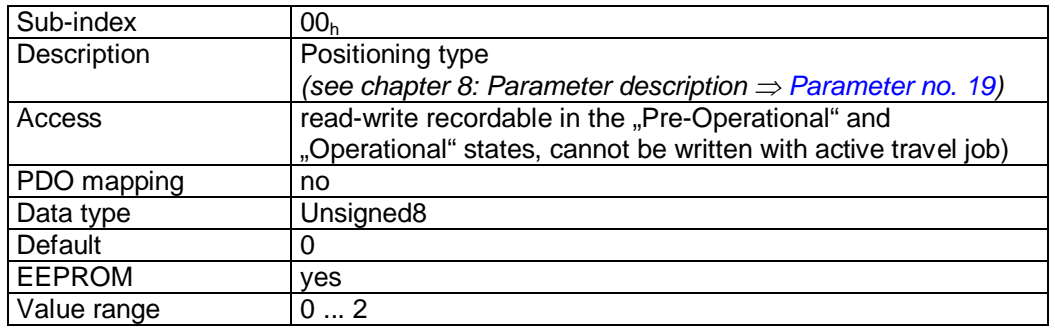

Data description:

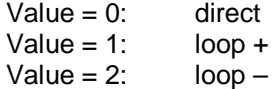

#### **9.13.2.39 2415h: Delta Jog**

The travel distance in inching operation 1 is set via object 2415h.

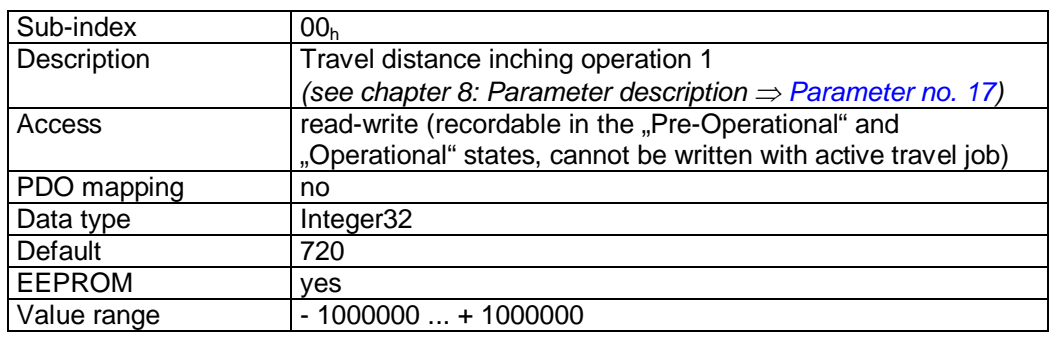

#### **9.13.2.40 2416h: Stop Mode Inching Mode 2**

The stop behaviour in inching mode 2 is set via object  $2416<sub>h</sub>$ .

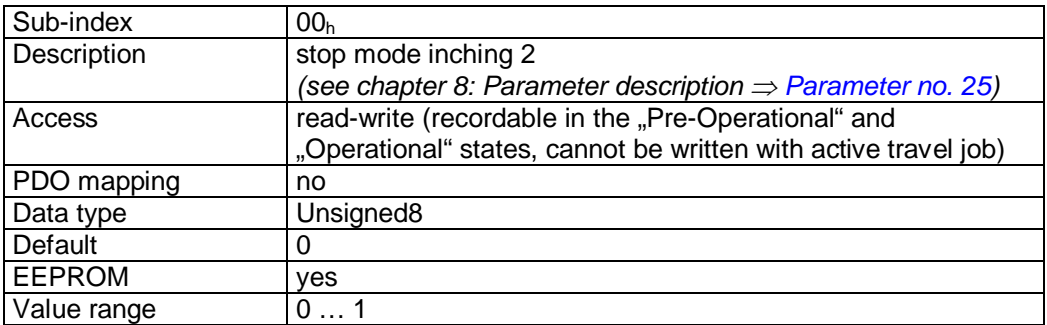

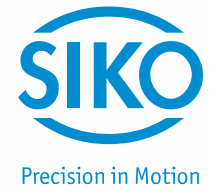

# **9.13.2.41 2417h: Inpos Mode**

The drive's behaviour when reaching the positioning window is defined by object  $2417<sub>h</sub>$ .

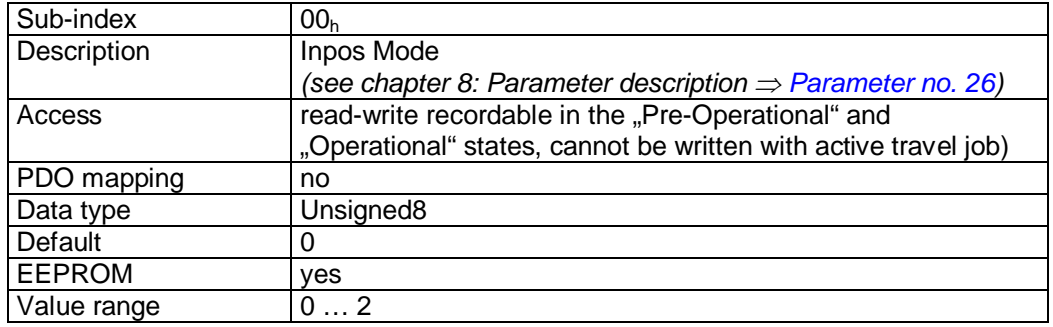

#### **9.13.2.42 2418h: Loop Length**

Loop length is determined by Object 2418<sub>h</sub>.

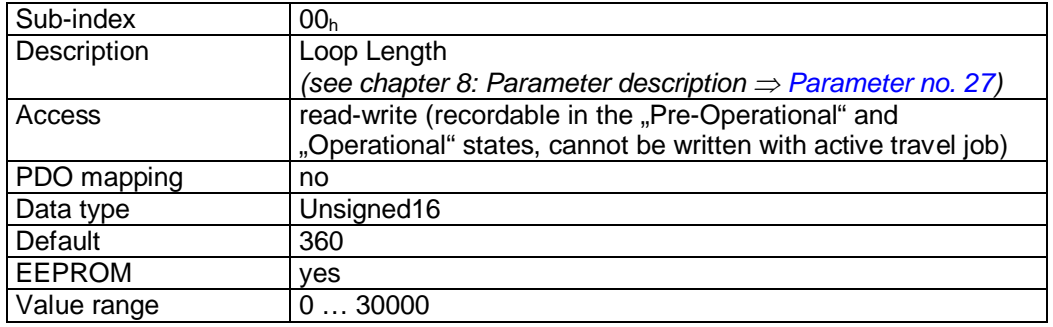

#### **9.13.2.43 2419h: Contouring Error Limit**

The contouring error limit can be set via object  $2419<sub>h</sub>$ .

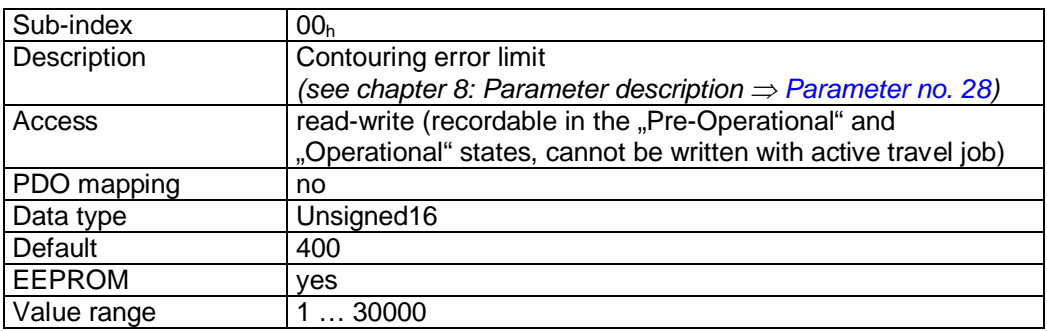

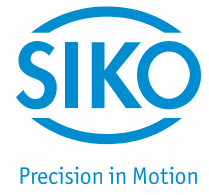

# **9.13.2.44 241Ah: Contouring Error**

The current contouring error can be read via object 241A<sub>h</sub>.

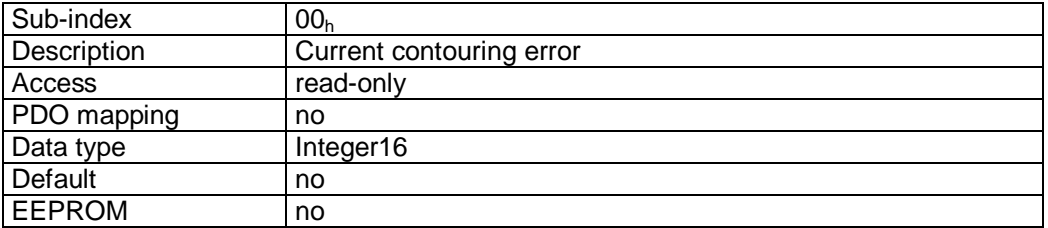

#### **9.13.2.45 241Bh: Power Supply Voltage**

Object  $241B_h$  contains the supply voltages.

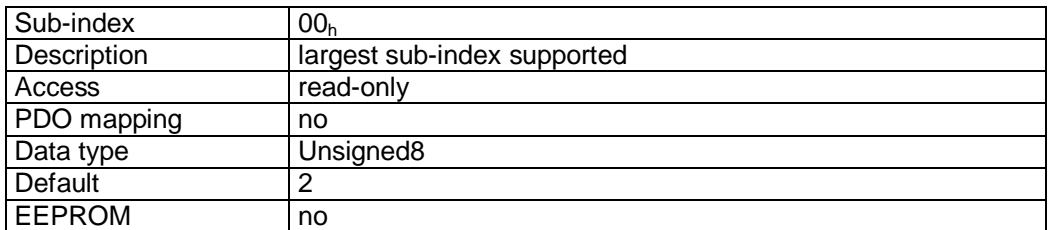

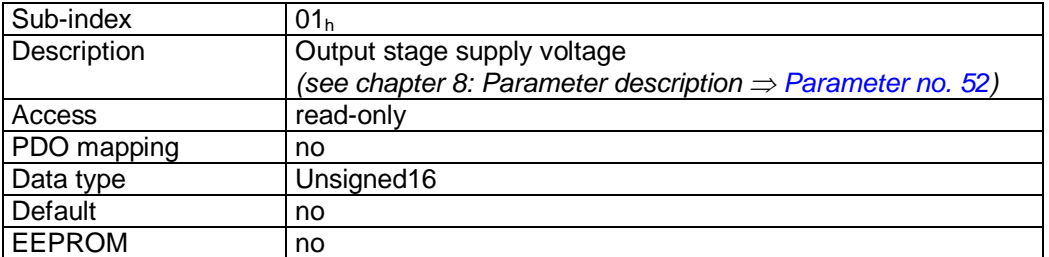

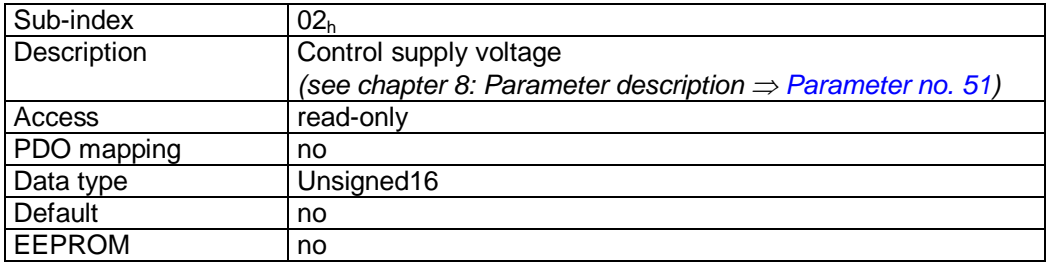

#### **9.13.2.46 241Ch: Output Stage Temperature**

Object  $241C<sub>h</sub>$  contains the output stage temperature.

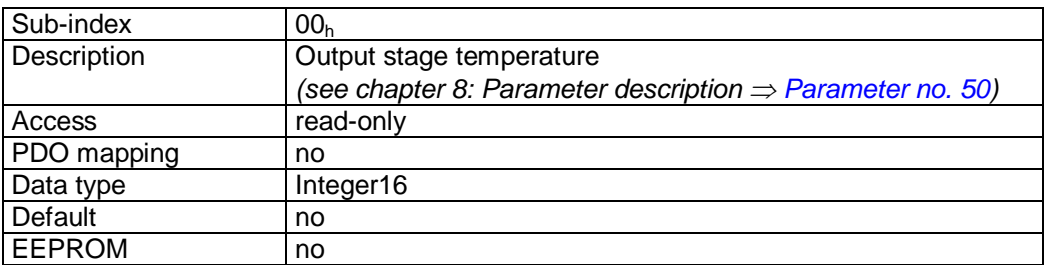

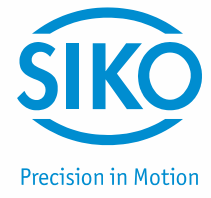

# **9.13.2.47 241Eh: Motor Current**

Object 241Eh contains the actual motor current.

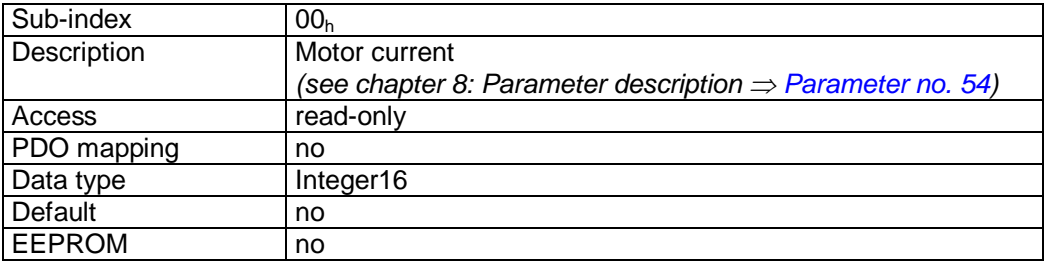

#### **9.13.2.48 2421h: Motor Current Limit**

Motor current limitation is set via object 2421<sub>h</sub>.

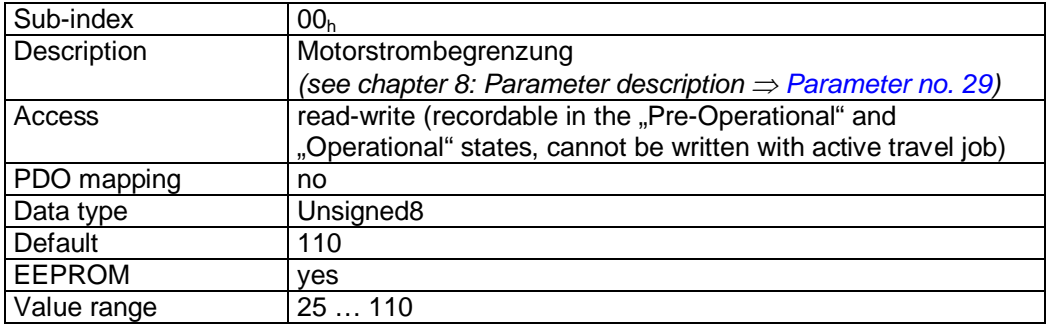

#### **9.13.2.49 2423h: Battery Voltage**

Object 2423h contains the current battery voltage.

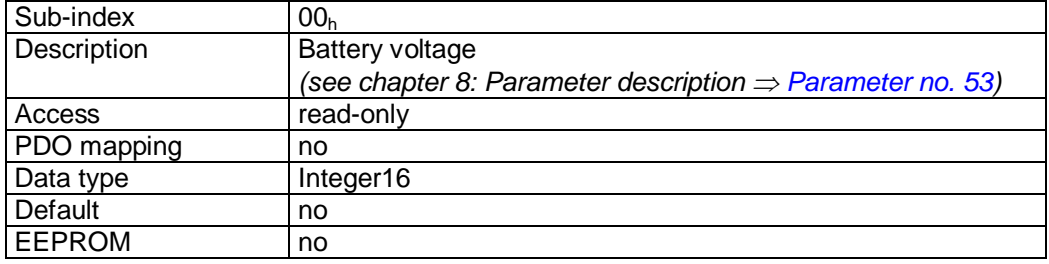

#### **9.13.2.50 2450h: Inching 2 Offset**

An offset value can be set in inching operation 2 via object  $2450<sub>h</sub>$ .

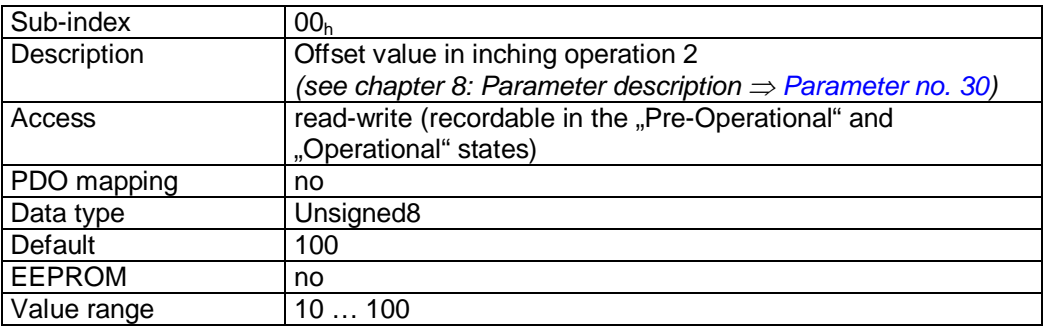

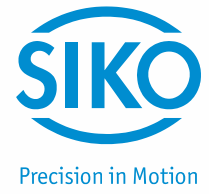

# **9.13.2.51 2451h: Type of acceleration Inching mode 2**

The type of acceleration can be set in inching operation 2 via object  $2451<sub>h</sub>$ .

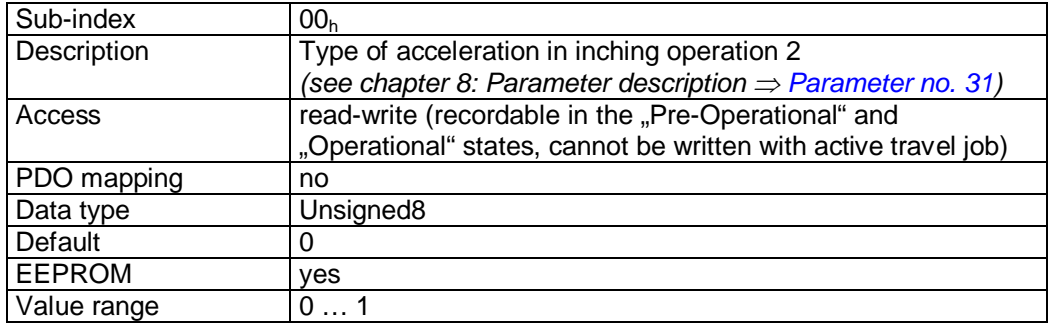

#### **9.13.2.52 2500h: Production Date**

Object 2500<sub>h</sub> indicates the production date.

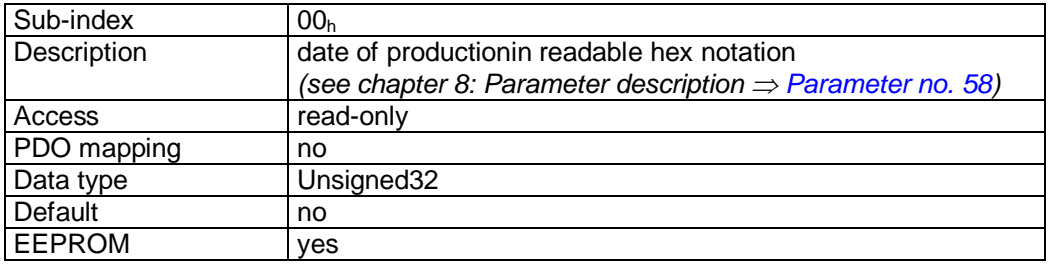

Format description (example):

15 07 20  $09_h = 15.07.2009 =$  DDMMJJJJ

#### **9.13.2.53 2501h: Display Software Version**

Object  $2501<sub>h</sub>$  indicates the software version of the display controller firmware.

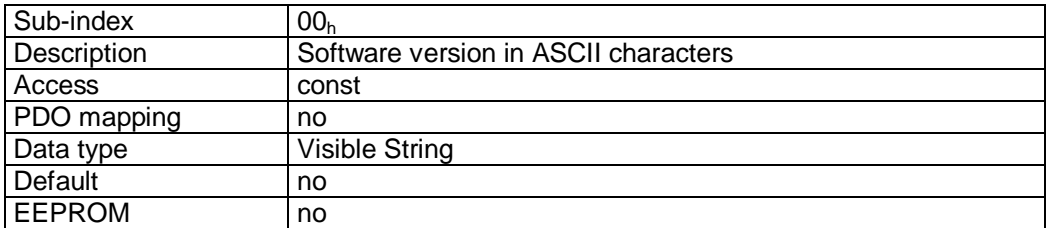

Format description (example):

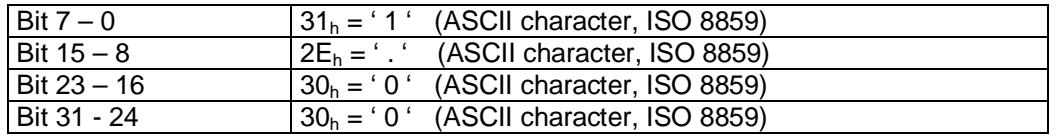

Software version = V 1.00

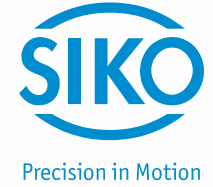

# **9.13.2.54 6040h: Control word**

The object  $6040<sub>h</sub>$  is the control word of the state machine for drives according to the device profile CiA DSP-402.

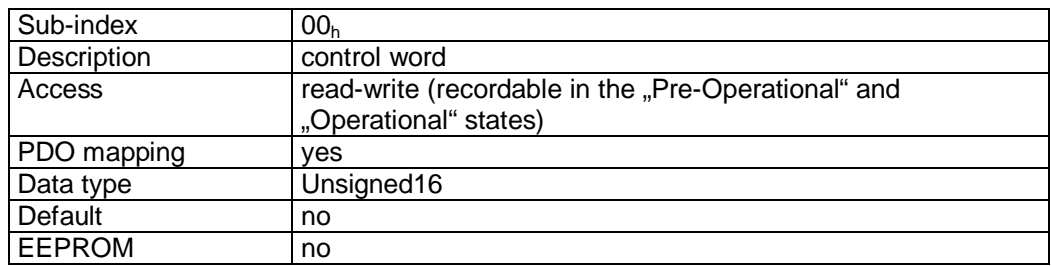

#### Format description:

*See chapter [9.6](#page-51-0): Control word.*

#### PDO mapping:

The control word is mapped on the three Receive PDOs *(see objects 1600h – 1603h).* 

#### **9.13.2.55 6041h: Status word**

The object  $6041<sub>h</sub>$  is the status word of the state machine for drives according to the device profile CiA DSP-402.

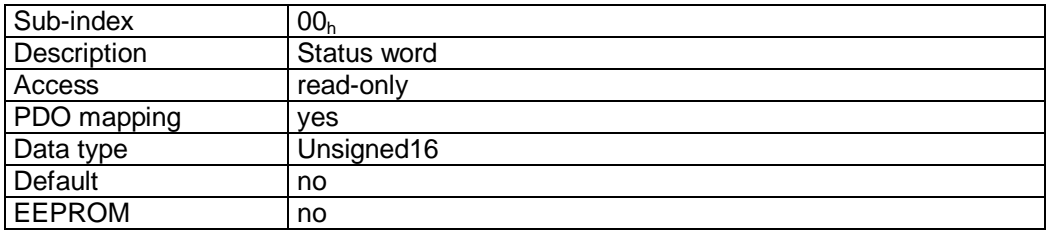

Format description:

*See chapter [9.5](#page-49-0): Status word*

#### PDO mapping:

The status word is mapped on the three Transmit PDOs *(see objects 1A00h – 1A03h).* 

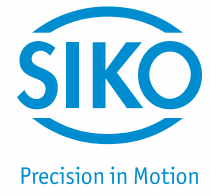

#### **9.13.2.56 6060h: Modes of Operation**

The operation mode of the actuator is set via object 6060<sub>h</sub>.

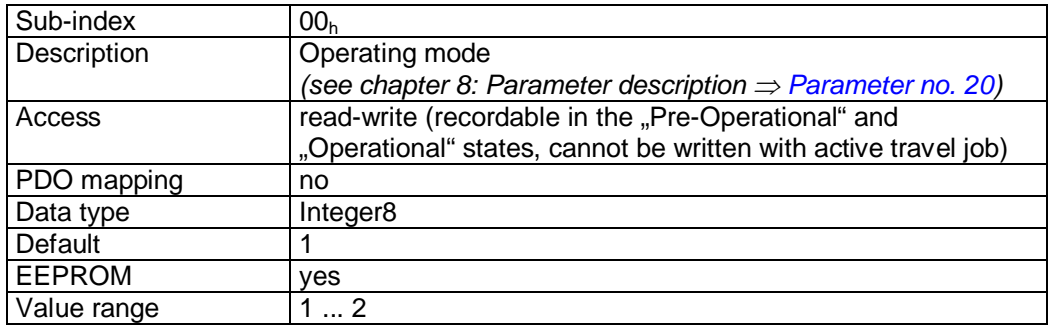

#### Data description

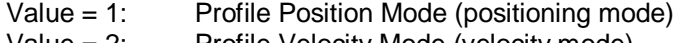

Value = 2: Profile Velocity Mode (velocity mode)

#### **9.13.2.57 6061h: Modes of Operation Display**

The operating mode set can be read via object  $6061<sub>h</sub>$ .

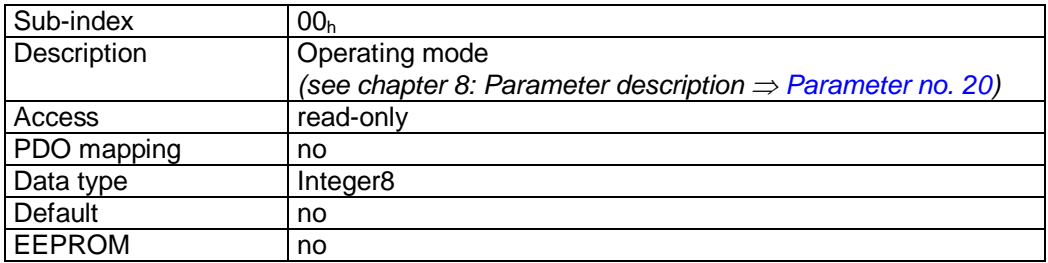

Data description

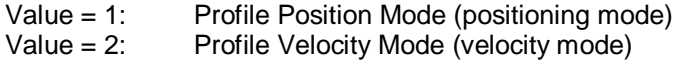

#### **9.13.2.58 6064h: Position Actual Value**

Object 6064h contains the actual position value in the Profile Position Mode (positioning mode).

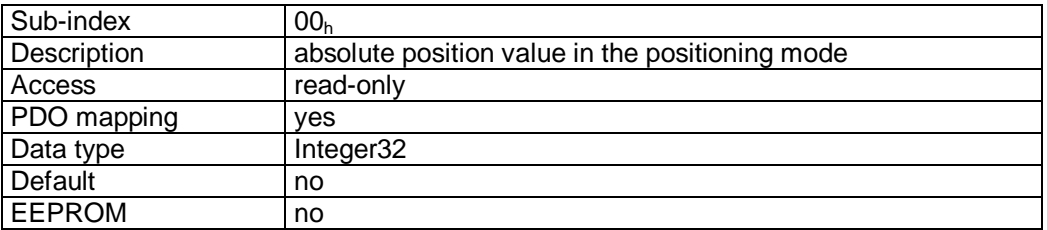

PDO mapping:

The absolute position value and the status word of the state machine are mapped on the Transmit PDO3, see object 1A02<sub>h</sub> (3<sup>rd</sup> Transmit PDO mapping parameter).

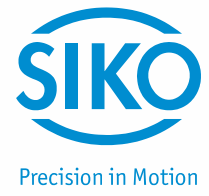

# **9.13.2.59 6067h: Position Window**

A symmectric range of tolerable positions for standstill monitoring in the target point of positioning is set via object 6067h.

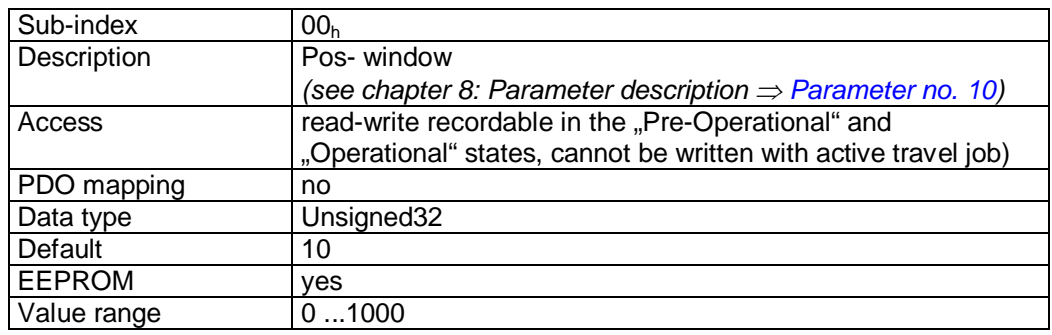

#### **9.13.2.60 606Ch: Velocity Actual Value**

Object  $606C<sub>h</sub>$  contains the actual velocity in the Profile Velocity Mode (velocity mode).

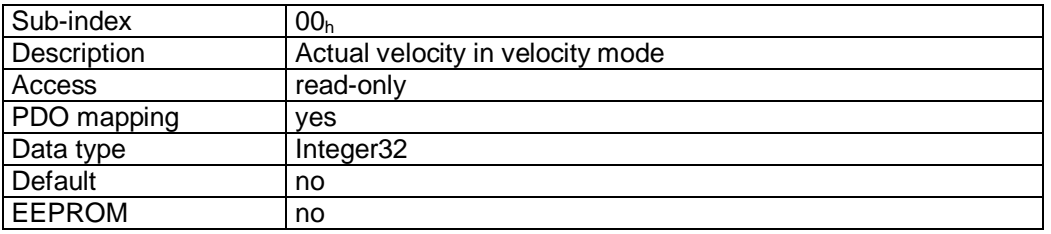

#### PDO mapping:

The actual velocity and the status word of the state machine are mapped on the Transmit PDO4, see object  $1A03_h$  (4<sup>th</sup> Transmit PDO mapping parameter).

#### **9.13.2.61 607Ah: Target Position**

The target position of a drive movement in the operation mode Profile Position Mode (position mode) is entered via object 607Ah.

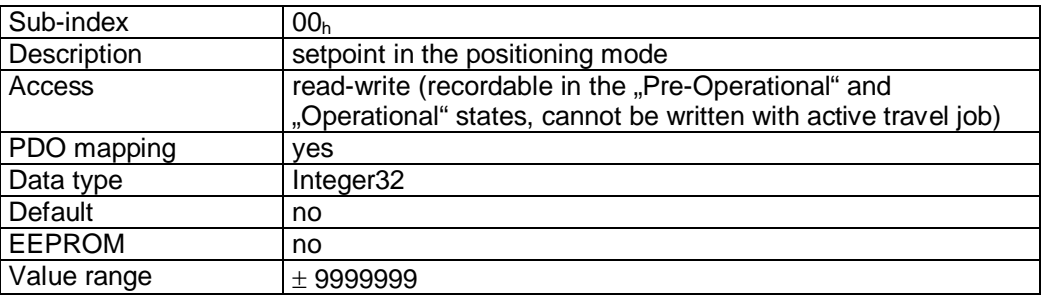

#### PDO mapping:

The target position and the control word of the state machine are mapped on the Receive PDO3, see object 1602<sub>h</sub> (3<sup>rd</sup> Receive PDO mapping parameter).

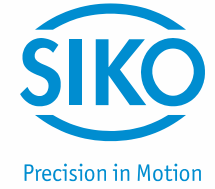

# **9.13.2.62 607Ch: Calibration Value**

The calibration value is programmed and the programmed calibration value taken over as the absolute position value via object 607C<sub>h</sub>.

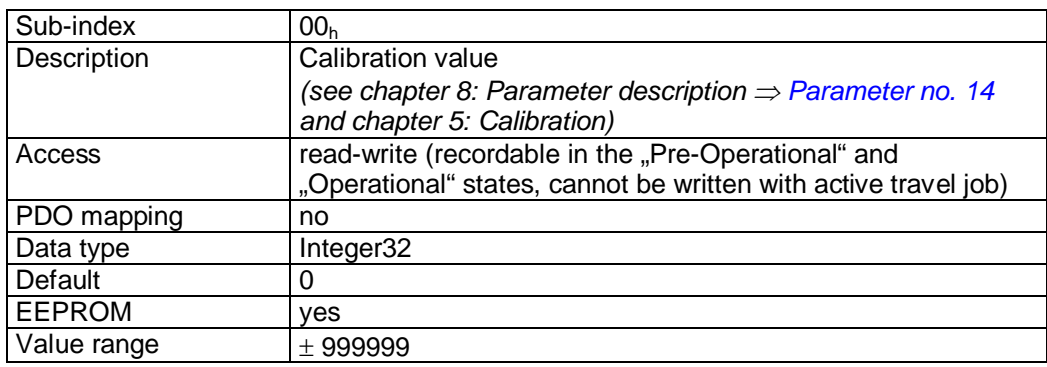

#### **9.13.2.63 607Dh: Software Position Limit**

Via object 607D<sub>h</sub>, the software limit switches defining the working range of the drive are set.

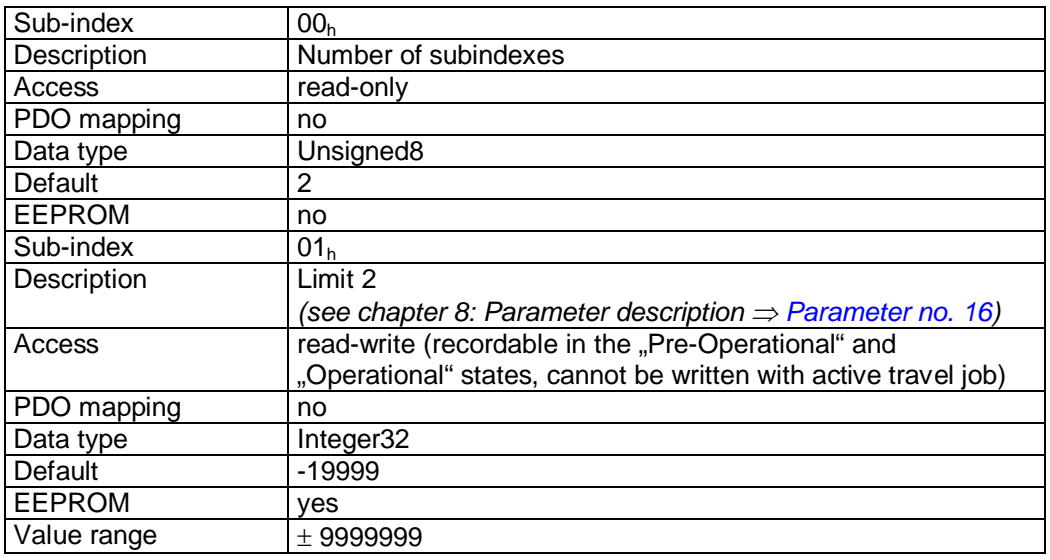

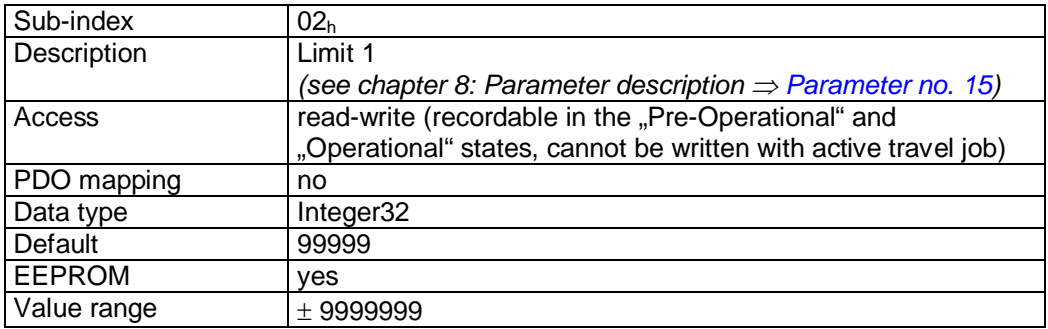

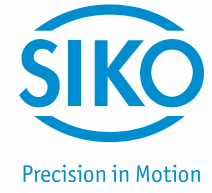

# **9.13.2.64 607Eh: Polarity**

The polarity of the drive's sense of rotation is set via object 607E<sub>h</sub>.

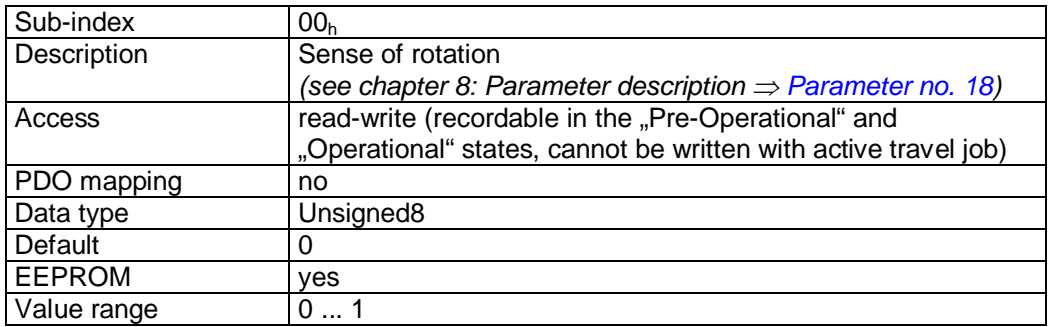

Data description:

Value ' $0'$  = sense of rotation 'i' Value '1' = sense of rotation 'e'

#### **9.13.2.65 6091h: Gear Ratio**

A gear ratio can be programmed via object 6091h.

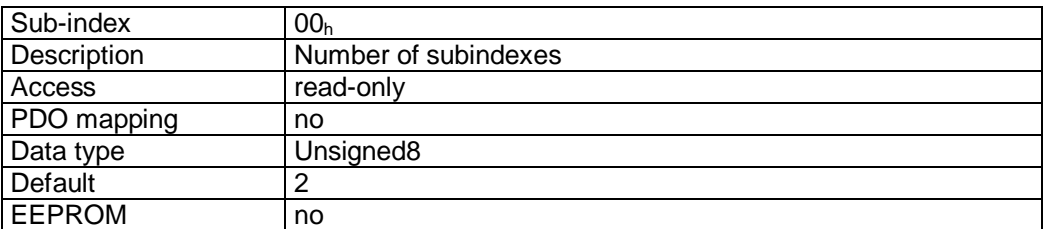

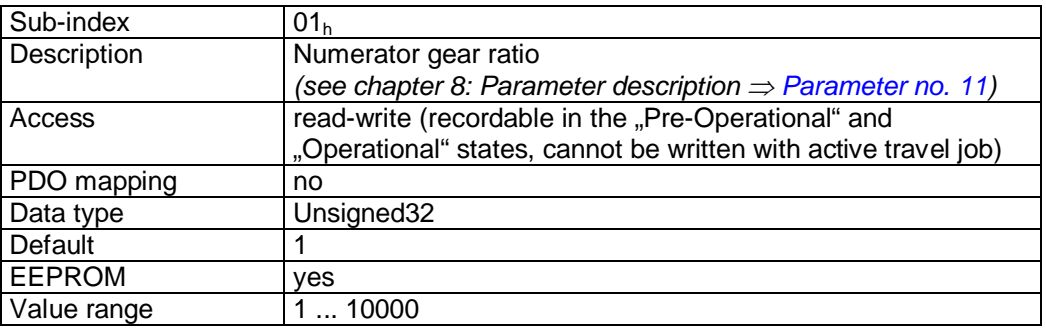

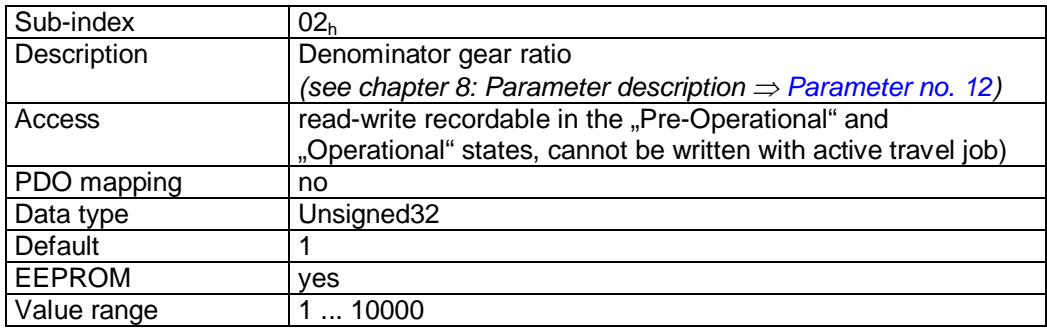

*See also chapter [6](#page-22-1): External gear unit.* 

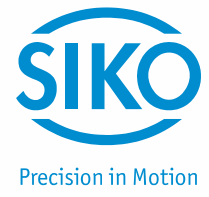

# **9.13.2.66 60FFh: Target Velocity**

The target velocity of a drive movement in the operation mode Profile Velocity Mode (velocity mode) is entered via object 60FFh.

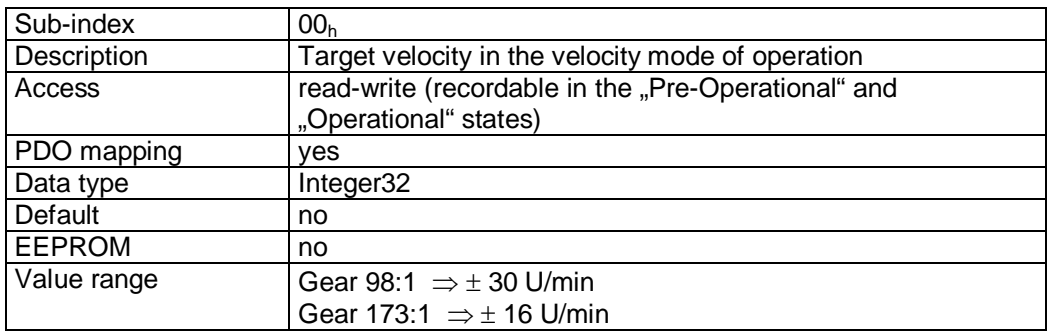

### PDO mapping:

The target velocity and the control word of the state machine are mapped on the Receive PDO4, see object  $1603<sub>h</sub>$  (4<sup>th</sup> Receive PDO mapping parameter).